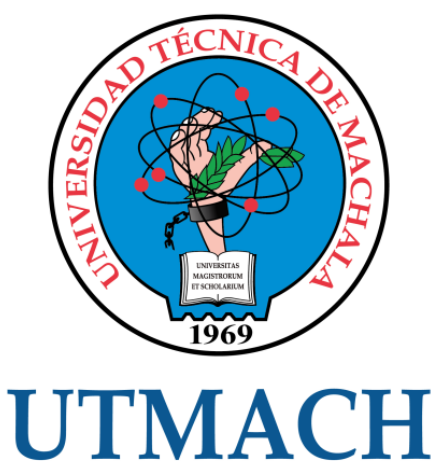

# FACULTAD DE INGENIERÍA CIVIL

CARRERA DE INGENIERÍA DE SISTEMAS

APLICACIÓN MÓVIL PARA LA GESTIÓN ADMINISTRATIVA DE RESTAURANTES AFILIADOS AL SERVICIO DE DELIVERY APLICANDO LA METODOLOGÍA SWIRL.

> TORRES APOLINARIO DONNIS ALBERTO INGENIERO DE SISTEMAS

> > **MACHALA** 2021

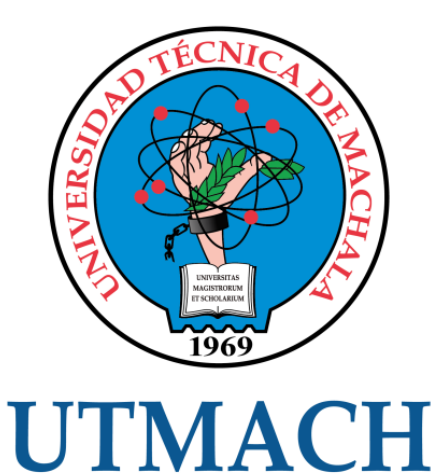

# FACULTAD DE INGENIERÍA CIVIL

## CARRERA DE INGENIERÍA DE SISTEMAS

### APLICACIÓN MÓVIL PARA LA GESTIÓN ADMINISTRATIVA DE RESTAURANTES AFILIADOS AL SERVICIO DE DELIVERY APLICANDO LA METODOLOGÍA SWIRL.

### TORRES APOLINARIO DONNIS ALBERTO INGENIERO DE SISTEMAS

**MACHALA** 2021

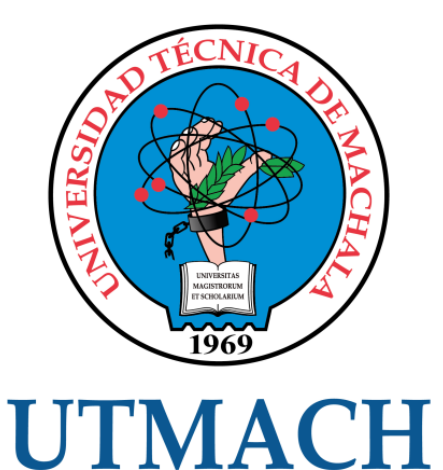

# FACULTAD DE INGENIERÍA CIVIL

## CARRERA DE INGENIERÍA DE SISTEMAS

TRABAJO TITULACIÓN PROPUESTAS TECNOLÓGICAS

### APLICACIÓN MÓVIL PARA LA GESTIÓN ADMINISTRATIVA DE RESTAURANTES AFILIADOS AL SERVICIO DE DELIVERY APLICANDO LA METODOLOGÍA SWIRL.

TORRES APOLINARIO DONNIS ALBERTO INGENIERO DE SISTEMAS

HONORES TAPIA JOOFRE ANTONIO

MACHALA, 29 DE SEPTIEMBRE DE 2021

**MACHALA** 2021

# Trabajo de titulación Donnis Torres

# 8% INDICE DE SIMILITUD  $\mathsf{R}_{\%}$ FUENTES DE INTERNET  $0/2$ PUBLICACIONES 3% TRABAJOS DEL ESTUDIANTE 1 repositorio.utmachala.edu.ec 2% 2 hdl.handle.net 1% 3 dialnet.unirioja.es < 1 % 4 Submitted to Universidad de Salamanca  $<$  1 % 5 repositorio.unp.edu.pe < 1 % 6 repositorio.utn.edu.ec < 1 % 7 Submitted to Universidad Técnica de Machala  $\langle 1 \rangle$ 8 dspace.utb.edu.ec < 1 % 9 pirhua.udep.edu.pe < 1 % INFORME DE ORIGINALIDAD FUENTES PRIMARIAS Fuente de Internet hdl.handle.net Fuente de Internet Fuente de Internet Trabajo del estudiante Fuente de Internet Fuente de Internet Trabajo del estudiante Fuente de Internet Fuente de Internet

### CLÁUSULA DE CESIÓN DE DERECHO DE PUBLICACIÓN EN EL REPOSITORIO DIGITAL INSTITUCIONAL

El que suscribe, TORRES APOLINARIO DONNIS ALBERTO, en calidad de autor del siguiente trabajo escrito titulado APLICACIÓN MÓVIL PARA LA GESTION ADMINISTRATIVA DE RESTAURANTES AFILIADOS AL SERVICIO DE DELIVERY APLICANDO LA METODOLOGÍA SWIRL., otorga a la Universidad Técnica de Machala, de forma gratuita y no exclusiva, los derechos de reproducción, distribución y comunicación pública de la obra, que constituye un trabajo de autoría propia, sobre la cual tiene potestad para otorgar los derechos contenidos en esta licencia.

El autor declara que el contenido que se publicará es de carácter académico y se enmarca en las dispociones definidas por la Universidad Técnica de Machala.

Se autoriza a transformar la obra, únicamente cuando sea necesario, y a realizar las adaptaciones pertinentes para permitir su preservación, distribución y publicación en el Repositorio Digital Institucional de la Universidad Técnica de Machala.

El autor como garante de la autoría de la obra y en relación a la misma, declara que la universidad se encuentra libre de todo tipo de responsabilidad sobre el contenido de la obra y que asume la responsabilidad frente a cualquier reclamo o demanda por parte de terceros de manera exclusiva.

Aceptando esta licencia, se cede a la Universidad Técnica de Machala el derecho exclusivo de archivar, reproducir, convertir, comunicar y/o distribuir la obra mundialmente en formato electrónico y digital a través de su Repositorio Digital Institucional, siempre y cuando no se lo haga para obtener beneficio económico.

Machala, 29 de septiembre de 2021

TORRES APOLINARIO DONNIS ALBERTO 0707014494

vigilia Ios. S 1/2 Vis Machels Passie Tel: 2983362 - 2983365 - 2983363 - 2983364

#### <span id="page-5-0"></span>**DEDICATORIA**

El presente trabajo está dedicado de manera muy especial a mis padres Beto Torres Robles y Sandra Apolinario Rodríguez, quienes son pilares fundamentales en mi crecimiento personal y profesional, los que me han enseñado que el esfuerzo y perseverancia son la clave para alcanzar nuestras metas, por apoyarme incondicionalmente en todos mis proyectos, por permitirme crecer en una familia llena de valores y humildad, no existen palabras que puedan expresar toda mi gratitud hacia ellos.

También lo dedico a mis hermanos Jeampier y Dayana, quienes de cerca siguen mis pasos, para motivarlos a que luchen por sus sueños y crean que nada es imposible cuando se lo propone.

Y finalmente a aquellas personas que me han brindado la mano en el ámbito laboral durante estos 5 años de estudio, sin ellos tampoco hubiese sido posible.

Sr. Torres Apolinario Donnis Alberto

#### <span id="page-6-0"></span>**AGRADECIMIENTO**

Agradezco a Dios por la sabiduría brindada y por haberme permitido alcanzar esta meta, a mis padres por ser un ejemplo a seguir de perseverancia y esfuerzo, por su amor incondicional y sus sabios consejos.

También me gustaría agradecer a mis amistades con quienes hemos compartido buenos y malos momentos, por hacer de esta etapa estudiantil una amena experiencia, por su apoyo y motivación.

Así también al Ing. Joofre Honores Tapia, quien en calidad de tutor fue un gran guía durante la elaboración de este proyecto de titulación, y a todos los docentes que conforman la Carrera de Ingeniería de Sistemas quienes compartieron conmigo sus conocimientos y experiencias, preparándome de la mejor manera para la vida profesional.

Sr. Torres Apolinario Donnis Alberto

#### <span id="page-7-0"></span>**RESUMEN**

La llegada de una inesperada pandemia a raíz de la aparición del virus Covid-19 obligó a que los gobiernos opten por implantar medidas de restricción de movilidad para sus ciudadanos, provocando que muchos negocios busquen alternativas para seguir realizando su actividad comercial y satisfacer las necesidades de consumo de las personas. El comercio electrónico ha crecido exponencialmente durante esta emergencia sanitaria especialmente en su modalidad de servicio de entrega a domicilio también denominada delivery, la misma que fue adoptada en gran medida por los comerciantes para evitar aglomeraciones en los establecimientos y cumplir con las normas de bioseguridad establecidas. Para ofertar el servicio de delivery los negocios utilizaban aplicaciones de mensajería para la recepción de pedidos, pero al no ser aplicaciones destinadas a este tipo de función y a la alta demanda existente, se volvió una tarea bastante tediosa. Los menús y productos eran compartidos en formato de imágenes, muchos de estos con precios desactualizados y poca información para el consumidor, lo que provocaba conversaciones extendidas que en muchos casos no terminaban en una compra, esto sumado a la poca organización originaba confusiones y retrasos en las entregas de los pedidos. Para dar solución a la presente problemática se desarrolló una aplicación móvil que permite optimizar el servicio de delivery que ofertan los negocios, otorgándoles así herramientas que faciliten la gestión de los pedidos, administración del menú o catálogo de productos y la personalización de un perfil donde los clientes conocerán información relevante como horarios, servicios, ubicación, opiniones, costos de envío, entre otros, además, provee un conjunto de métricas en base a la información recopilada que estarán integradas en un intuitivo panel y permitirán al propietario tomar decisiones en beneficio de su negocio. Para el desarrollo de la aplicación se ha utilizado una arquitectura cliente-servidor que facilita la escalabilidad en ambos lados. Se ha implementado tecnología BaaS (Backend as a Service) que permite el desarrollo de un backend totalmente en la nube, esto mediante los diferentes servicios que proporciona Firebase, entre ellos Authentication, Firestore, Storage, Functions y Messaging. El servidor utiliza Node.js para la gestión de solicitudes HTTP mediante la creación de una API Rest que facilita la comunicación con el frontend, todo esto es conectado a la API de Functions que permite alojar al servidor en la nube. La información de los negocios es almacenada en Firestore que es una base de datos NoSQL de gran rendimiento, mientras que para la administración del contenido multimedia se ha utilizado Storage, adicionalmente se ha integrado Messaging para el envío de notificaciones. El frontend fue construido con los frameworks React Native y Expo que permiten obtener una aplicación multiplataforma con una misma base de código, además, facilitan la comunicación con las APIs nativas de los dispositivos como ubicación, mensajes, notificaciones entre otras. Para garantizar el eficiente desarrollo de la

aplicación se utilizó la metodología SWIRL que posee un modelo iterativo que integra a los clientes en las diversas fases de desarrollo, esto permite que la aplicación cumpla con los requerimientos establecidos, se identifiquen falencias o sugieran cambios a tiempo, todo con el objetivo de tener prototipos totalmente funcionales en periodos cortos de tiempo. Para garantizar la calidad del software se procedió a realizar una evaluación con la norma ISO/IEC 25010 la misma que permitió evidenciar mediante un conjunto de métricas que la aplicación cumple eficientemente con atributos de usabilidad, desempeño, funcionalidad entre otros.

**Palabras clave:** SWIRL, delivery, React Native, Firebase, aplicación móvil multiplataforma, gestión de pedidos.

#### <span id="page-9-0"></span>**ABSTRACT**

The arrival of an unexpected pandemic due to the appearance of the Covid-19 virus forced governments to implement mobility restriction measures for their citizens, causing many businesses to look for alternatives to continue their commercial activity and satisfy people's consumption needs. E-commerce has grown exponentially during this health emergency, especially in the form of home delivery service, also known as delivery, which was largely adopted by traders to avoid crowds in establishments and comply with established biosafety standards. To offer the delivery service, businesses used courier applications to receive orders, but since they were not applications designed for this type of function and due to the high demand, it became a rather tedious task. Menus and products were shared in image format, many of these with outdated prices and little information for the consumer, which caused extended conversations that in many cases did not end in a purchase, this added to the poor organization caused confusion and delays in the delivery of orders. To solve this problem, a mobile application was developed to optimize the delivery service offered by businesses, providing them with tools to facilitate the management of orders, administration of the menu or product catalog and customization of a profile where customers will know relevant information such as schedules, services, location, opinions, shipping costs, among others, and also provides a set of metrics based on the information collected that will be integrated into an intuitive panel and allow the owner to make decisions for the benefit of their business. For the development of the application, a client-server architecture has been used to facilitate scalability on both sides. BaaS (Backend as a Service) technology has been implemented, which allows the development of a backend completely in the cloud, through the different services provided by Firebase, including Authentication, Firestore, Storage, Functions and Messaging. The server uses Node.js to manage HTTP requests by creating a Rest API that facilitates communication with the frontend, all this is connected to the Functions API that allows hosting the server in the cloud. The business information is stored in Firestore which is a high performance NoSQL database, while for the management of multimedia content Storage has been used, additionally Messaging has been integrated to send notifications. The frontend was built with the React Native and Expo frameworks that allow obtaining a multiplatform application with the same code base, in addition, they facilitate the communication with the native APIs of the devices such as location, messages, notifications among others. To ensure the efficient development of the application, the SWIRL methodology was used, which has an iterative model that integrates customers in the various phases of development, this allows the application to meet the established requirements, identify flaws or suggest changes in time, all with the aim of having fully functional prototypes in short periods of time. To guarantee the quality of the software, an evaluation was carried out with the ISO/IEC 25010 standard, which made it possible to

demonstrate through a set of metrics that the application efficiently complies with usability, performance and functionality attributes, among others.

**Keywords:** SWIRL, delivery, React Native, Firebase, cross-platform mobile app, order management.

#### <span id="page-11-0"></span>**INTRODUCCIÓN**

Las aplicaciones móviles en la actualidad se han convertido en herramientas valiosas para la sociedad, gracias a la amplia variedad de servicios que ofrecen los usuarios pueden efectuar diversas tareas desde la comodidad de su smartphone, permitiendo así destinar su tiempo a otras actividades.

El comercio electrónico es la tendencia con mayor crecimiento desde el auge de las aplicaciones móviles, solo en Ecuador entre el 2020 hasta abril del 2021 hubo un incremento de 4.1 millones de transacciones realizadas mediante e-Commerce, las compras en línea en supermercados crecieron un 67%, mientras que en medicamentos y restaurantes se obtuvo un crecimiento del 50% y 42% respectivamente. [1] Esto fue resultado de la inesperada llegada de la pandemia por el Covid-19, que obligó al gobierno a implementar restricciones de movilidad para sus ciudadanos. En este escenario, los diferentes negocios tuvieron que adoptar modalidades como el servicio de entrega a domicilio para continuar generando ingresos.

A pesar de que el servicio de delivery no es algo nuevo, muchos negocios no contaban con un sistema de logística que facilite la recepción y entrega de pedidos, en gran parte se utilizaban aplicaciones de mensajería que no estaban destinadas a esta función, provocando retrasos, confusiones, pérdidas de ventas y disgustos en los clientes debido a la gran demanda que existía.

En base a lo mencionado anteriormente, se propone el desarrollo de una aplicación móvil para la gestión administrativa de restaurantes afiliados al servicio de delivery, con el objetivo de optimizar la recepción de pedidos, creación de menús y mejorar la experiencia de compra de los clientes.

Para llevar a cabo este proyecto se requiere una arquitectura cliente-servidor donde el backend estará desarrollado en la nube con la tecnología de Node JS y Firebase para facilitar la administración de los pedidos en tiempo real, mientras que en el frontend se utilizará los frameworks React Native y Expo que permiten el desarrollo de aplicaciones multiplataforma de manera ágil y sencilla.

A continuación, se presenta la estructura del presente documento:

7

**Capítulo I:** se expone la problemática que da origen a la presente investigación, así como su justificación y se enlistan los requerimientos del aplicativo a desarrollar.

**Capítulo II:** se define el prototipo a desarrollar, la fundamentación teórica de las tecnologías a implementarse, la metodología a seguir y objetivos a alcanzar.

**Capítulo III:** se evalúa la funcionalidad del prototipo en base a los requerimientos planteados y se exponen los resultados.

#### **CONTENIDO**

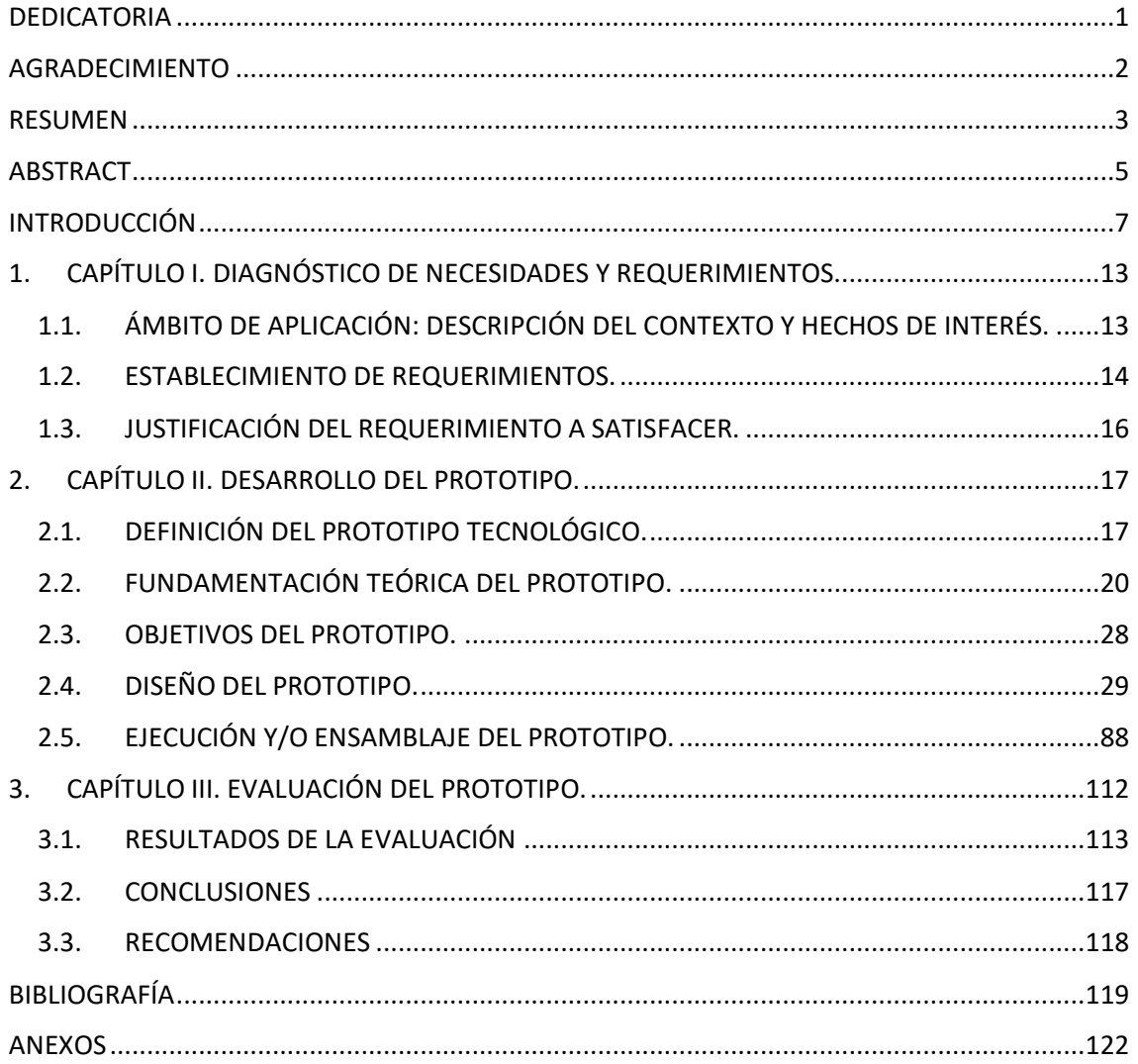

#### **ÍNDICE DE TABLAS**

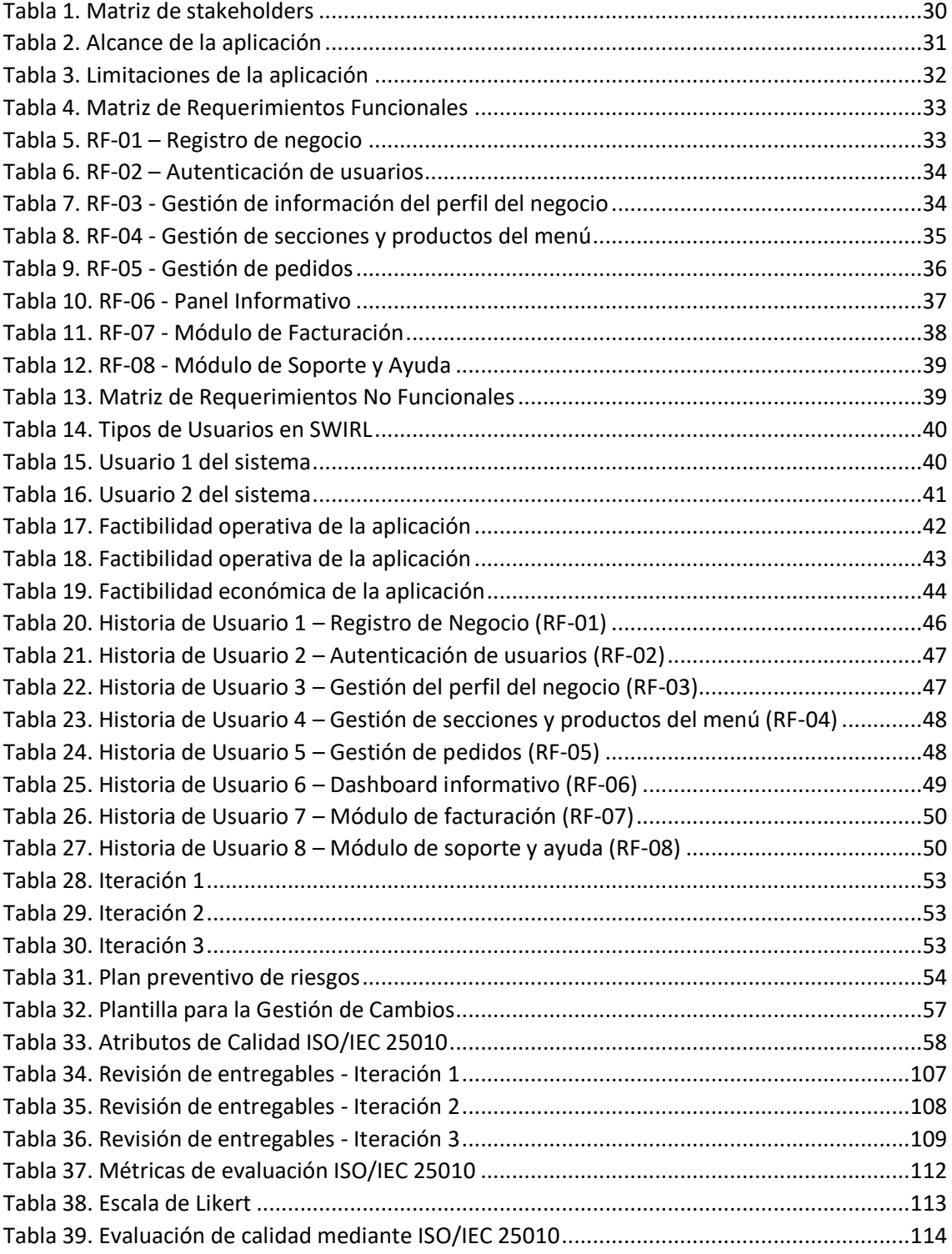

#### **ÍNDICE DE ILUSTRACIONES**

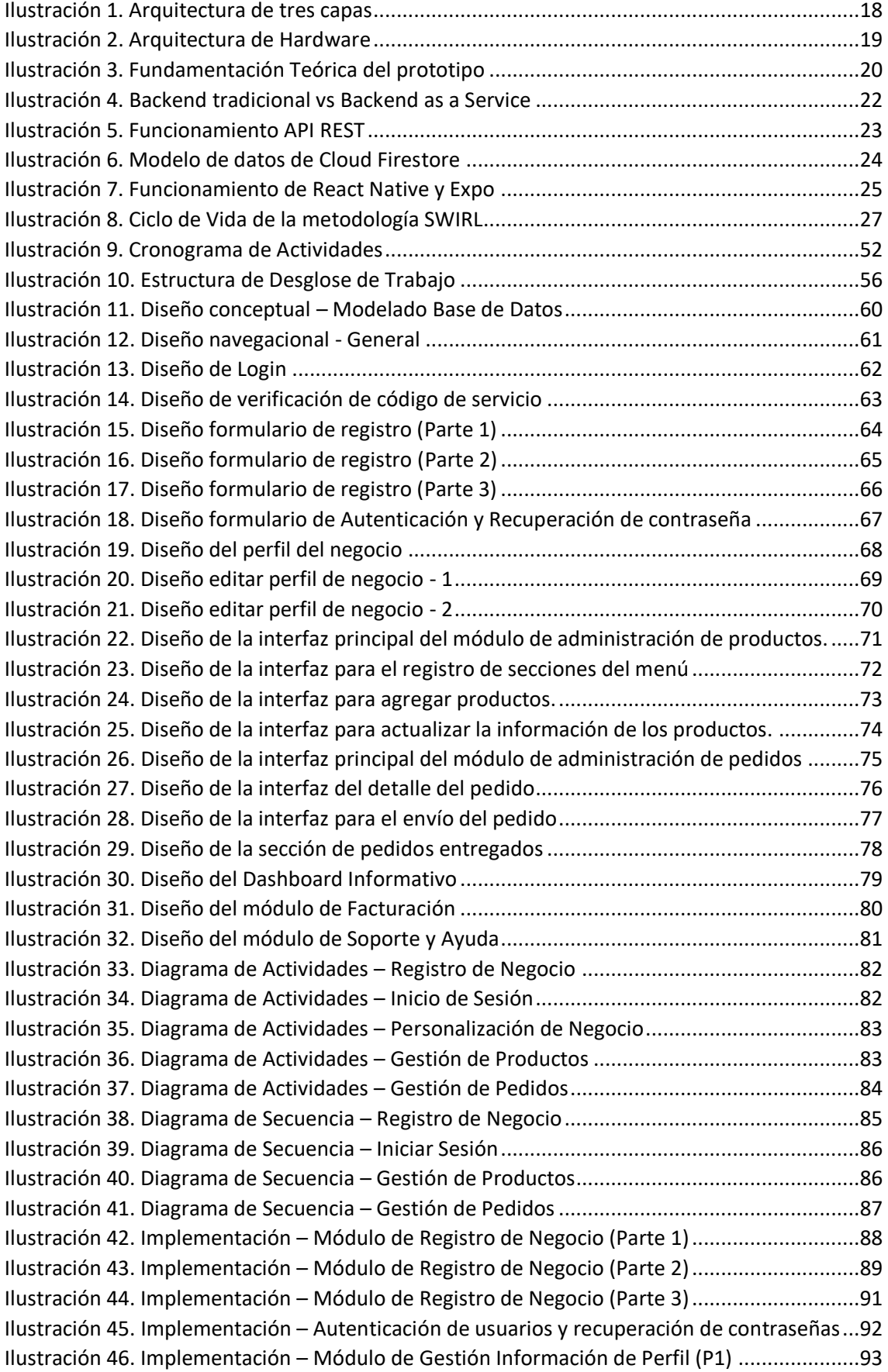

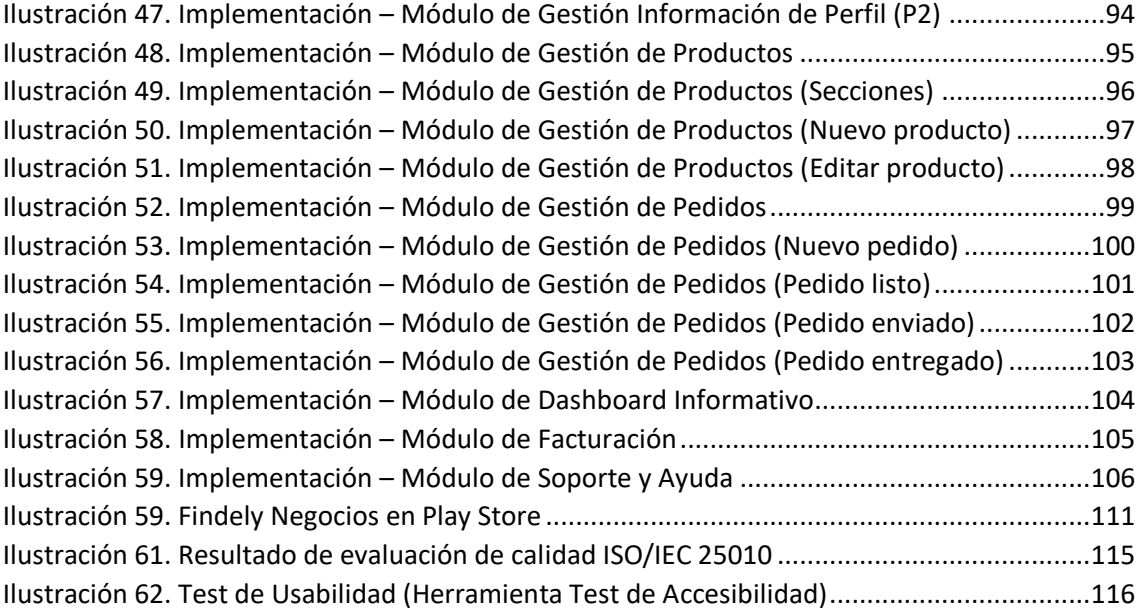

#### <span id="page-17-0"></span>**1. CAPÍTULO I. DIAGNÓSTICO DE NECESIDADES Y REQUERIMIENTOS.**

### <span id="page-17-1"></span>**1.1. ÁMBITO DE APLICACIÓN: DESCRIPCIÓN DEL CONTEXTO Y HECHOS DE INTERÉS.**

El servicio de entrega de comida a domicilio también conocido como delivery, ha crecido a pasos agigantados en los últimos años, esto se debe a diversos factores, tales como el impacto que ha tenido la tecnología en los negocios, así como la adquisición de nuevos hábitos por parte de los consumidores.

Esta actividad tiene sus inicios en el siglo XIX, donde los ganaderos tenían que entregar sus productos de puerta en puerta los más pronto posible debido a que no existían sistemas de refrigeración, de esta manera se garantizaba la salubridad de los mismos.[2] Con el pasar de los años este modelo de comercio fue evolucionando hasta lo que conocemos en la actualidad.

Si bien para muchas personas el servicio de delivery representaba simplemente comodidad, la llegada de una inesperada pandemia provocada por el virus COVID-19 obligó a muchos negocios a implementar este servicio y a los usuarios a utilizarlo por practicidad, debido a que de esta manera se evitaban aglomeraciones en los establecimientos, lo cual estaba prohibido como norma de bioseguridad.

Muchos negocios utilizaban simplemente aplicaciones de mensajería para la recepción de pedidos, las mismas que no estaban destinadas exclusivamente a funcionar como una tienda virtual, sumándose a esto el alto incremento de pedidos, convirtió la entrega a domicilio en una tarea tediosa. En muchos casos las conversaciones con los clientes no terminaban en una compra, debido a que existían problemas con los menús que compartían, pues utilizaban imágenes con precios desactualizados o productos que no tenían en ese momento, además,

surgían retrasos en las entregas debido a que no tenían una eficiente administración de la solicitud de los pedidos.

Por este motivo se plantea el desarrollo de una aplicación móvil utilizando los frameworks React Native y Expo, así como servicios en la nube proporcionados por Firebase, que permitirá a los negocios gestionar pedidos, mostrar información referente a menús y enlaces de interés para los clientes; de una manera amigable, intuitiva y funcional, ofreciendo al público una mejor experiencia de compra en sus restaurantes favoritos.

#### <span id="page-18-0"></span>**1.2. ESTABLECIMIENTO DE REQUERIMIENTOS.**

Para dar inicio con el desarrollo de la aplicación móvil es necesario conocer a detalle cuáles son los requerimientos y funcionalidades que los negocios necesitan para ofrecer un eficiente servicio de delivery, para ello fue de mucha importancia realizar acciones investigativas a fin de despejar dudas respecto al proceso.

Por este motivo se entrevistó a los propietarios de diversos restaurantes que necesitaban afiliarse al servicio de delivery (Anexo A) identificando los siguientes requerimientos:

- El registro de un nuevo negocio debe realizarse directamente desde la aplicación, donde se ingresará la información más relevante acerca del mismo.
- La aplicación debe contar con un sistema de autenticación para que únicamente el propietario o encargado, pueda realizar cambios al perfil o menú del negocio y atender pedidos.
- Los negocios registrados tendrán un perfil donde se mostrará su información básica: logotipo, portada, dirección, descripción, categorías, servicios, horarios, redes sociales y menú.
- La información del perfil del negocio podrá ser actualizada en cualquier momento por la persona que tenga acceso a la cuenta.
- Para la gestión del menú, la aplicación permitirá crear y eliminar diferentes secciones o categorías.
- En el registro de productos y promociones se podrá insertar una imagen, descripción, precio y etiquetas que facilitarán la búsqueda de los mismos.
- La información de los productos podrá ser actualizada o eliminada en cualquier momento.
- Se podrá cambiar la disponibilidad de los productos con un solo click sin la necesidad de eliminarlos.
- La aplicación notificará la llegada de un nuevo pedido para que este sea aceptado o rechazado por el negocio, debe existir un tiempo de 5 minutos para realizar esta acción.
- Los pedidos deben ser clasificados, para identificar cuales se encuentran pendientes, atendidos, enviados o entregados.
- El pedido mostrará información detallada de lo solicitado, así como la hora de recepción, dirección de entrega e información relevante acerca del cliente como datos de facturación.
- La aplicación debe contar con un panel que agrupará diversos indicadores que ayudarán a los propietarios en la toma de decisiones para beneficio de sus negocios.

#### <span id="page-20-0"></span>**1.3. JUSTIFICACIÓN DEL REQUERIMIENTO A SATISFACER.**

El motivo por el cual se plantea el desarrollo de esta aplicación es para mejorar la gestión de pedidos y menús de los negocios que se encuentren ofertando el servicio de delivery, de tal manera que este proceso se pueda desempeñar eficientemente y mejorar la experiencia de compra del usuario. La aplicación podrá ser utilizada por el propietario del negocio o algún encargado desde la comodidad de un smartphone con sistema operativo Android o iOS.

Con el crecimiento exponencial que ha tenido el comercio electrónico también han aumentado las entregas a domicilio, como es el caso de Brasil donde esta actividad es el principal servicio para realizar la distribución de productos. [3] Nuestro país no es la excepción y de a poco los negocios se han ido sumando para ofertar este servicio.

Para facilitar la gestión administrativa de menús y pedidos en restaurantes, la aplicación contará con módulos que le permitirán al encargado actualizar fácilmente la información de los productos que ofertan, debido a que datos como los precios pueden variar repentinamente por factores externos. Por otro lado, podrán obtener toda la información que necesitan de sus clientes al momento que realizan un pedido, todo en un solo lugar y de manera sintetizada, esto les permitirá ahorrar tiempo y recursos, así como brindar un mejor servicio.

Esta aplicación además incorporará un panel que mostrará varias métricas que le permitirán al propietario tener una noción del estado de sus ventas, así como los productos que más acogida tienen y en base a esta información poder tomar decisiones en beneficio del negocio.

Para llevar a cabo este proyecto se utilizará una metodología ágil de desarrollo como es SWIRL la cual está destinada a la elaboración de aplicaciones móviles o web y cuyo objetivo es garantizar la calidad del software.

### <span id="page-21-0"></span>**2. CAPÍTULO II. DESARROLLO DEL PROTOTIPO.**

### <span id="page-21-1"></span>**2.1. DEFINICIÓN DEL PROTOTIPO TECNOLÓGICO.**

Para el desarrollo del presente proyecto tecnológico se han utilizado diversas tecnologías que permitan la escalabilidad a largo plazo, así como una arquitectura de hardware que responda eficientemente para el correcto funcionamiento de la aplicación. A continuación, se desglosa la estructura interna que permitirá la ejecución del aplicativo.

### **2.1.1. Arquitectura de Software**

La arquitectura de software es la estructura fundamental de la cual debe partir el desarrollo de cualquier tipo de software, por este motivo, se considera una guía que representa la interacción de los distintos componentes con la finalidad de alcanzar los requerimientos definidos, permitiendo además el entendimiento común sobre el funcionamiento del mismo entre las partes interesadas. [4] Una buena arquitectura de software debe estar diseñada pensando en facilitar su escalabilidad y reutilización. [5]

#### **2.1.1.1. Arquitectura de Tres Capas**

Para asegurar la escalabilidad de la aplicación es necesario implementar una arquitectura basada en capas, de esta manera existirá mayor flexibilidad para realizar modificaciones a futuro, permitiendo así una integración continua en el software. A este tipo de arquitectura también se le puede denominar arquitectura basada en Microservicios, la cual está conformada por una capa de datos, capa lógica o microservicios y capa de presentación o interfaces. [6]

La **capa de datos** es la encargada de gestionar el almacenamiento de la información, la misma que puede ser de tipo no relacional o relacional, aquí se incluye también el contenido multimedia o cualquier otro tipo de datos.[6]

Por otro lado, la **capa lógica** es la encargada de ejecutar las diversas funciones que rigen las reglas de negocio, así como comunicarse con

17

los distintos servicios que complementan las funcionalidades del backend de allí que también se la denomine como capa de microservicios. Es la única intermediaria entre las peticiones del cliente y la recuperación de datos. [6], [7]

Finalmente, la **capa de presentación** es la encargada de interactuar con el usuario, de modo que estará conformada por interfaces gráficas que permitirán la visualización de los datos, así como la recolección de los mismos, razón por la cual debe ser muy intuitiva. [7]

<span id="page-22-0"></span>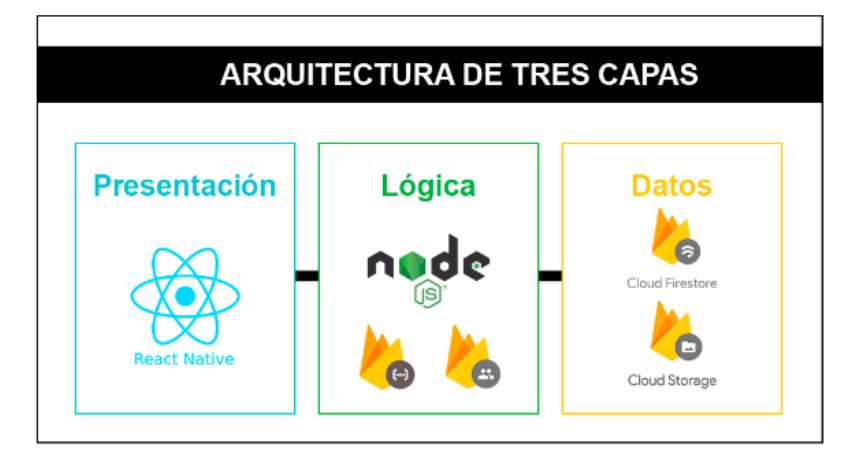

*Ilustración 1. Arquitectura de tres capas*

**Fuente:** Elaboración Propia

#### **2.1.2. Arquitectura de Hardware**

La arquitectura de hardware detalla la infraestructura operacional para el correcto funcionamiento de un software, se debe considerar diversos aspectos como el rendimiento, capacidad de procesamiento, almacenamiento entre otros.

#### **2.1.2.1. Arquitectura Cliente/Servidor**

Este tipo de arquitectura es uno de los más utilizados en el desarrollo de aplicaciones móviles, debido a que permite una fácil interacción entre las partes, mediante solicitudes (cliente) y respuestas (servidor). [8]

#### **2.1.2.2. Implementación de la arquitectura**

Para asegurar la eficiencia de la aplicación a desarrollar se ha considerado implementar una arquitectura cliente/servidor, de esta manera se reduce la complejidad del servidor y se puede escalar fácilmente de ambos lados.

Para el envío y recopilación de datos se utilizará el formato estandarizado JSON mediante una API REST, esto facilitará el intercambio de información entre el usuario y el servidor.

Del lado del cliente se encontrará la aplicación desarrollada mediante los frameworks React Native y Expo, podrá ser utilizada desde terminales Android o iOS y desde aquí se realizarán todas las solicitudes necesarias.

Por otro lado, el servidor estará alojado en la nube y será el encargado de establecer conexiones con la base de datos para la gestión de la información y devolución de respuestas, el servicio que se utilizará para implementar el servidor será Firebase.

<span id="page-23-0"></span>En la siguiente ilustración se detalla la arquitectura y tecnologías a utilizar:

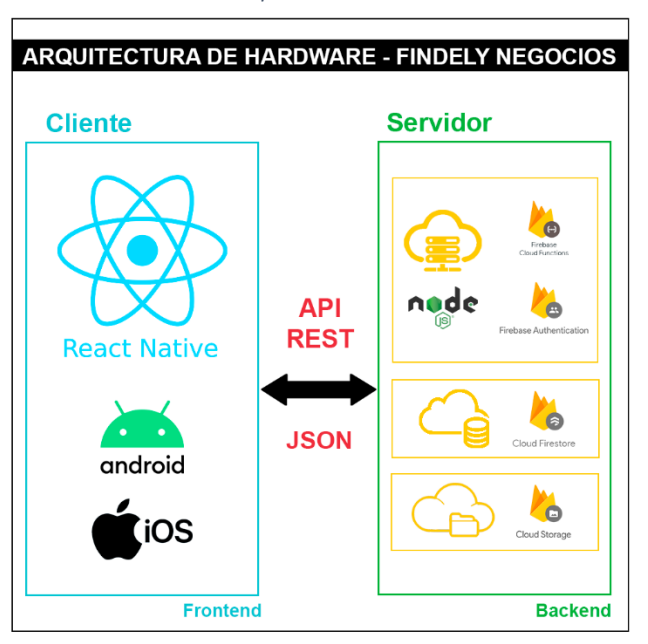

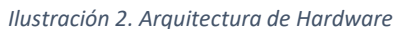

**Fuente:** Elaboración Propia

Como se puede observar en la **ilustración 2** el backend estará desarrollado con Node.js e implementado con Functions, la base de datos a utilizarse será Firestore Database, además, para el almacenamiento multimedia se utilizará Storage, todo esto será alojado en la nube mediante el servicio de Firebase, todos los servicios mencionados permiten una alta escalabilidad y facilitan el manejo de la información.

#### <span id="page-24-0"></span>**2.2. FUNDAMENTACIÓN TEÓRICA DEL PROTOTIPO.**

Para asegurar la calidad de este proyecto tecnológico se han utilizado tecnologías actuales y pioneras dentro del ámbito de desarrollo de aplicaciones móviles, así como la implementación de metodologías y estándares que permitan agilizar el desarrollo del mismo. En la siguiente imagen se resume la estructura de este aplicativo.

<span id="page-24-1"></span>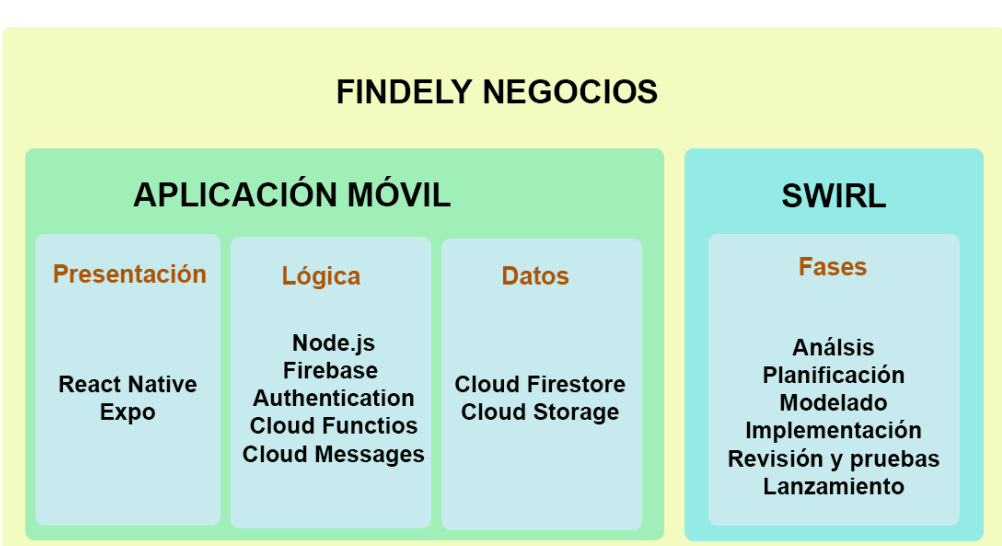

*Ilustración 3. Fundamentación Teórica del prototipo*

**Fuente:** Elaboración Propia

#### **2.2.1. Tecnologías Backend**

El backend es un conjunto de procesos o servicios que no son visibles por el usuario, sin embargo, forma parte fundamental del sistema. Por lo general está ubicado en servidores remotos, pero en este proyecto se ha optado por un backend en la nube, lo que se denomina backend as a

service (BaaS), esto con el objetivo de facilitar la accesibilidad de los datos.

#### **2.2.1.1. Computación en la nube**

La computación en la nube se ha convertido en un factor clave para el surgimiento de nuevas tecnologías, dotándolas de una infraestructura de hardware o software altamente escalable, flexible y segura, donde los usuarios pagan por estos servicios dependiendo de su demanda. [9], [10]

Existen diversos modelos de servicios en la nube que ofrecen Infraestructura (IaaS), Plataforma (PaaS) o Software (SaaS). De aquí se derivan otros tipos de servicios como el Backend as a Service (BaaS)

#### **2.2.1.2. Backend as a Service (BaaS)**

La computación en la nube ha permitido la implementación de servicios cada vez más sofisticados, un BaaS provee de diversas características listas para usarse, lo que permite que el desarrollador se enfoque en el lado del cliente. Estas características van desde APIs, sistemas de notificaciones y verificaciones, integraciones con redes sociales, entre otras.

Las ventajas de contar con BaaS es que se elimina la necesidad de administrar una infraestructura de servidor, de esta manera se reducen los costos y acelera el desarrollo de un software.

#### **2.2.1.2.1. Firebase**

Firebase es una plataforma que funciona como BaaS, y proporciona un conjunto de servicios tales como autenticación de usuarios, base de datos en tiempo real, almacenamiento multimedia y funciones de código, además es muy fácil de implementar, lo que permite el rápido desarrollo de aplicaciones para diversos sistemas operativos.[11], [12] Entre los servicios de Firebase a utilizarse se encuentran:

**Cloud Functions:** Es un servicio que permite la ejecución de código backend escrito en JavaScript o TypeScript directamente en la nube, evitando así la administración de servidores propios. [13]

**Authentication:** Permite la autenticación de usuarios con diversos estándares utilizados actualmente, como OAuth 2.0, redes sociales, números telefónicos, entre otros. [14]

**Storage:** Es un servicio dedicado al almacenamiento multimedia, facilita la carga y descarga de manera segura de los diversos archivos del usuario. [15]

**Cloud Messaging:** Permite el envío de notificaciones o mensajes a múltiples plataformas de manera gratuita y segura. [16]

<span id="page-26-0"></span>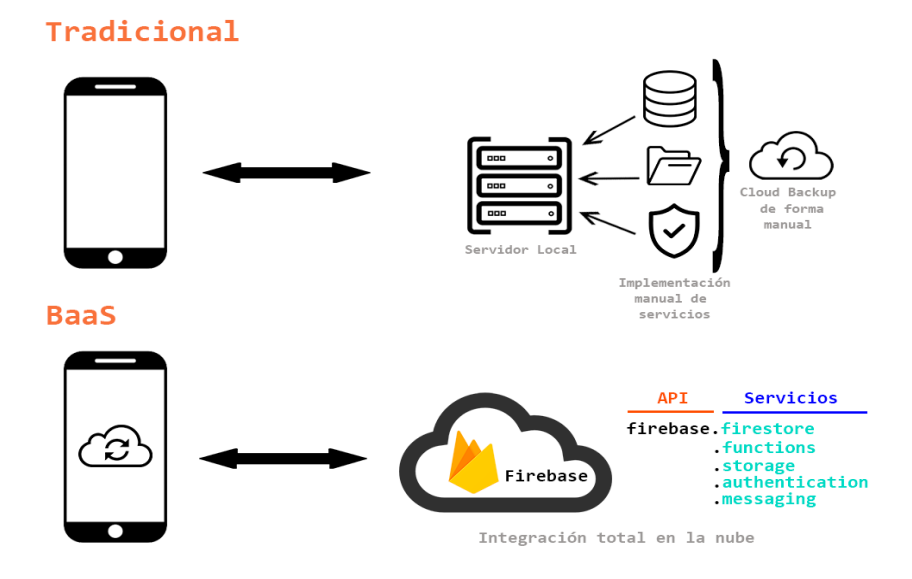

*Ilustración 4. Backend tradicional vs Backend as a Service*

**Fuente:** Elaboración Propia

#### **2.2.1.3. Node JS**

Node.js es un entorno en tiempo de ejecución multiplataforma que tiene como base el lenguaje de programación JavaScript y está orientado para trabajar del lado del servidor. Su arquitectura de entradas y salidas (I/O) sin bloqueo utiliza eficientemente los recursos de hardware convirtiéndolo en un eficiente y escalable servidor para el uso de aplicaciones en tiempo real. [17], [18]

Las funciones de nuestro servidor backend estarán desarrolladas con Node.js y se implementarán en la nube mediante el servicio Functions de Firebase, de esta manera se facilitará la comunicación con la aplicación mediante una API REST.

#### **2.2.1.4. API REST**

REST (Representational State Transfer) es un conjunto de restricciones que se utilizan para el envió de solicitudes HTTP mediante el uso de APIs, las mismas que funcionan como interfaz, permitiendo la comunicación entre un servidor y diferentes tipos de clientes de una manera flexible y versátil, razón por la cual se considera a las API REST como una tecnología fundamental para el desarrollo de aplicaciones multiplataformas.[19], [20]

La comunicación con el servidor se realizará mediante métodos HTTP como son:

- GET
- POST
- PUT
- DELETE

<span id="page-27-0"></span>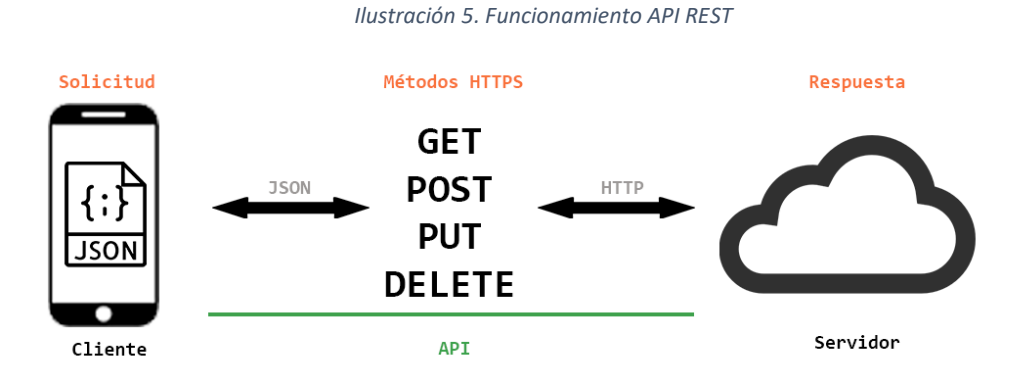

**Fuente:** Elaboración Propia

#### **2.2.1.5. Base de Datos**

Las bases de datos son repositorios que almacenan el bien más preciado para las empresas en la actualidad, la información, por esta razón se debe considerar tecnologías que aseguren la integridad y un óptimo procesamiento de estos datos. [21]

Existen dos tipos de base de datos hasta esta fecha, las relaciones (SQL) y no relacionales (NoSQL). Para efecto de este proyecto se ha decido implementar una NoSQL en la nube como es Cloud Firestore.

**Base de Datos NoSQL. -** Una base de datos NoSQL es aquella cuya estructura se encuentra basada en documentos, mas no en tablas con filas y columnas, estos documentos no requieren un esquema fijo, por esta razón este tipo de base de datos escalan de forma horizontal y con mayor flexibilidad que una relacional.[22], [23] Son muy eficientes para el procesamiento de grandes volúmenes de datos en tiempo real.

#### **2.2.1.5.1. Cloud Firestore**

Cloud Firestore es una base de datos NoSQL que está orientada a documentos, los cuales están constituidos por un conjunto de pares clave-valor, estos documentos son organizados en colecciones con un único id que facilita su manipulación. [24]

<span id="page-28-0"></span>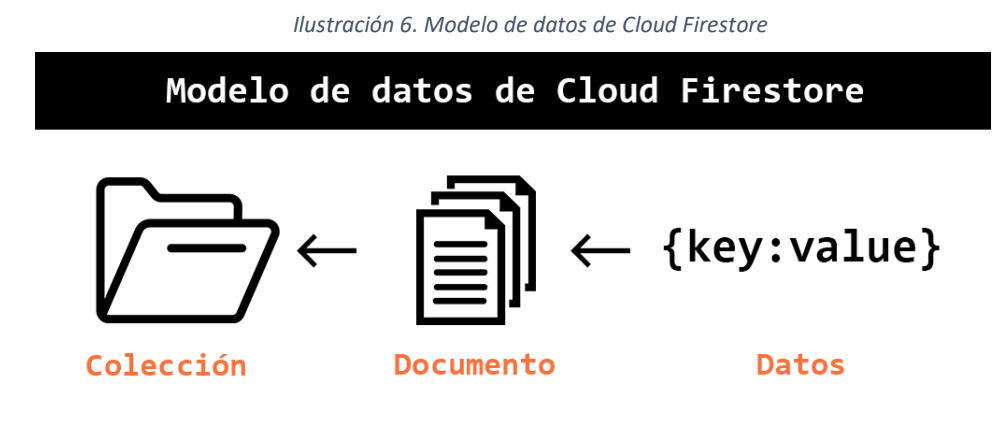

**Fuente:** Elaboración Propia

#### **2.2.2. Tecnologías de Frontend**

El frontend es la parte que interactúa con el usuario, la aplicación a desarrollarse podrá ser utilizada en terminales Android y iOS, por lo tanto se ha seleccionado herramientas que faciliten el desarrollo de aplicaciones multiplataformas, las mismas que se describen a continuación.

#### **2.2.2.1. React Native**

React Native es un framework basado en JavaScript que está orientado al desarrollo de aplicaciones móviles aplicando tecnologías web, de esta manera permite a desarrolladores con poco conocimiento sobre aplicaciones nativas, escribir un solo código para ejecutarlo en Android y iOS. [25], [26]

#### **2.2.2.2. Expo**

Expo es un framework para la creación de aplicaciones con React Native, proporciona diversas herramientas que facilitan el desarrollo y despliegue de aplicaciones Android y iOS que comparten una misma base de código. [27]

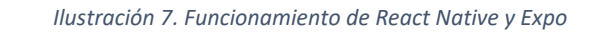

<span id="page-29-0"></span>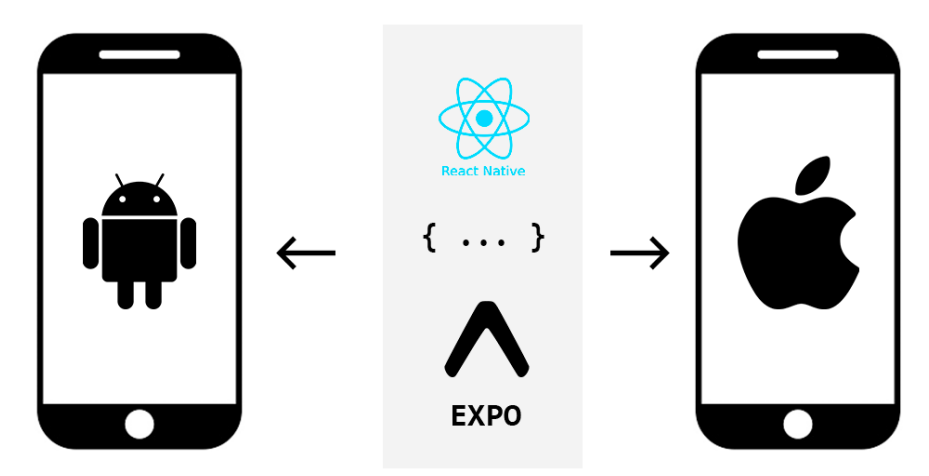

Una sola base de código para dos plataformas

**Fuente:** Elaboración Propia

#### **2.2.3. Herramientas Case**

Las herramientas CASE (Computer Aided Software Engineering) son aplicaciones que permiten automatizar el ciclo de vida de desarrollo de software, son utilizadas para el modelado, administración y documentación de procesos. [28]

#### **2.2.3.1. Microsoft Project**

Microsoft Project es una de las herramientas más completas para la gestión de proyectos de software, permite realizar tareas que van desde la elaboración de cronogramas hasta la gestión de tiempo, presupuestos y recursos, agilizando el desarrollo del proyecto. [29]

#### **2.2.3.2. Bizaji Modeler**

Bizaji en software diseñado para el mapeo de procesos, que tiene como finalidad ayudar a identificar deficiencias en los procesos y optimizarlos. [30]

#### **2.2.3.3. StarUML**

Es un software orientado al modelado ágil de software, mediante la creación de diagramas y modelos UML que permiten conocer el comportamiento del sistema a desarrollar. [31]

#### **2.2.3.4. Balsamiq Mockups**

Balsamiq Mockups es un software de diseño de prototipos de interfaz de usuario, el cual se enfoca en la estructura y contenido, pero no en otros detalles como colores, de esta manera brinda la misma sensación de bosquejar con papel y lápiz. [32], [33]

#### **2.2.4. Metodologías de Desarrollo de Software**

Las metodologías tienen como objetivo agilizar el proceso de desarrollo de una solución de software mediante la aplicación de técnicas, procedimientos y modelos. [34] Existen diversos tipos de metodologías de desarrollo, tales como las tradicionales, ágiles e híbridas. Para efecto de este proyecto se ha seleccionado una metodología ágil.

#### **2.2.4.1. Metodologías Ágiles**

Las metodologías de desarrollo ágil están enfocadas en proporcionar pequeños entregables totalmente funcionales en el menor tiempo posible, de esta manera se prioriza el software ante la documentación, ofreciendo así respuestas rápidas ante eventuales cambios, además,

en este tipo de metodologías la colaboración del cliente es parte fundamental. [35]

#### **2.2.4.1.1. Metodología SWIRL**

SWIRL (Software Web Iterativo Relacional Lógico) es una metodología ágil para el desarrollo de software que tiene como pilar fundamental la implementación de iteraciones, y cuyo objetivo es integrar al cliente en las distintas fases de desarrollo, para obtener un producto eficiente y de calidad. [36]

Esta metodología considera cinco criterios principales para cada iteración, tales como tiempo, costo, alcance, comunicaciones y calidad. [36]

<span id="page-31-0"></span>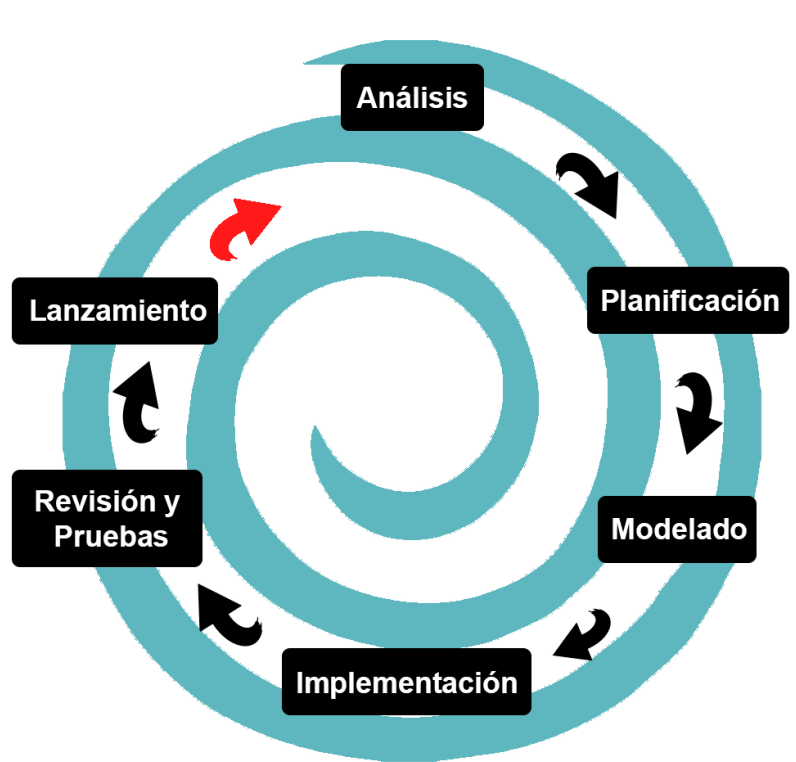

*Ilustración 8. Ciclo de Vida de la metodología SWIRL*

**Fuente:** Elaboración Propia

#### <span id="page-32-0"></span>**2.3. OBJETIVOS DEL PROTOTIPO.**

#### **2.3.1. Objetivo General**

Desarrollar una aplicación móvil que permita la gestión administrativa de restaurantes afiliados al servicio de delivery aplicando la metodología "SWIRL", para la optimización de la recepción de pedidos y manejo de menús digitales.

#### **2.3.2. Objetivos Específicos**

- Recopilar información acerca de las tecnologías a utilizar para el desarrollo de la aplicación.
- Identificar las principales problemáticas en la gestión de pedidos y menús que presentan los restaurantes que ofertan el servicio de delivery.
- Determinar los requerimientos funcionales y no funcionales para el desarrollo de la aplicación mediante la recopilación de historias de usuario.
- Implementar la metodología de desarrollo ágil SWIRL para asegurar una eficiente gestión del proyecto mediante la definición de iteraciones.
- Elaborar prototipos de interfaces de la aplicación mediante el uso de herramientas Case que permitan obtener una vista previa del software.
- Evaluar la calidad de la aplicación móvil mediante la implementación de la norma ISO/IEC 25010.

#### <span id="page-33-0"></span>**2.4. DISEÑO DEL PROTOTIPO.**

#### **2.4.1. FASE DE ANÁLISIS**

Inicialmente es importante recopilar toda la información necesaria para el desarrollo del software, empezando por conocer el modelo de negocio con el que operan los distintos restaurantes que utilizarán la aplicación, de tal manera que se pueda establecer correctamente los requerimientos, procesos a optimizar y las respectivas restricciones. En base a los datos obtenidos se puede realizar un análisis de viabilidad para continuar o no con el proyecto.

#### **2.4.1.1. Situación actual del sistema**

La llegada de una inesperada pandemia como es la COVID-19 permitió conocer que la mayor parte de los restaurantes aún no han incorporado un modelo de comercio digital, solo un número muy reducido ofrecía ya el servicio de entregas a domicilio, provocando que estos negocios comenzaran a utilizar aplicaciones de mensajería para efectuar ventas y ofertar el servicio de delivery. Aunque en un principio este modelo de trabajo parecía funcionar bien, la alta demanda de pedidos expuso diversas problemáticas para los negocios y sus clientes, iniciando por la manera en que ofertaban sus productos, puesto que la mayoría de los negocios presentaba menús con muy poca información, precios desactualizados, o con productos que ya no estaban disponibles, esto generaba largas charlas que en ocasiones no terminaban en una venta. Por otra parte, debido a la gran cantidad de pedidos que recibían y las conversaciones que mantenían, existía una deficiente gestión en los pedidos, algunos eran olvidados, otros no llegaban con todo lo solicitado o bien eran entregados tarde, además el uso de otras plataformas como redes sociales provocaba aún una mayor confusión con la recepción de estos pedidos.

Una manera de optimizar este servicio era contar con una plataforma exclusivamente para esta actividad, donde además los usuarios

29

puedan disfrutar de una mejor experiencia de compra, ágil y segura. Por consiguiente, se plantea el desarrollo de una aplicación móvil que permita a los negocios tener una mejor gestión administrativa de sus menús, pedidos y clientes.

#### **2.4.1.2. Definición de Stakeholders**

Los stakeholders son parte importante dentro de las metodologías ágiles, tienen como función definir cuáles son los requerimientos con mayor y menor prioridad, con el objetivo de obtener resultados más significativos y de calidad. [37]

Dentro de este proyecto las partes interesadas como son los distintos restaurantes, han elegido un representante, el mismo que será portavoz de los avances que se efectúen en el desarrollo de la aplicación.

<span id="page-34-0"></span>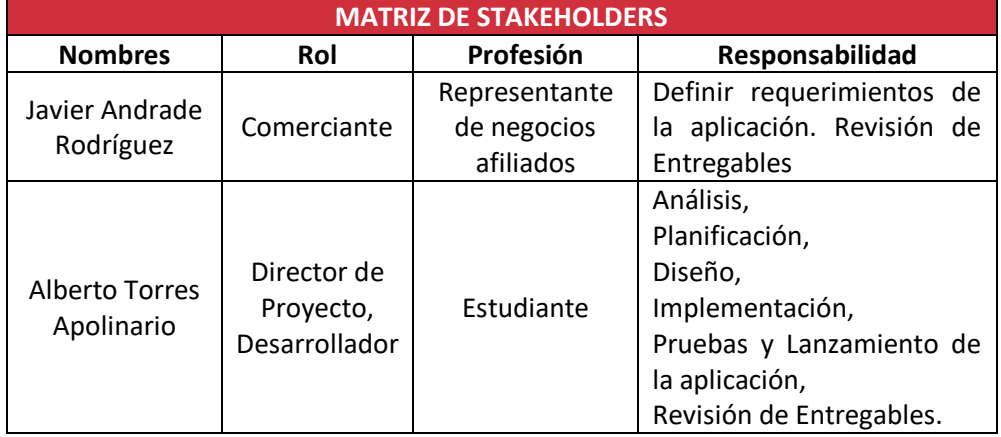

#### *Tabla 1. Matriz de stakeholders*

**Fuente:** Elaboración Propia

#### **2.4.1.3. Alcance**

En el presente apartado se analizan de forma general las funcionalidades con las que contará el software, estableciendo prioridades y limitaciones, las mismas que más adelante serán detalladas como requerimientos funcionales y no funcionales.

#### *Tabla 2. Alcance de la aplicación*

#### **Alcance de la aplicación**

- <span id="page-35-0"></span>• El registro de un nuevo negocio debe realizarse directamente desde la aplicación, donde se ingresará la información más relevante acerca del mismo.
- La aplicación debe contar con un sistema de autenticación que permita únicamente el acceso a la persona que posea las credenciales.
- Los negocios registrados tendrán un perfil donde se mostrará su información como el logotipo, portada, dirección, descripción, categorías, servicios, horarios, redes sociales y su menú.
- La información del perfil del negocio podrá ser actualizada en cualquier momento por la persona que tenga acceso a la cuenta.
- Para la gestión del menú la aplicación permitirá crear y eliminar diferentes secciones o categorías.
- En el registro de productos y promociones se podrá insertar una imagen, descripción, precio y etiquetas que faciliten su búsqueda.
- La información de los productos podrá ser actualizada o eliminada en cualquier momento.
- Se podrá cambiar la disponibilidad de los productos con un solo click sin la necesidad de eliminarlos.
- La aplicación notificará la llegada de un nuevo pedido para que este sea aceptado o rechazado por el negocio, existirá un tiempo de 5 minutos para efectuar dicha acción.
- Los pedidos serán clasificados, para identificar cuales se encuentran pendientes, atendidos, enviados y entregados.
- El pedido mostrará información detallada de lo solicitado por el cliente, así como la hora de recepción, dirección de entrega e información relevante como los datos de facturación.
- La aplicación debe contar con un panel que agrupará diversos indicadores que ayudarán a los propietarios en la toma de decisiones para beneficio de sus negocios.

**Fuente:** Elaboración Propia
#### *Tabla 3. Limitaciones de la aplicación*

### **Limitaciones de la aplicación**

- Por cada negocio a registrarse debe existir un usuario nuevo.
- Un mismo usuario no puede administrar varios negocios.
- No permite registrar ni administrar sucursales, cada sucursal tendrá un perfil de negocio nuevo.
- No se puede agregar videos como contenido visual en los productos.
- La aplicación no permite generación o impresión de reportes.
- La aplicación estará disponible para dispositivos Android con versión superior a la 7.0 y en iOS con versiones superiores a la 13.

**Fuente:** Elaboración Propia

### **2.4.1.4. Elicitación de requerimientos**

La elicitación de los requerimientos implica una interacción con los stakeholders quienes establecen las necesidades y restricciones que deben estar presentes en el software a desarrollar. [38]

La entrevista fue utilizada como técnica para obtención de los requerimientos, teniendo así un diálogo directo con los propietarios de diversos negocios de la localidad. Se puede apreciar la estructura de la entrevista en el Anexo A.

## **2.4.1.5. Requerimientos Funcionales**

Los requerimientos funcionales son los procesos que el software debe cumplir para solventar una necesidad o alcanzar un objetivo específico. [38]

A continuación, se puede conocer a manera de resumen los módulos o funcionalidades con los que contará la aplicación:

#### *Tabla 4. Matriz de Requerimientos Funcionales*

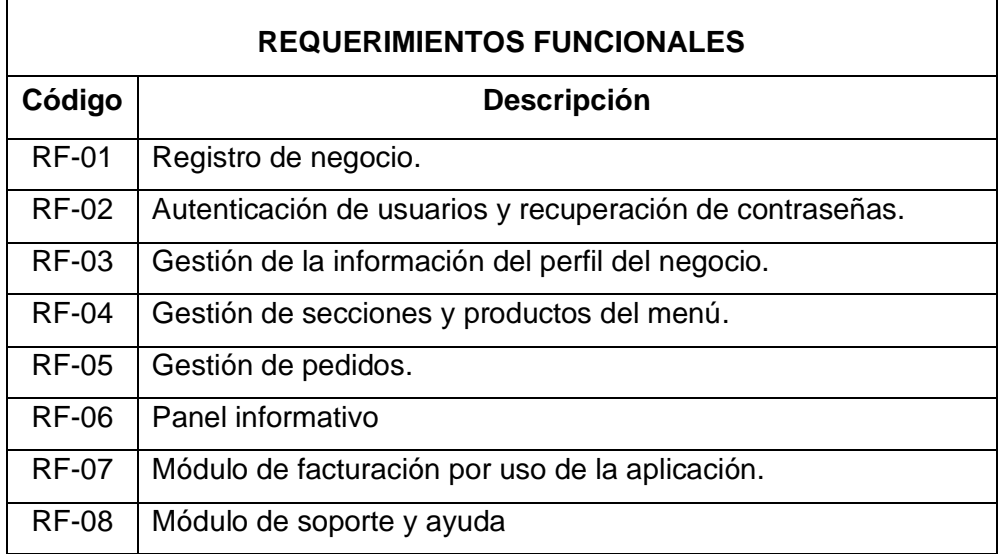

**Fuente:** Elaboración Propia

Como se puede apreciar en la Tabla 4, la aplicación contará con 8 módulos generales, los cuales interactuarán entre sí para mejorar la gestión de pedidos.

A continuación, se detallan cada uno de los requerimientos funcionales mencionados anteriormente.

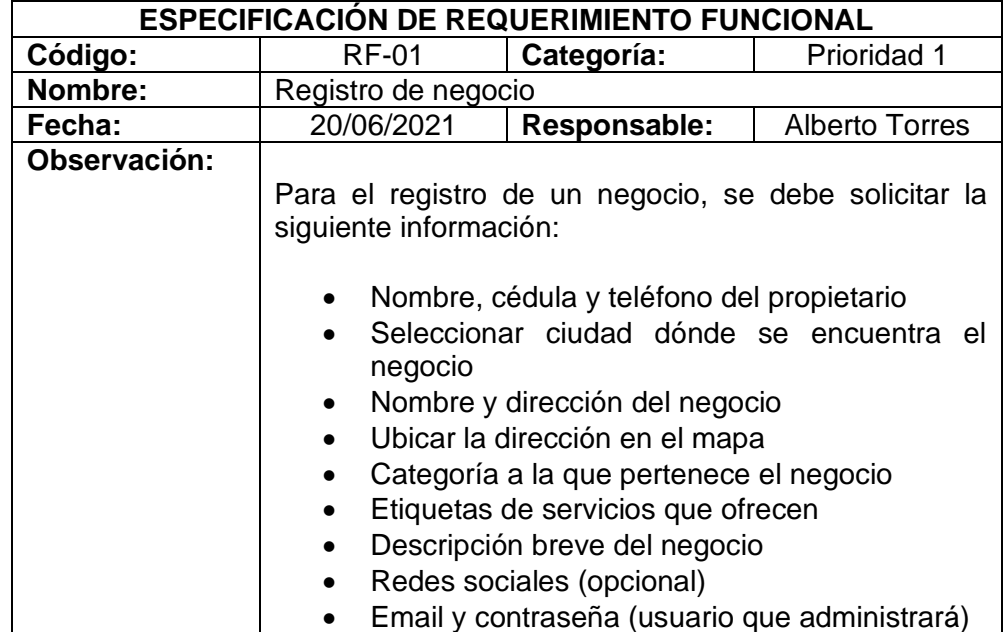

#### *Tabla 5. RF-01 – Registro de negocio*

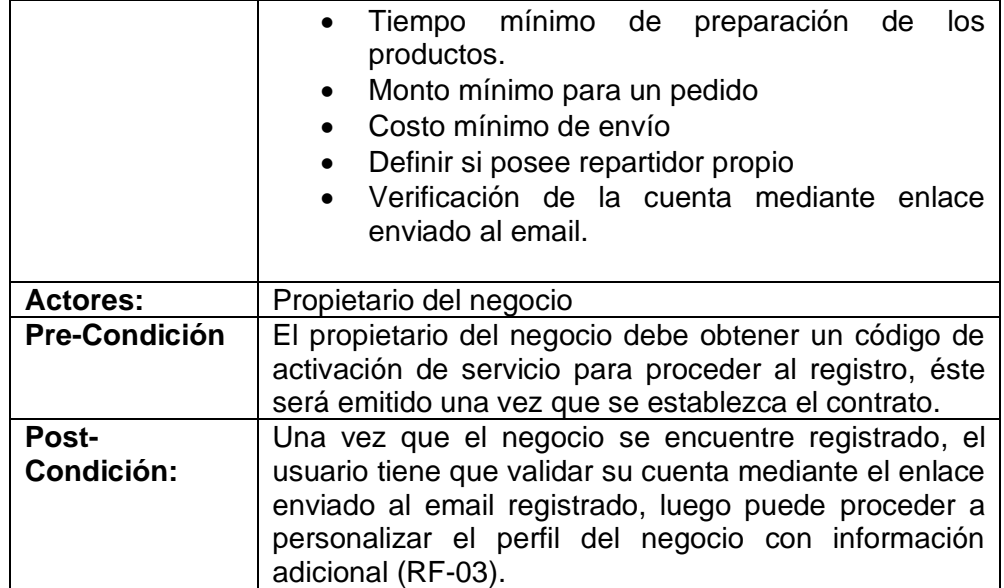

### *Tabla 6. RF-02 – Autenticación de usuarios*

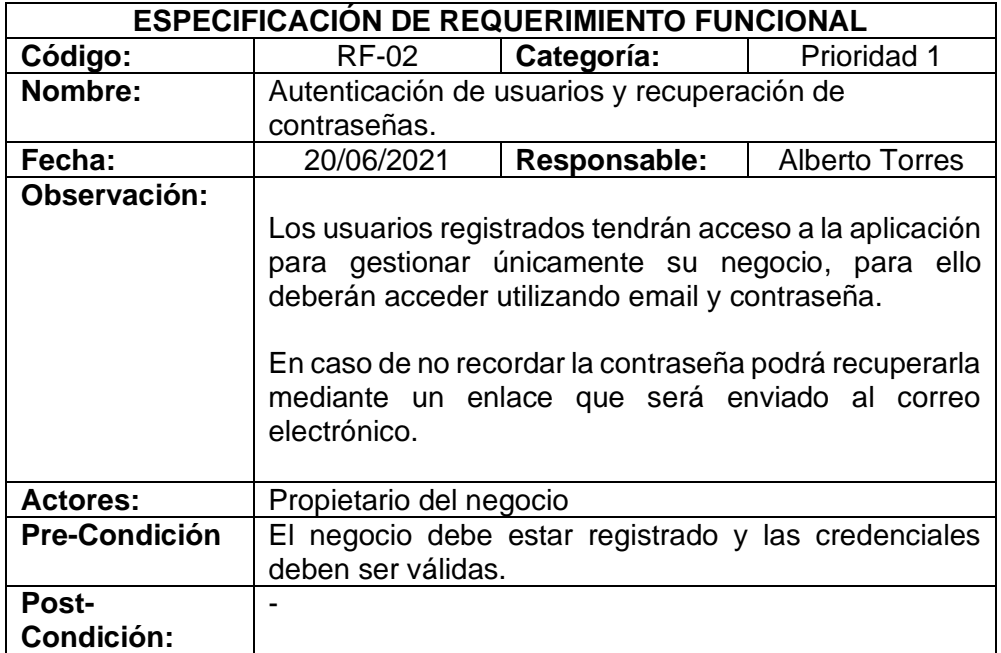

**Fuente:** Elaboración Propia

*Tabla 7. RF-03 - Gestión de información del perfil del negocio*

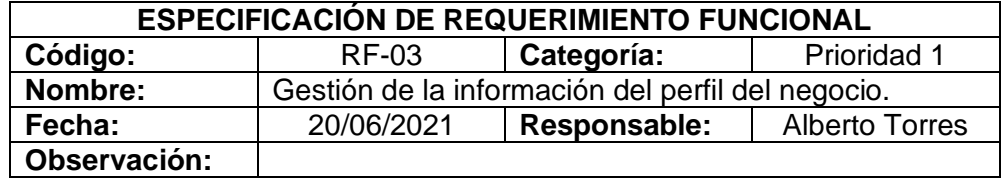

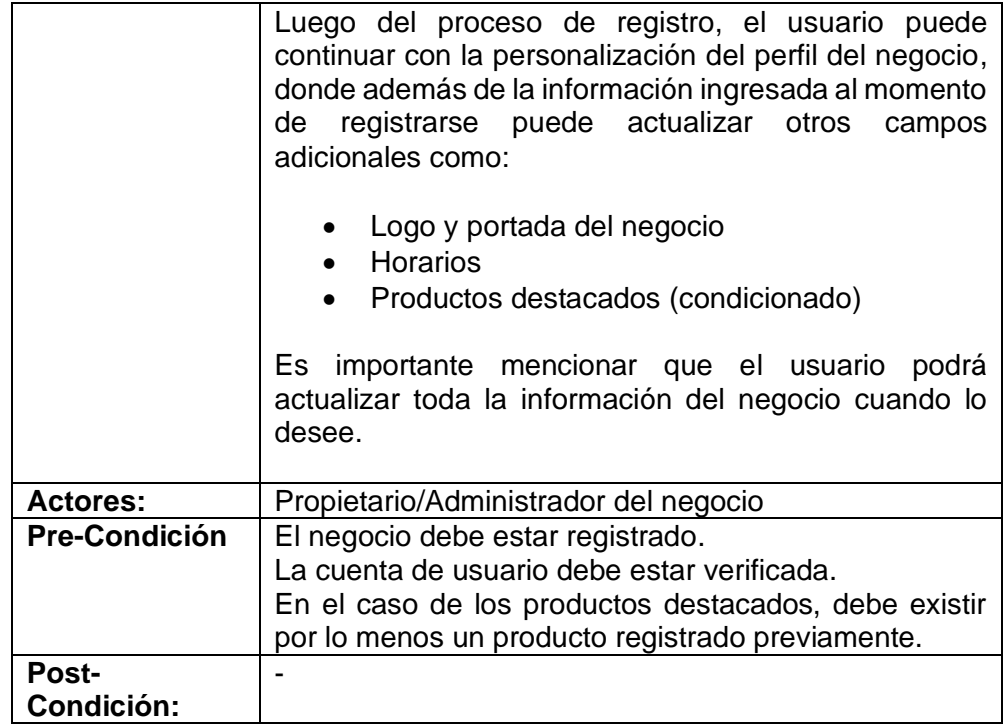

### *Tabla 8. RF-04 - Gestión de secciones y productos del menú*

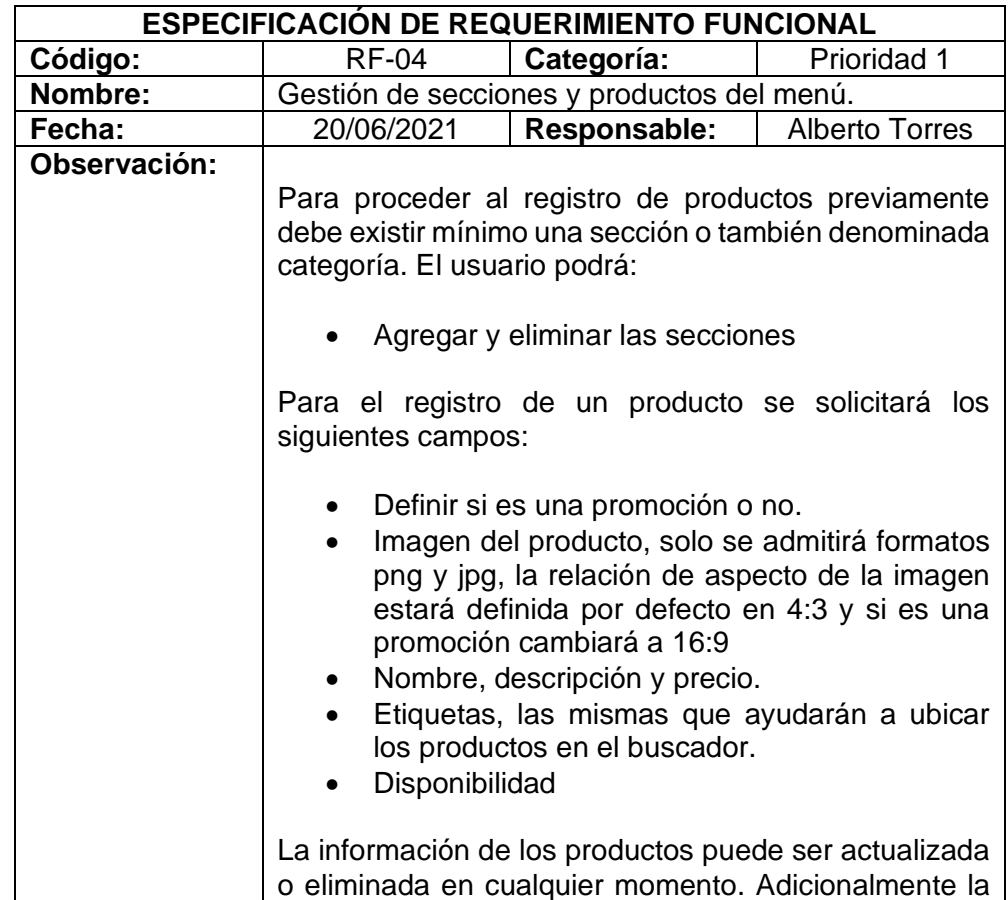

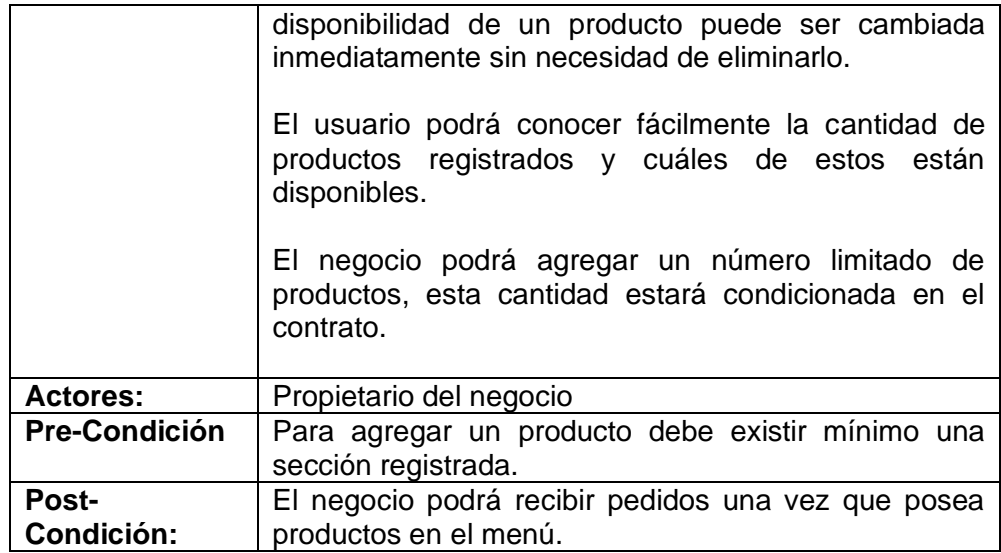

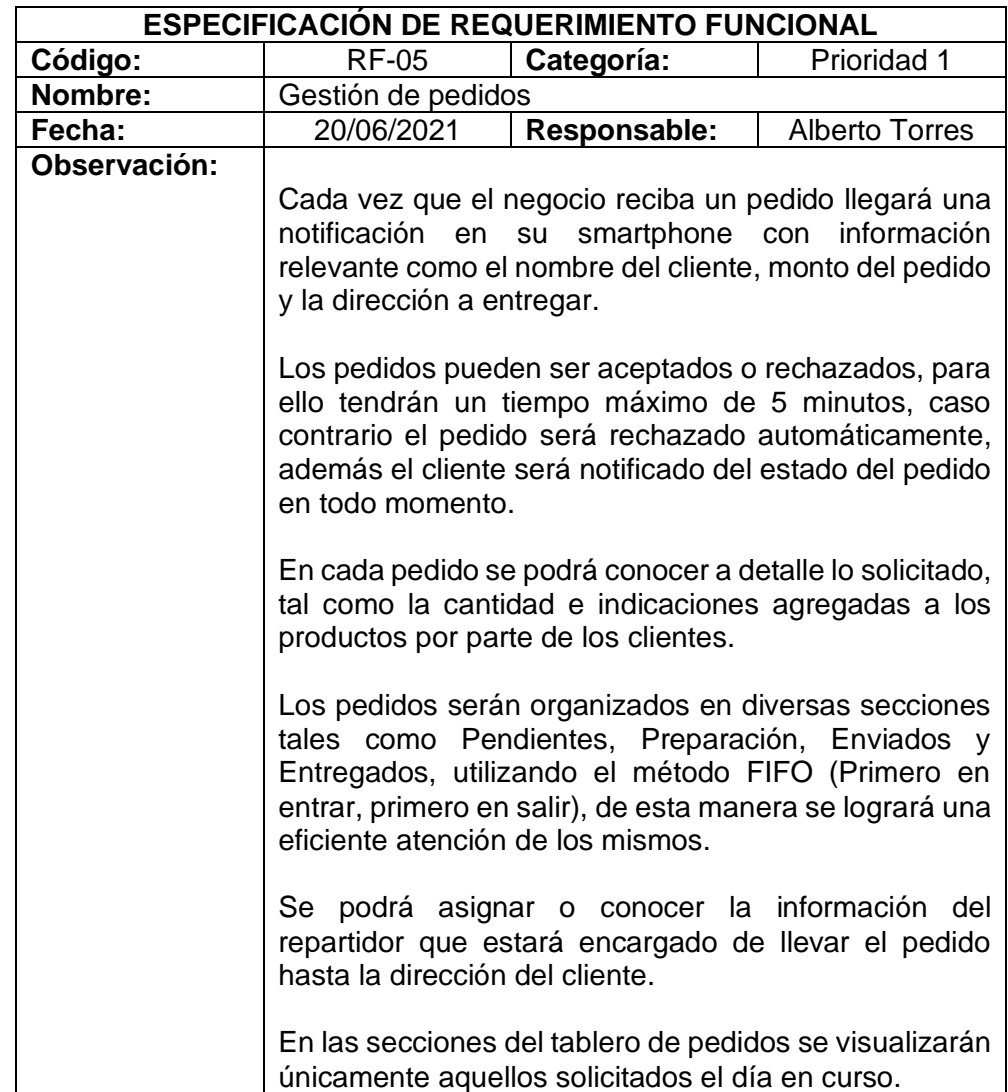

### *Tabla 9. RF-05 - Gestión de pedidos*

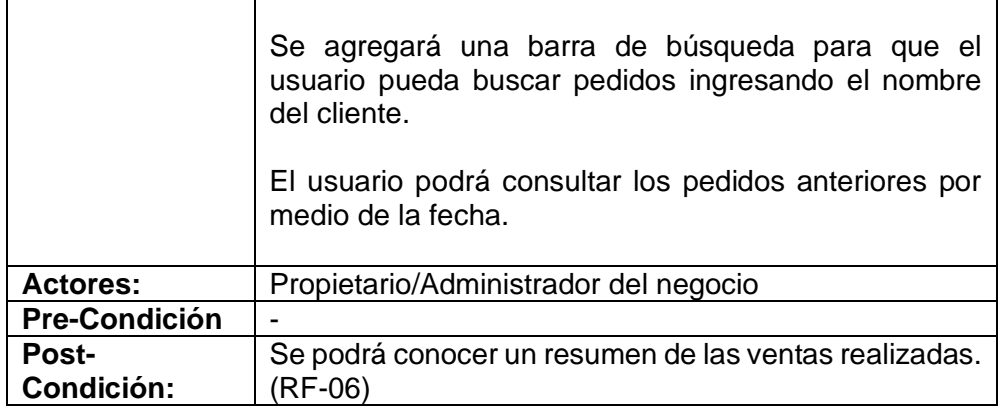

### *Tabla 10. RF-06 - Panel Informativo*

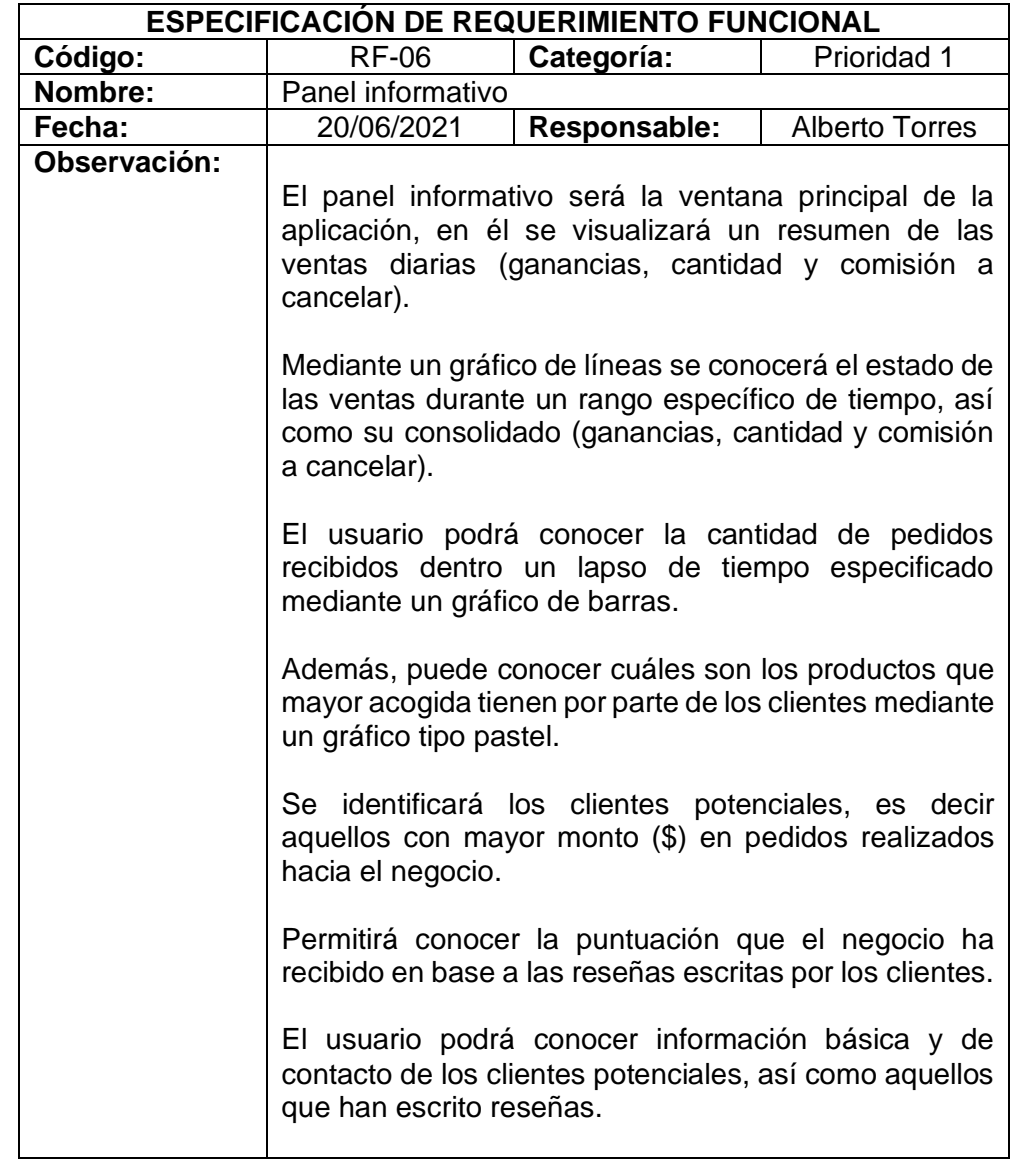

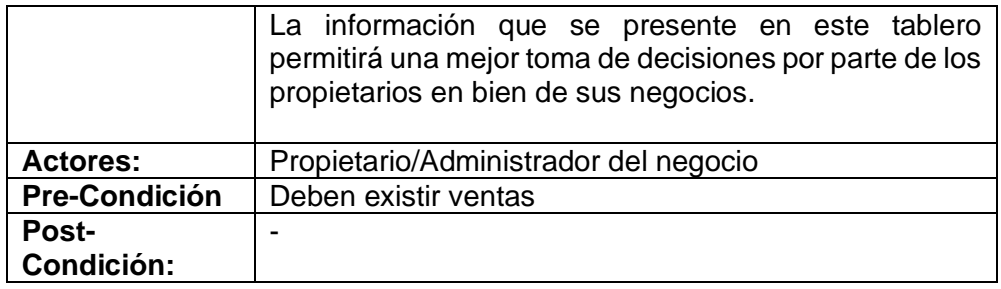

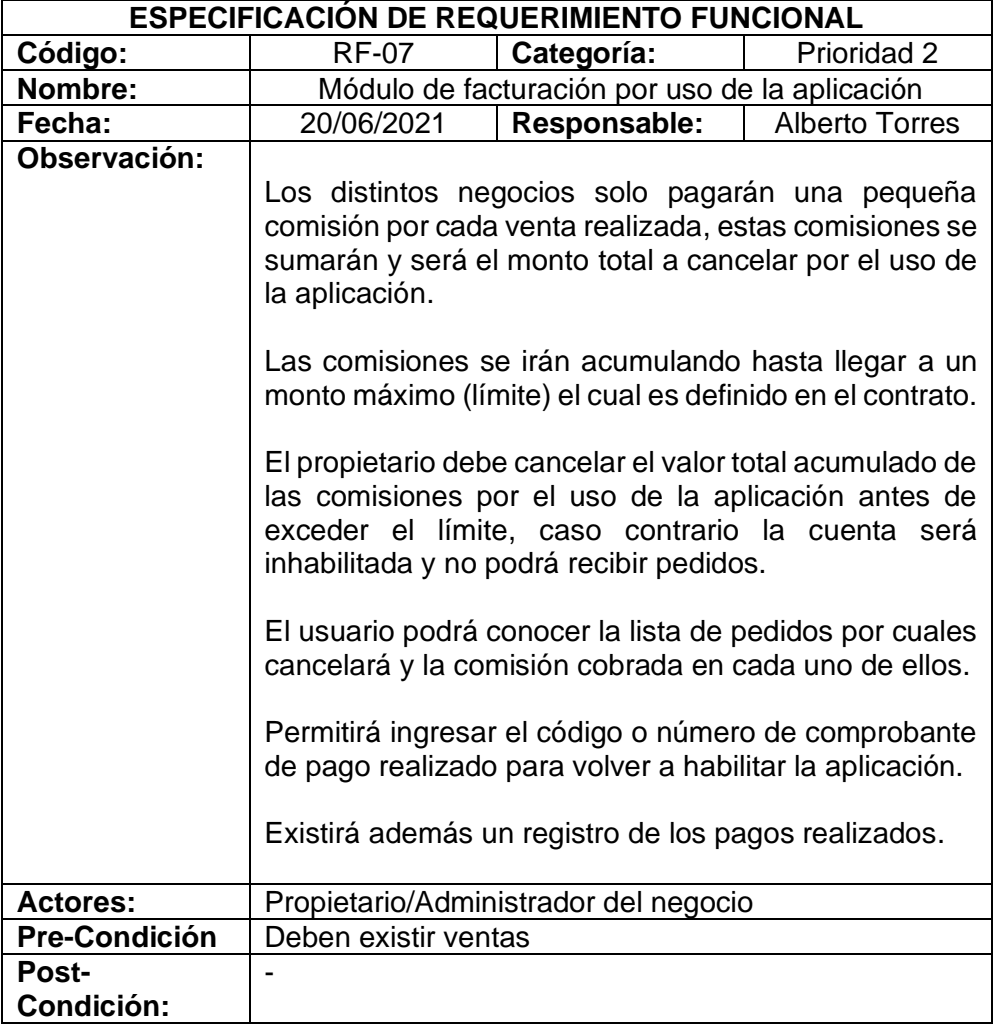

### *Tabla 11. RF-07 - Módulo de Facturación*

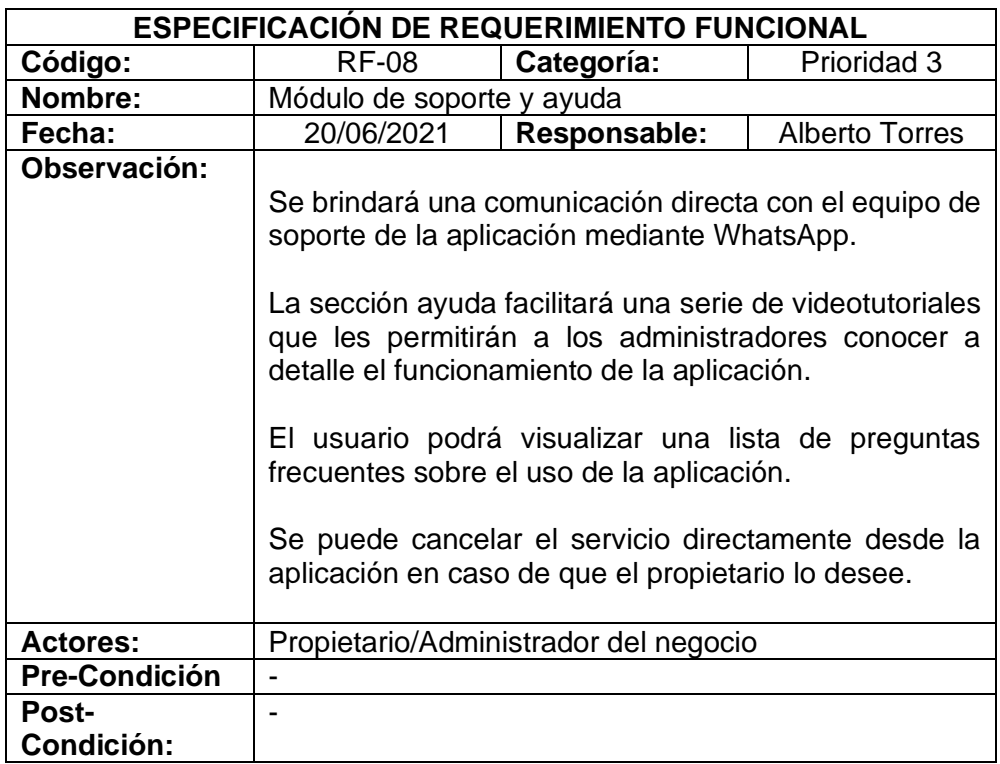

#### *Tabla 12. RF-08 - Módulo de Soporte y Ayuda*

**Fuente:** Elaboración Propia

# **2.4.1.6. Requerimientos No Funcionales**

Los requerimientos no funcionales (RNF) son aquellos que están destinados a ofrecer flexibilidad, usabilidad y rendimiento en el software, además, definen las limitaciones y comportamiento del mismo. [38]

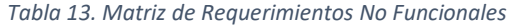

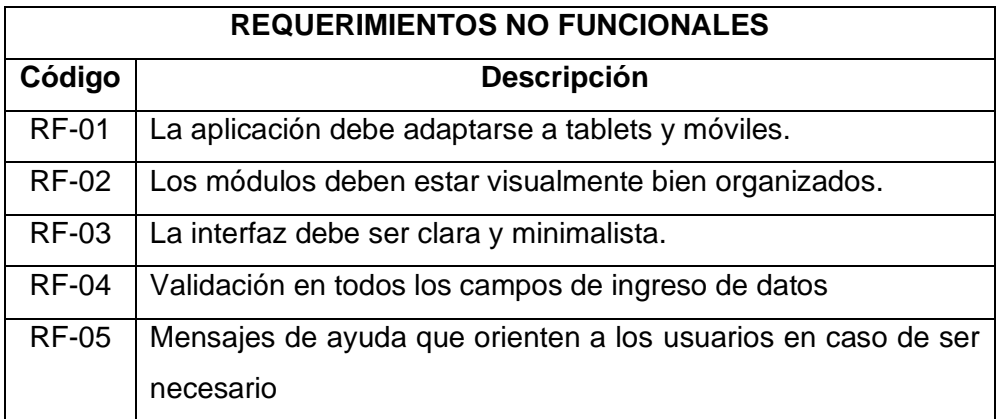

# **2.4.1.7. Usuarios del Sistema**

Dentro de la metodología SWIRL se establece niveles para los usuarios que utilizarán la aplicación, tal como se detalla a continuación:

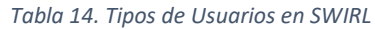

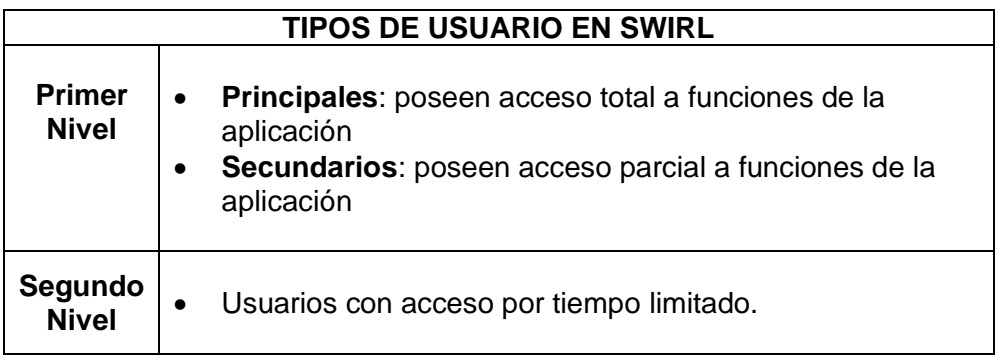

**Fuente:** Elaboración Propia

La aplicación a desarrollarse está destinada a ser operada por los diferentes propietarios de los negocios o sus administradores, a continuación, se detallan las actividades que pueden realizar cada uno de ellos dentro de la aplicación.

| <b>Usuario:</b>         | Propietario del negocio                                                                                                    |
|-------------------------|----------------------------------------------------------------------------------------------------|
| Tipo de usuario:        | Principal                                                                                                    |
| Nivel:                  | <b>Primer Nivel</b>                                                                                                    |
| Tipo de<br>Interacción: | Directa, Total                                                                                                    |
| <b>Actividades:</b>     | Registro del Negocio<br>Proceso de autenticación y recuperación de<br>contraseñas.<br>Gestión de la información del perfil del negocio.<br>$\bullet$<br>Gestión de secciones y productos del menú.<br>Gestión de pedidos.<br>Dashboard informativo<br>Módulo de facturación por uso de la aplicación.<br>Módulo de soporte y ayuda |
| <b>Habilidades:</b>     | Uso de tecnologías móviles                                                                                                    |

*Tabla 15. Usuario 1 del sistema*

#### *Tabla 16. Usuario 2 del sistema*

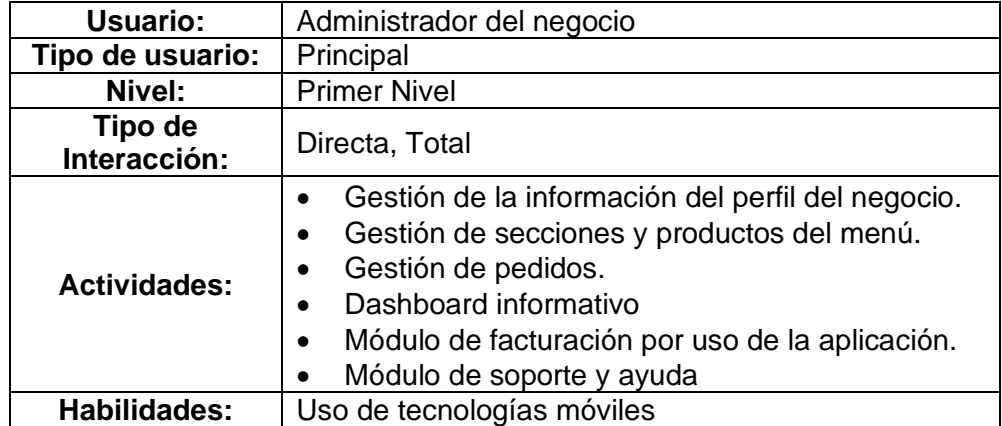

**Fuente:** Elaboración Propia

## **2.4.1.8. Beneficios esperados**

El desarrollo de la presente aplicación busca optimizar el servicio de delivery que es ofertado por varios restaurantes de la localidad. Entre los beneficios esperados se encuentran:

- Un incremento significativo de pedidos, así como una eficiente entrega de los mismos.
- Mejorar la experiencia de compra por parte de los clientes, al facilitar un menú completo y dinámico.
- Los negocios podrán tener un mejor control de los pedidos que reciben y en base los datos que se recopile poder identificar información de utilidad para la toma de decisiones.
- Incorporar a los negocios rápidamente en la nueva era del comercio digital.

## **2.4.1.9. Análisis de Factibilidad**

El análisis de factibilidad es una actividad fundamental para determinar la viabilidad de un proyecto, los resultados que se obtienen en esta fase permitirán determinar si se puede continuar con el desarrollo del mismo, buscar alternativas o descartarlo. [39]

# **2.4.1.9.1. Factibilidad Operativa**

En la factibilidad operativa se detallan los procesos necesarios para la ejecución del proyecto y la prioridad con que deben ejecutarse. [40]

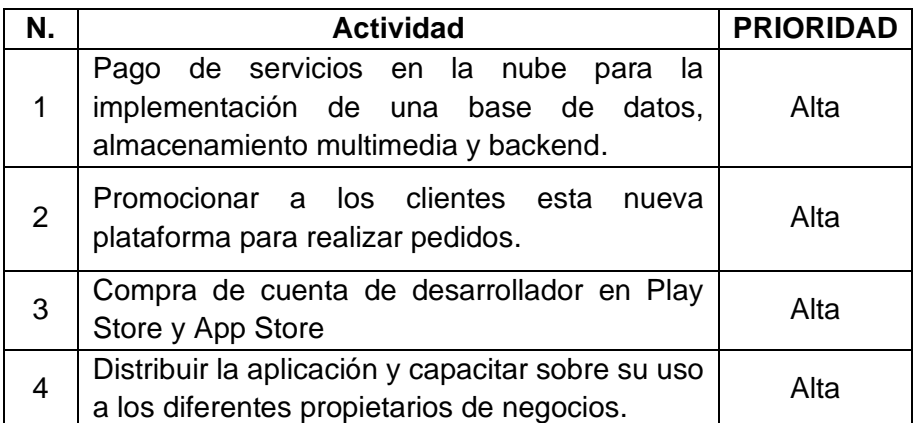

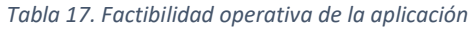

**Fuente:** Elaboración Propia

Como se puede apreciar en la tabla 17 existen 4 actividades que requieren necesariamente su implementación para permitir el correcto funcionamiento de la aplicación.

### **2.4.1.9.2. Factibilidad Técnica**

La factibilidad técnica se encarga de identificar los recursos, equipos o insumos necesarios para el correcto funcionamiento de un software.[40] En este caso, al no contar con un servidor propio y pensando en facilitar la accesibilidad a los datos, se ha optado por la contratación de servicios en la nube, los mismos que facturan únicamente dependiendo de la cantidad utilizada, de esta manera no solo se reducen costos de hardware, sino también de software y mantenimiento. Además, este tipo de servicios proporcionan una alta escalabilidad y rendimiento, asegurando así el eficiente funcionamiento de la aplicación.

Sin embargo, si no se desea depender de estos servicios e implementar una infraestructura propia, se debe considerar los siguientes recursos de hardware y software.

|               | <b>Recursos de Hardware</b> |       | <b>Recursos de Software</b> |
|---------------|-----------------------------|-------|-----------------------------|
| Cant.         | <b>Descripción</b>          | Cant. | <b>Descripción</b>          |
|               | Procesador Intel I7         |       | Centos <sub>7</sub>         |
| 2             | Memoria RAM de 16 GB        |       | Base de Datos NoSQL de      |
|               |                             |       | preferencia MongoDB         |
| $\mathcal{P}$ | Discos SSD de 1TB           |       | IP pública                  |
|               |                             |       | Servidor en Node JS         |
|               |                             |       | Servidor de Archivos        |

*Tabla 18. Factibilidad operativa de la aplicación*

#### **Fuente:** Elaboración Propia

Los altos requerimientos de hardware responden a la necesidad de manejar alto contenido multimedia, como son las imágenes de los productos de los diversos negocios. Además, la gestión de pedidos debe ser en tiempo real por lo que el servidor debe responder a las altas cantidades de solicitudes que recibirá.

### **2.4.1.9.3. Factibilidad Económica**

La factibilidad económica hace referencia al capital necesario para el desarrollo del proyecto. En este apartado se debe conocer el costo monetario de cada uno de los recursos a implementar.[40]

Como se mencionó en el apartado anterior el uso de servicios en la nube implica un pago únicamente por la cantidad utilizada, de tal manera que no se puede establecer un monto exacto, pero sí estimaciones. Se utilizarán los servicios de Firebase el mismo que forma parte de Google Cloud, este brinda un plan de pago denominado BLAZE el cual además incluye varias capas gratuitas que pueden ser aprovechadas. A continuación, se detalla los diversos recursos utilizados, cabe mencionar que los valores para los recursos de tipo servicio de BaaS han sido obtenidos directamente del sitio oficial de planes de Firebase.

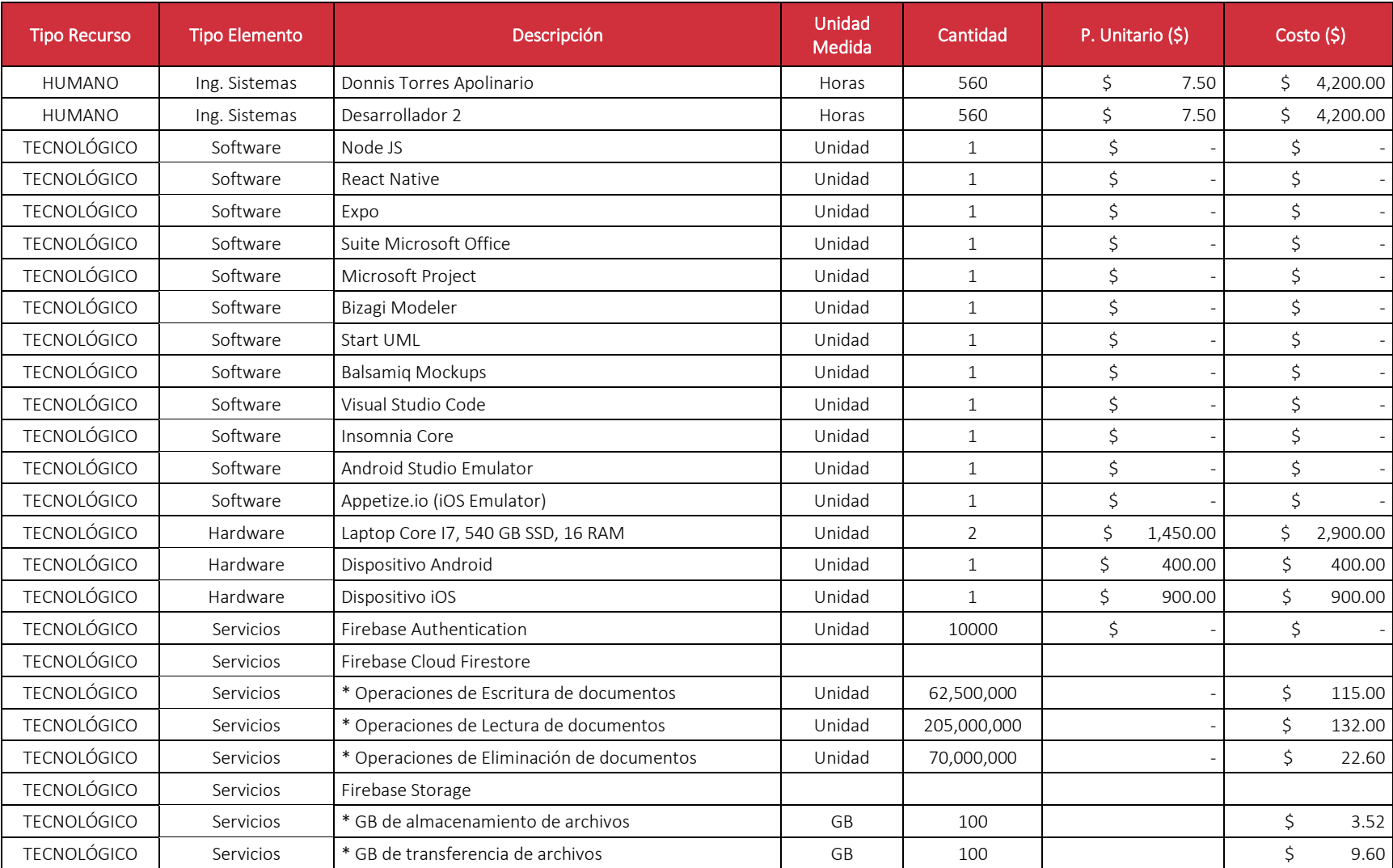

### *Tabla 19. Factibilidad económica de la aplicación*

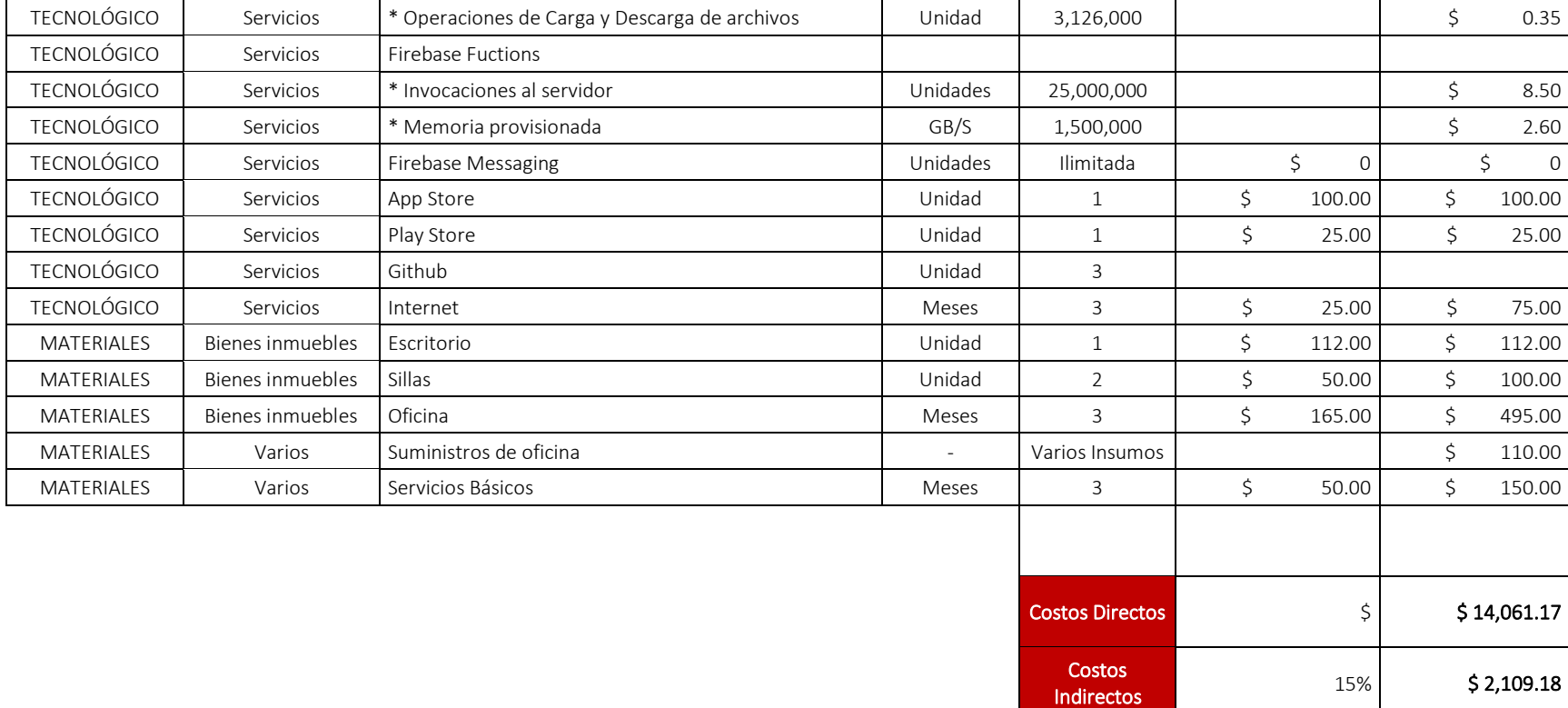

Reserva para imprevistos

Presupuesto Total

10% \$1,406.12

 $\frac{1}{5}$  \$17,576.46

Los recursos detallados se consideran suficientes para el funcionamiento de la aplicación de forma moderada, en caso de existir una alta demanda, el hardware estará preparado y listo para escalar, mientras que los valores a pagar pueden aumentar, pero no significativamente, estas son las grandes ventajas que ofrecen este tipo de servicios en la nube. Además, Firebase proporciona una calculadora para realizar las estimaciones que se considere necesario.

### **2.4.1.9.4. Conclusión sobre el análisis de factibilidad**

En base a la información obtenida en este análisis de factibilidad, se puede afirmar que el desarrollo del presente proyecto tecnológico es viable en términos de costos y beneficios. Esto se debe en gran parte a las tecnologías utilizadas, así como el alcance que posee la aplicación y el interés por parte de los stakeholders.

# **2.4.2. FASE DE PLANIFICACIÓN**

## **2.4.2.1. Historias de Usuarios**

Las historias de usuario se han convertido en una herramienta muy útil para la representación de requerimientos de software a manera de notaciones cortas, pues permiten identificar desde una perspectiva de usuario como se efectúan los procesos a automatizar. [41], [42]

A continuación, se detallan las historias de usuarios referentes a los requerimientos funcionales establecidos.

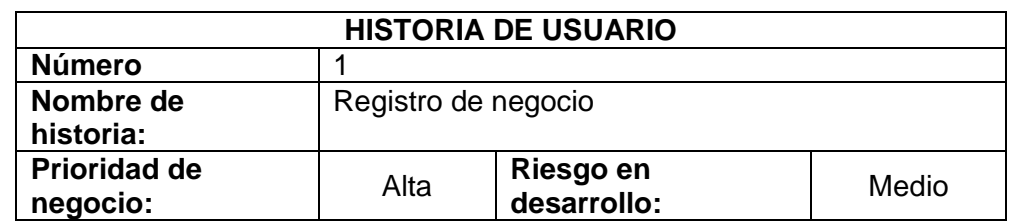

*Tabla 20. Historia de Usuario 1 – Registro de Negocio (RF-01)*

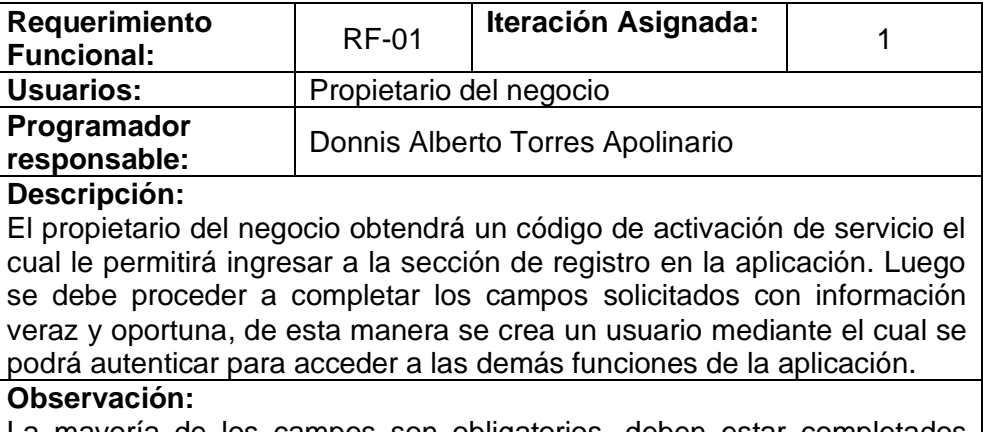

La mayoría de los campos son obligatorios, deben estar completados correctamente para proceder con el registro del negocio.

### **Fuente:** Elaboración Propia

*Tabla 21. Historia de Usuario 2 – Autenticación de usuarios (RF-02)*

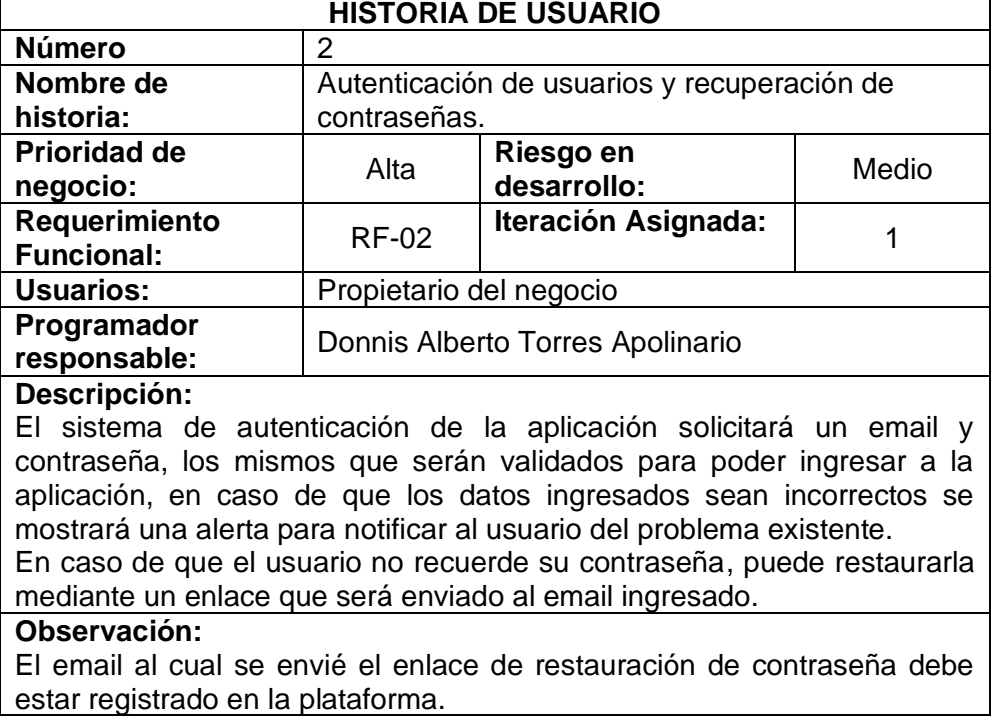

**Fuente:** Elaboración Propia

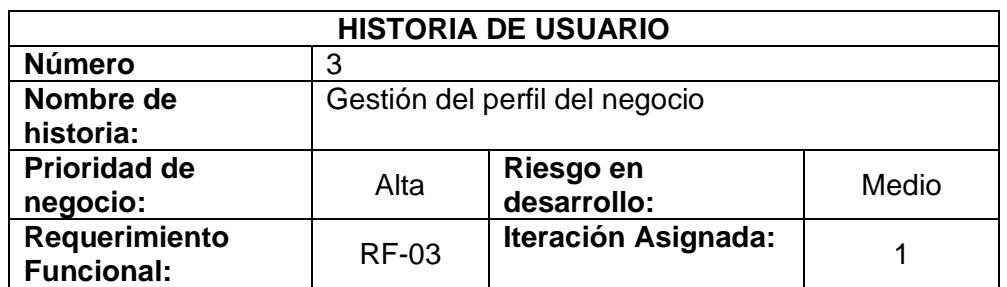

*Tabla 22. Historia de Usuario 3 – Gestión del perfil del negocio (RF-03)*

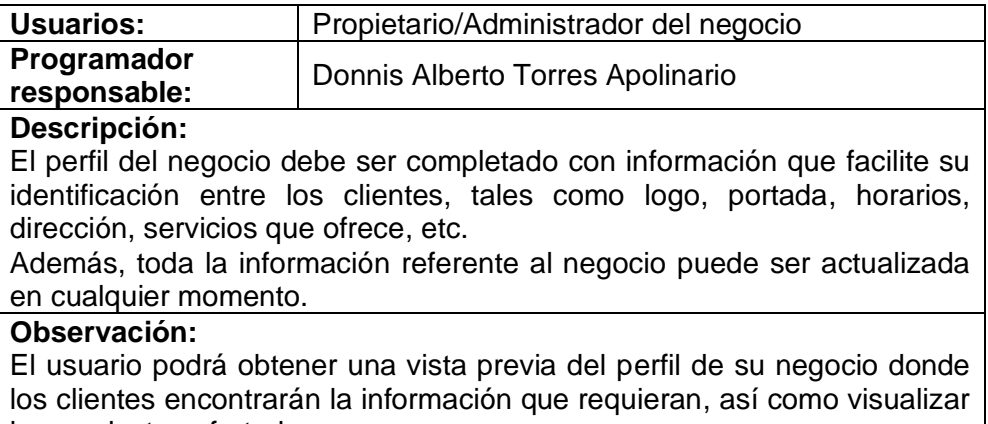

los productos ofertados.

### **Fuente:** Elaboración Propia

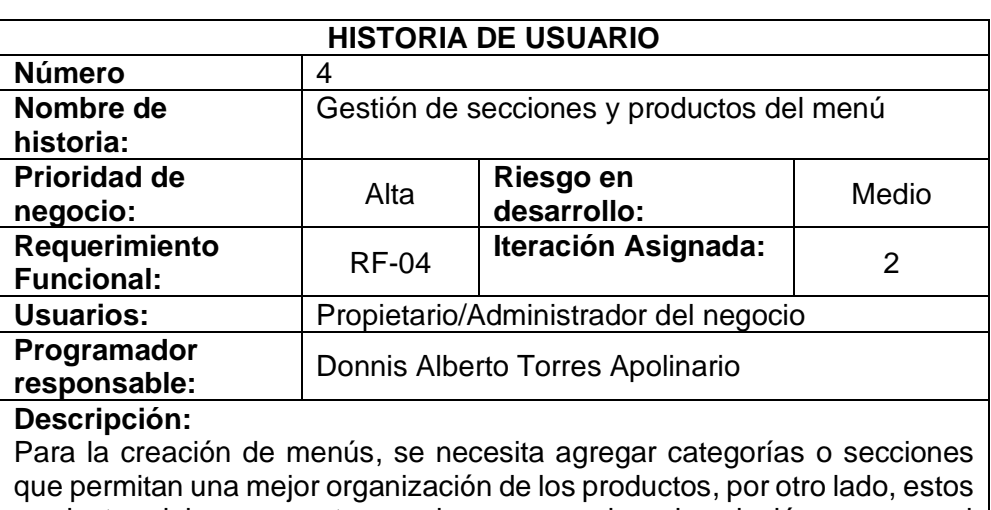

*Tabla 23. Historia de Usuario 4 – Gestión de secciones y productos del menú (RF-04)*

productos deben presentar una imagen, precio y descripción para que el cliente tenga una noción clara de lo que va a adquirir, además debería contar la función de cambiar su disponibilidad con un click sin la necesidad de eliminarlo.

### **Observación:**

Las imágenes de los productos deben ajustarse a dos formatos, el primero cuadrado (por defecto) y el segundo en vertical (promociones), de esta manera se puede reutilizar imágenes de redes sociales.

### **Fuente:** Elaboración Propia

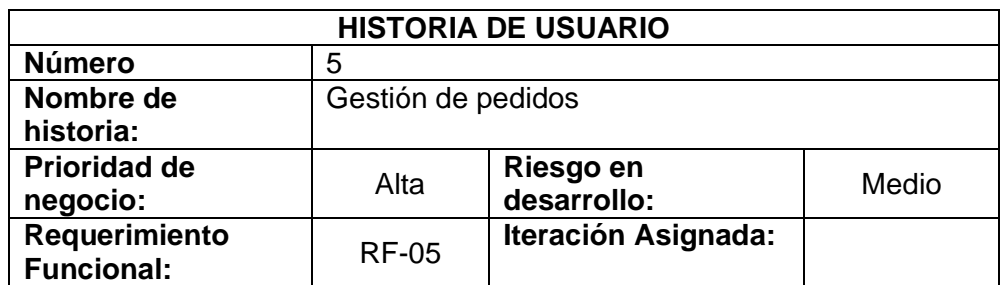

#### *Tabla 24. Historia de Usuario 5 – Gestión de pedidos (RF-05)*

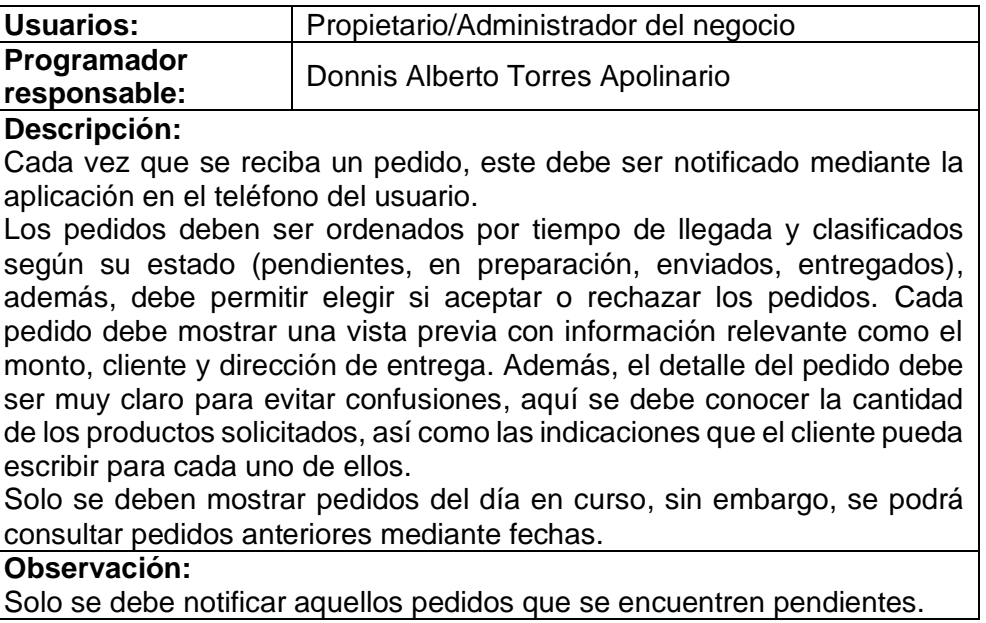

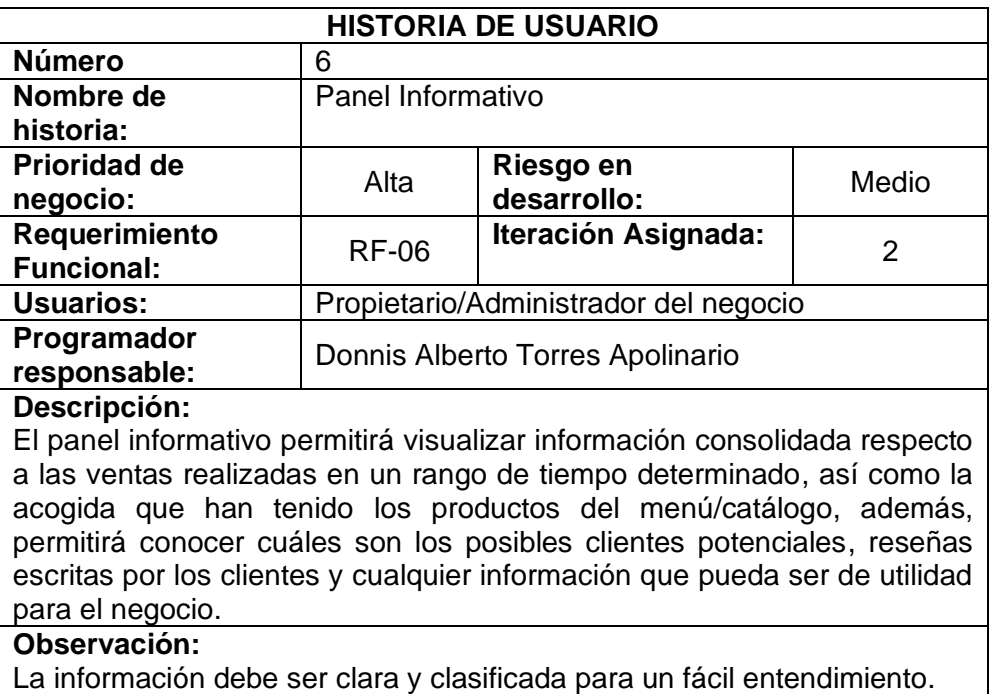

### *Tabla 25. Historia de Usuario 6 – Dashboard informativo (RF-06)*

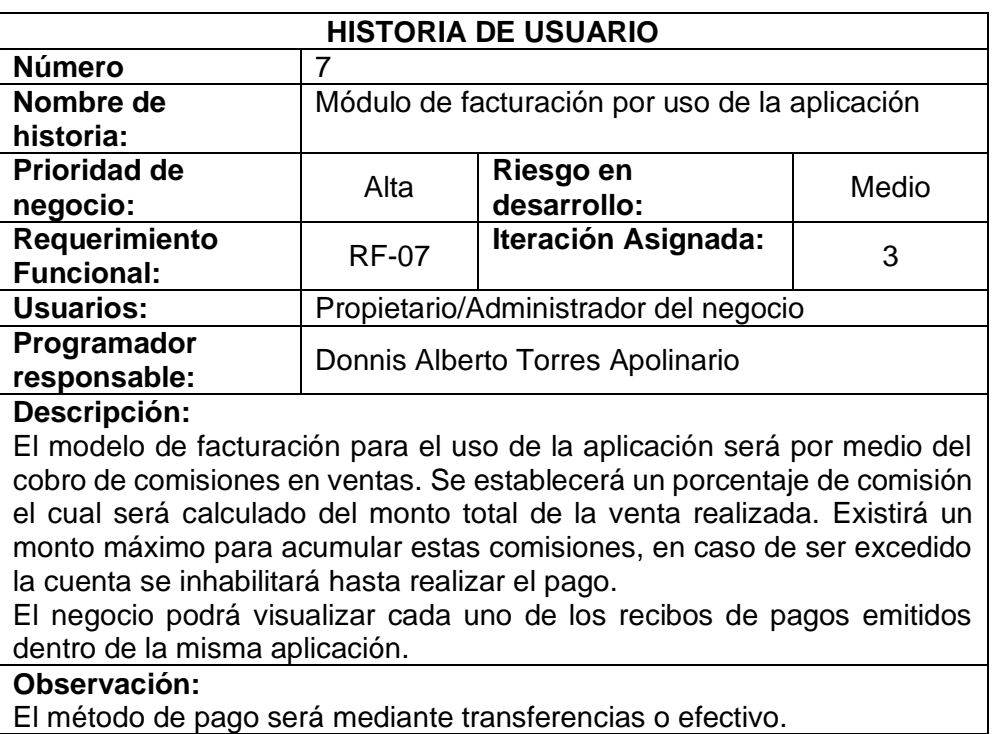

### *Tabla 26. Historia de Usuario 7 – Módulo de facturación (RF-07)*

**Fuente:** Elaboración Propia

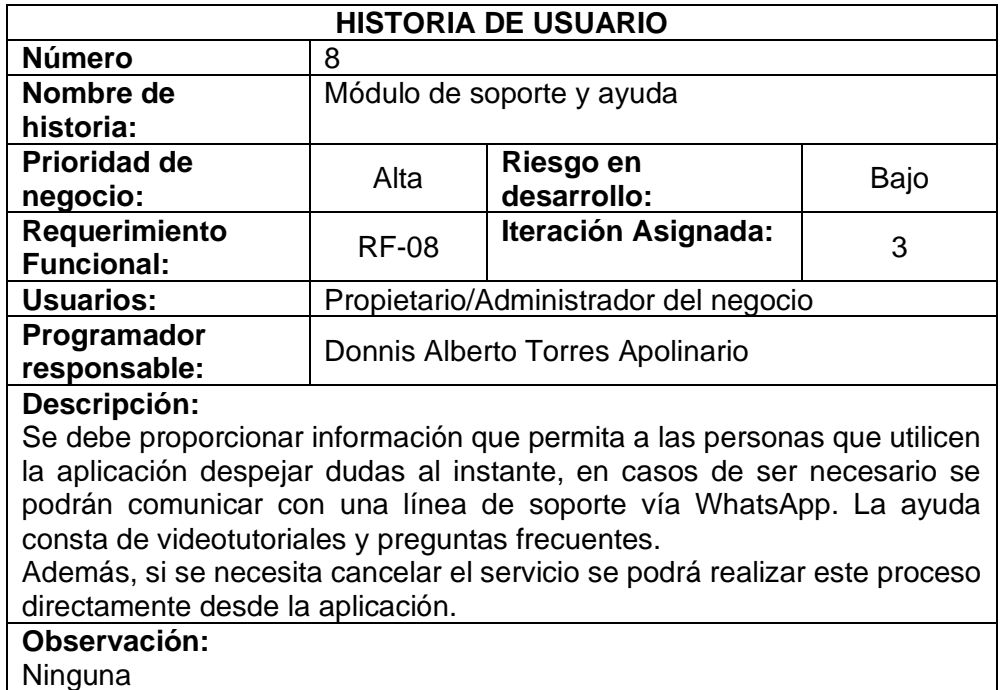

*Tabla 27. Historia de Usuario 8 – Módulo de soporte y ayuda (RF-08)*

## **2.4.2.2. Definición de Entregables**

La metodología SWIRL no especifica cuales son los entregables a presentarse en las distintas iteraciones, sin embargo, estos se pueden definir durante el transcurso de las mismas. Las iteraciones deben estar establecidas en un periodo concreto, para ello se debe elaborar un cronograma de actividades que permita identificar fácilmente esta planificación. [36]

## **2.4.2.3. Gestión de Cronograma**

Para alcanzar los objetivos planteados dentro del desarrollo de un proyecto, es fundamental que los directores establezcan actividades y el tiempo destinado a cada una de ellas, con el objetivo de determinar el tiempo empleado en relación a la fecha de entrega definida con el cliente. [43] Por esta razón, haciendo uso de la herramienta Microsoft Project se ha definido el siguiente cronograma de actividades.

#### *Ilustración 9. Cronograma de Actividades*

| Nombre de tarea                                                                                                    | - Duración        | $\overline{\phantom{a}}$ Comienzo $\overline{\phantom{a}}$ Fin |                                                              | → Pre → recu 31  03  06  09  12  15  18  21  24  27  30  03  06  09  12  15  18  21  24  27  30  02  05  08  11  14  17  20  23  26  29  01  04  07  10 | Non |
|----------------------------------------------------------------------------------------------------|-------------------|----------------------------------------------------------------|--------------------------------------------------------------|----------------------------------------------------------------------------------------------------|-----|
| <b><i>APLICACIÓN MÓVIL</i></b><br><b>PARA LA GESTIÓN</b><br><b>ADMINISTRATIVA DE</b><br><b>RESTAURANTES</b><br><b>AFILIADOS AL SERVICIO</b><br><b>DE DELIVERY</b> | 60 días           |                                                                | jue 10/06/21 mié 01/09/21                                    |                                                                                                    |     |
| <sup>4</sup> Fase I: Análisis                                                                                                    | 12 días           | jue 10/06/21 vie 25/06/21                                      |                                                              |                                                                                                    |     |
| Situación actual del 1 día<br>sistema                                                                                                    |                   | jue 10/06/21 jue 10/06/21                                      |                                                              |                                                                                                    |     |
| Definición de<br><b>Stakeholders</b>                                                                                                    | 0.5 días          |                                                                | vie 11/06/21 vie 11/06/21 3                                  |                                                                                                    |     |
| Alcance                                                                                                    | 1 día             |                                                                | vie 11/06/21 lun 14/06/21 4                                  |                                                                                                    |     |
| Elicitación de<br>requerimientos                                                                                                    | 2 días            |                                                                | lun 14/06/21 mié 16/06/21 5                                  |                                                                                                    |     |
| Requerimientos<br><b>Funcionales y No</b><br><b>Funcionales</b>                                                                                                   | 2.5 días          |                                                                | mié 16/06/21 vie 18/06/21 6                                  |                                                                                                    |     |
| Usuarios del Sistema 0.5 días                                                                                                    |                   |                                                                | lun 21/06/21 lun 21/06/21 7                                  |                                                                                                    |     |
| <b>Beneficios</b><br>esperados                                                                                                    | 0.5 días          |                                                                | lun 21/06/21 lun 21/06/21 8                                  |                                                                                                    |     |
| Análisis de<br><b>Factibilidad</b>                                                                                                    | 2 días            |                                                                | mar 22/06/21 mié 23/06/21 9                                  |                                                                                                    |     |
| Redacción del<br>Capítulo I                                                                                                    | 2 días            |                                                                | jue 24/06/21 vie 25/06/21 10                                 |                                                                                                    |     |
| - Fase II: Planificación                                                                                                    | 7 días            |                                                                | vie 25/06/21 lun 05/07/21                                    |                                                                                                    |     |
| Historias de Usuarios 2 días<br>Definición de<br><b>Entregables</b>                                                                                               | 0.5 días          |                                                                | lun 28/06/21 mar 29/06/21 11<br>mié 30/06/21 mié 30/06/21 13 |                                                                                                    |     |
| Gestión de<br>Cronograma                                                                                                    | 1.5 días          |                                                                | mié 30/06/21 jue 01/07/21 14                                 |                                                                                                    |     |
| Gestión de Riesgos                                                                                                    | 1 día             |                                                                | vie 02/07/21 vie 02/07/21 15                                 |                                                                                                    |     |
| Estructura de<br>Desglose de Trabajo                                                                                                    | 1 día             | vie 25/06/21 vie 25/06/21                                      |                                                              |                                                                                                    |     |
| Gestión de Cambios 1 día                                                                                                    |                   |                                                                | lun 28/06/21 lun 28/06/21 17                                 |                                                                                                    |     |
| Gestión de Calidad                                                                                                    | 2 días            |                                                                | mar 29/06/21 mié 30/06/21 18                                 |                                                                                                    |     |
| Redacción del<br>Capítulo II (P1)                                                                                                    | 3 días            |                                                                | jue 01/07/21 lun 05/07/21 19                                 |                                                                                                    |     |
| <sup>4</sup> Fase III: Modelado                                                                                                    | 12 días           |                                                                | mar 06/07/21 mié 21/07/21                                    |                                                                                                    |     |
| Diseño conceptual                                                                                                    | 3 días            |                                                                | mar 06/07/21 jue 08/07/21 20                                 |                                                                                                    |     |
| Diseño<br>Navegacional                                                                                                    | 2 días            |                                                                | vie 09/07/21 lun 12/07/21 22                                 |                                                                                                    |     |
| Diseño de Interfaces 2 días                                                                                                    |                   |                                                                | mar 13/07/21 mié 14/07/21 23                                 |                                                                                                    |     |
| Diseños de<br>diagramas UML                                                                                                    | 2 días            |                                                                | jue 15/07/21 vie 16/07/21 24                                 |                                                                                                    |     |
| Redacción del<br>Capítulo II (P2)<br><sup>4</sup> Fase IV:                                                                                                    | 3 días<br>23 días | jue 22/07/21 lun 23/08/21                                      | lun 19/07/21 mié 21/07/21 25                                 |                                                                                                    |     |
| Implementación<br>Codificación:                                                                                                    | 6 días            |                                                                | jue 22/07/21 jue 29/07/21 26                                 |                                                                                                    |     |
| Iteración 1<br>Codificación:                                                                                                    | 9 días            |                                                                | vie 30/07/21 mié 11/08/21 28                                 |                                                                                                    |     |
| Iteración 2<br>Codificación:                                                                                                    | 5 días            |                                                                | jue 12/08/21 mié 18/08/21 29                                 |                                                                                                    |     |
| Iteración 3<br>Redacción del                                                                                                    | 3 días            | jue 19/08/21 lun 23/08/21 30                                   |                                                              |                                                                                                    |     |
| Capítulo II (P3)<br><sup>4</sup> Fase V: Revisión                                                                                                    | 4 días            | mar 24/08/21 vie 27/08/21                                      |                                                              |                                                                                                    |     |
| Revisión de                                                                                                    | 2 días            |                                                                | mar 24/08/21 mié 25/08/21 31                                 |                                                                                                    |     |
| entregables<br>Resultados de                                                                                                    | 1 día             |                                                                | jue 26/08/21 jue 26/08/21 33                                 |                                                                                                    |     |
| evaluación<br>Análisis de                                                                                                    | 1 día             |                                                                | vie 27/08/21 vie 27/08/21 34                                 |                                                                                                    |     |
| resultados                                                                                                    |                   |                                                                | lun 30/08/21 mié 01/09/21                                    |                                                                                                    |     |
| 4 Fase VI: Lanzamiento 3 días<br>Publicación en                                                                                                    | 1 día             |                                                                | lun 30/08/21 lun 30/08/21 35                                 |                                                                                                    |     |
| tienda de<br>Redacción del                                                                                                    | 2 días            |                                                                | mar 31/08/21 mié 01/09/21 37                                 |                                                                                                    |     |
| Capítulo III                                                                                                    |                   |                                                                |                                                              |                                                                                                    |     |

**Fuente:** Elaboración Propia

# **2.4.2.3.1. Descripción de las iteraciones**

SWIRL propone el desarrollo de software en base a iteraciones, de modo que es necesario definir las historias de usuario a desarrollarse en cada una de ellas. A continuación, se desglosan las actividades a realizarse en cada iteración:

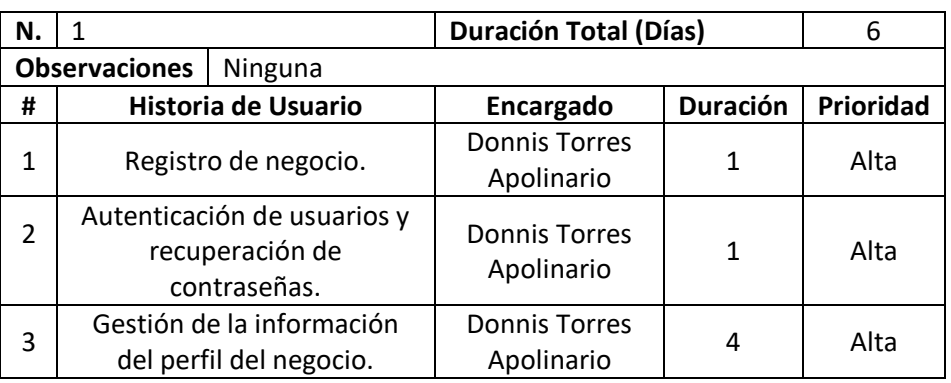

#### *Tabla 28. Iteración 1*

# **Fuente:** Elaboración Propia

#### *Tabla 29. Iteración 2*

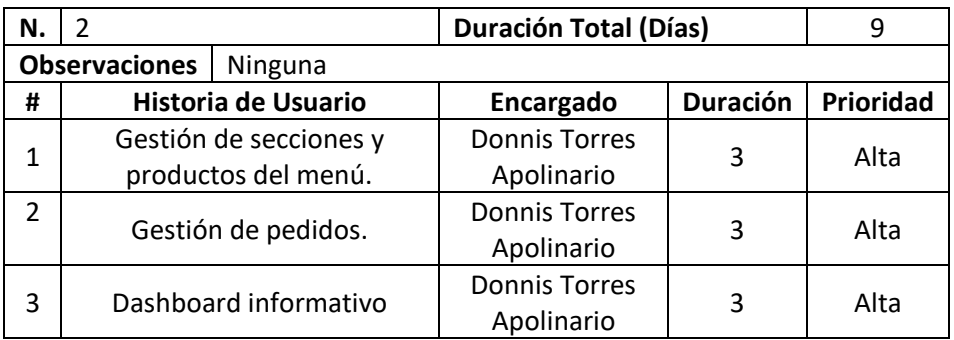

**Fuente:** Elaboración Propia

#### *Tabla 30. Iteración 3*

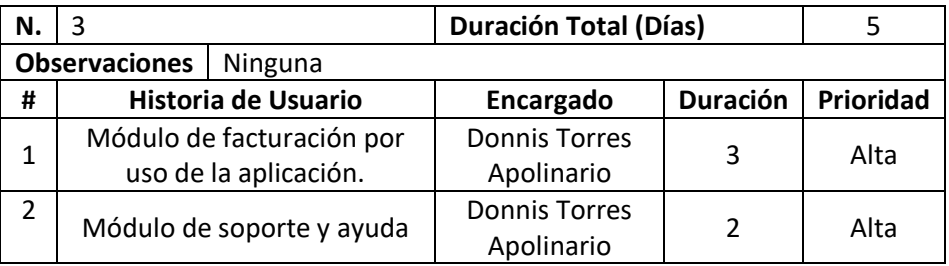

La aplicación será desarrollada en un lapso de 20 días, mediante la aplicación de 3 iteraciones, de tal manera que se puede obtener resultados funcionales listos para revisión de las partes interesadas y la implementación de cambios en caso de ser necesario.

# **2.4.2.4. Gestión de Riesgos**

Los proyectos de software están expuestos al fracaso como cualquier otro tipo de proyecto si no se realiza un análisis temprano de los riesgos, por esta razón la gestión de riesgos es un proceso que se atiende durante el transcurso del proyecto. Se debe considerar cualquier información que pueda implicar un riesgo, para analizar la probabilidad de que este ocurra y establecer una estrategia de mitigación. [44]

En la siguiente tabla se han identificado los riesgos que pueden afectar el desarrollo normal de este proyecto.

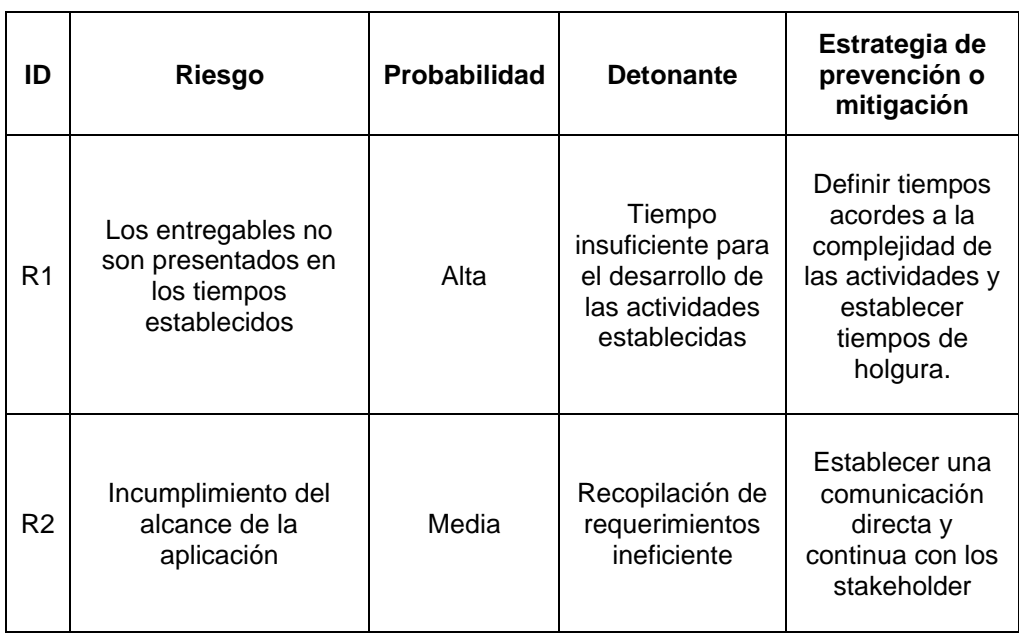

#### *Tabla 31. Plan preventivo de riesgos*

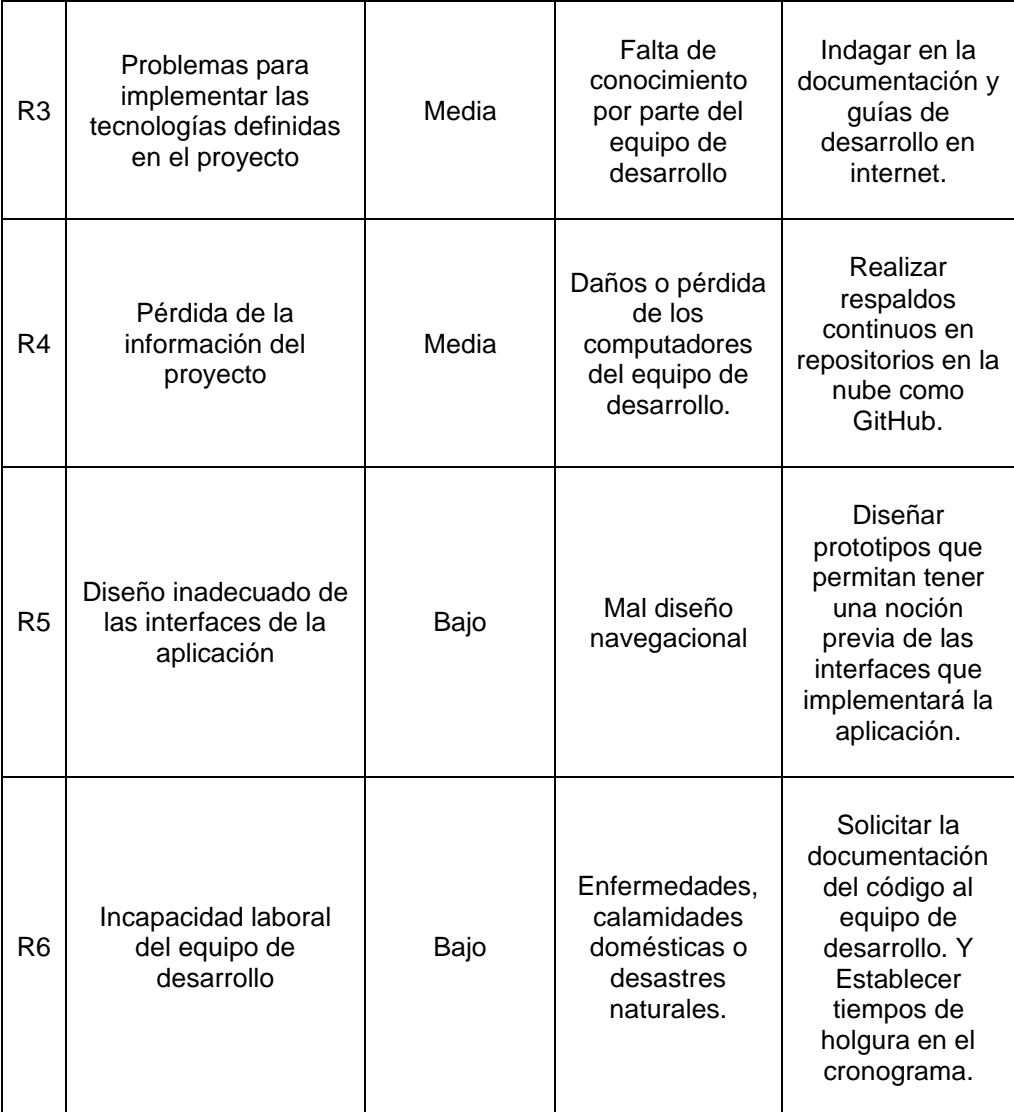

### **2.4.2.5. Estructura de Desglose de Trabajo (EDT)**

La estructura de desglose de trabajo es una herramienta fundamental para segmentar un proyecto o sus entregables en pequeños procesos o actividades que permitan un mejor control del mismo, respetando siempre una jerarquía de niveles que permiten identificar las actividades generales y específicas a realizar. [36], [45]

A continuación, se presenta la estructura de desglose de trabajo del presente proyecto.

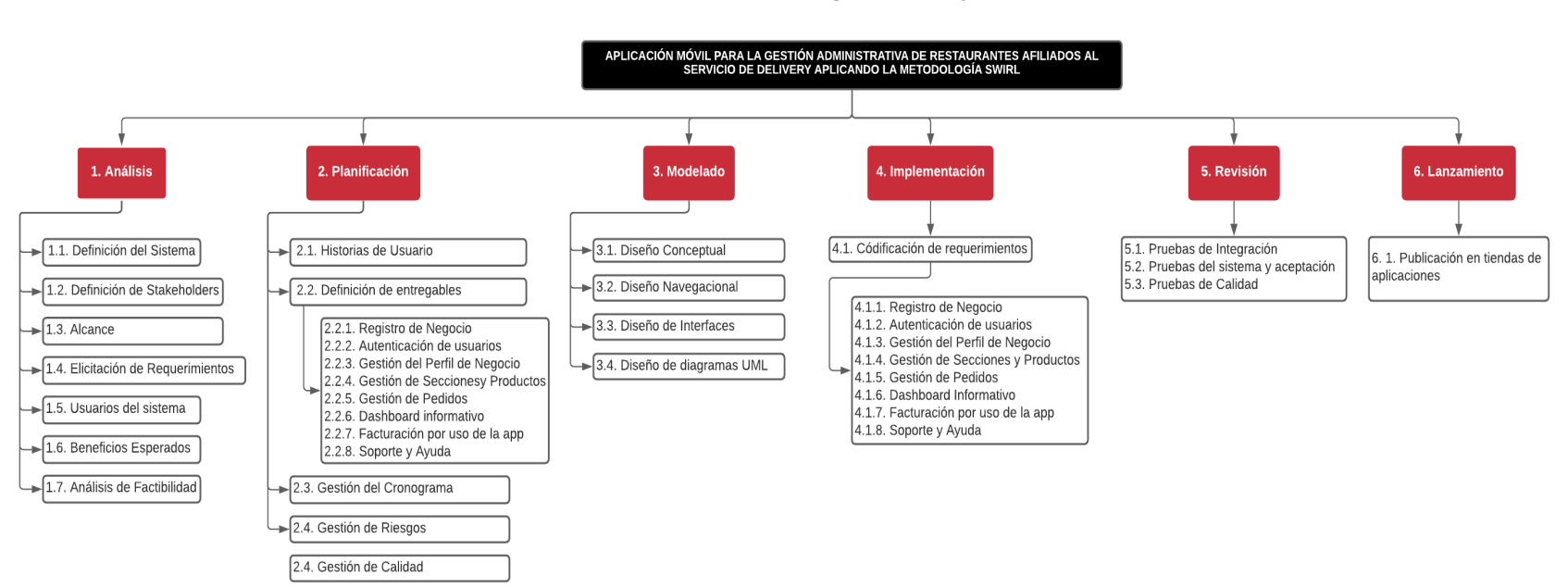

*Ilustración 10. Estructura de Desglose de Trabajo*

# **2.4.2.6. Gestión de Cambios**

Durante el desarrollo del proyecto puede existir la necesidad de realizar cambios, por consiguiente, es necesario que director del proyecto lleve un control de estas modificaciones a fin de identificar todas variaciones y poder comentarlas a las partes interesadas. La tabla a continuación permitirá el registro detallado de estos cambios:

*Tabla 32. Plantilla para la Gestión de Cambios*

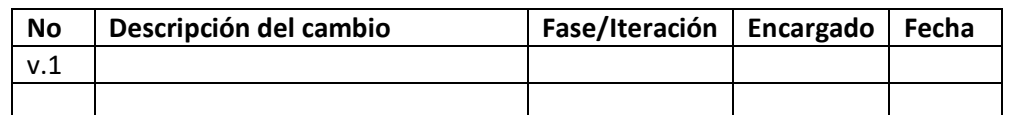

**Fuente:** Elaboración Propia

## **2.4.2.7. Gestión de Calidad**

La gestión de la calidad es un conjunto de herramientas que tiene como objetivo evaluar si el producto desarrollado satisface los requerimientos establecidos, esto se puede realizar en base a un conjunto de métricas definidas por estándares de calidad como la ISO/IEC 25010. [36]

La calidad de una aplicación móvil es un factor importante para brindar una buena experiencia de usuario, esta calidad puede verse afectada por factores inherentes a la tecnología de los terminales que las ejecutan como el hardware, que son componentes que no se pueden controlar, sin embargo, hay que garantizar la calidad desde la perspectiva de software desarrollado para que aproveche al máximo los recursos de los teléfonos inteligentes. [46]

La ISO/IEC 25010 propone 8 atributos para evaluar la calidad del software [47], cada uno de estos atributos posee una serie de métricas específicas las cuales se detallan a continuación.

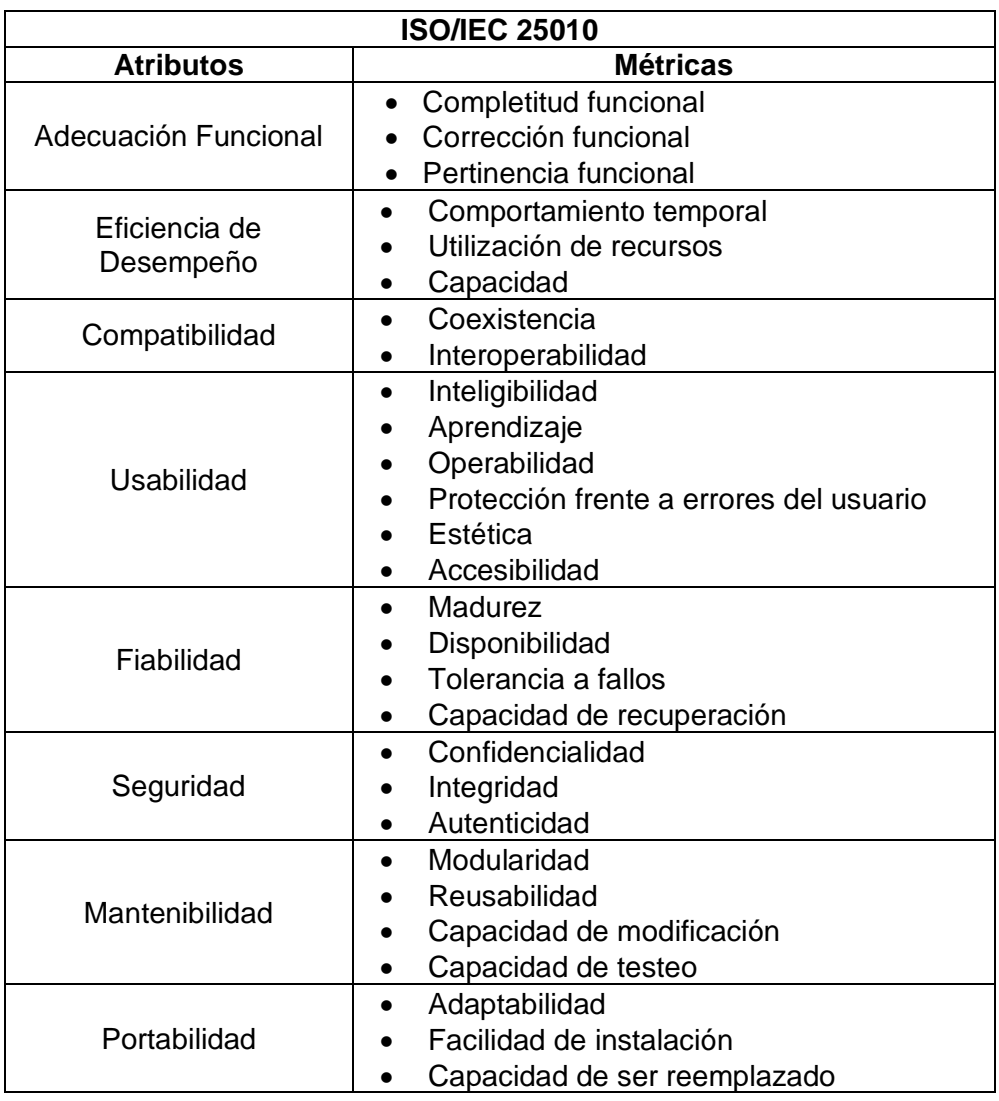

#### *Tabla 33. Atributos de Calidad ISO/IEC 25010*

**Fuente:** Elaboración Propia

Algunos de los atributos de la Tabla 33, serán utilizados durante la fase de revisión y pruebas para determinar la calidad de la aplicación desarrollada.

## **2.4.3. FASE DE MODELADO**

La fase de modelado está enfocada al diseño lógico de los procesos y funcionalidades con las que contará la aplicación. Para la representación de estos procesos la metodología SWIRL propone la utilización de diagramas conceptuales, navegacionales y UML. [36] Además, en esta fase se diseñan prototipos de las interfaces que poseerá la aplicación con la finalidad de que los interesados puedan tener una noción más clara del producto a desarrollarse.

## **2.4.3.1. Diseño Conceptual**

El diseño conceptual permite la presentación de los datos y cómo estos interactúan a nivel de base de datos, para la creación de estos modelos se debe tener correctamente identificados los requerimientos de la aplicación y sus funcionalidades. [36]

A continuación, se puede observar cómo se manipulará la información dentro de la base de datos.

### *Ilustración 11. Diseño conceptual – Modelado Base de Datos*

# Findely Negocios Database - NoSQL

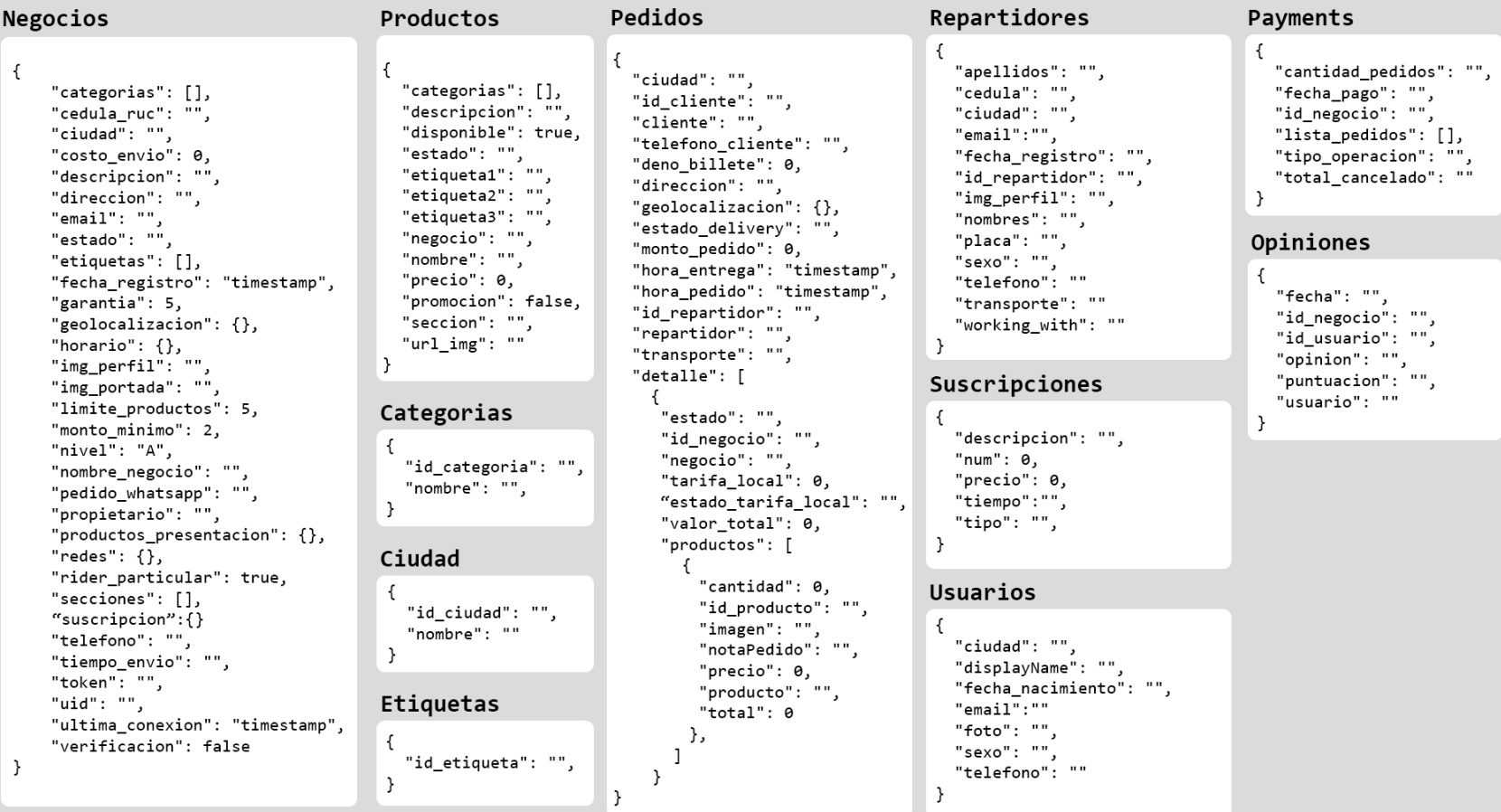

# **2.4.3.2. Diseño Navegacional**

El diseño navegacional permite representar los diversos componentes que conformarán el sistema, así como la conexión entre cada uno de ellos y la manera en que el usuario podrá acceder a la información visible. [48]

A continuación, se presenta el diseño navegacional general de la aplicación a desarrollarse.

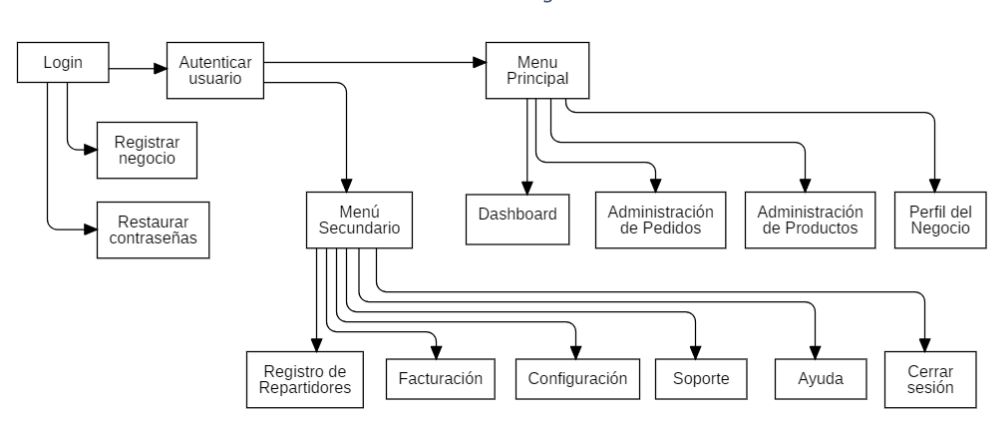

*Ilustración 12. Diseño navegacional - General*

**Fuente:** Elaboración Propia

Como se puede observar en la ilustración 12 el usuario tendrá que pasar un sistema de autenticación para acceder a los distintos módulos que posee la aplicación, la misma que contará con dos menús, el principal que estará ubicado en la parte inferior a manera de pestañas, mientras que el segundo estará ubicado en el lateral izquierdo, de esta manera se espera ofrecer al usuario final una fácil navegación por la plataforma.

### **2.4.3.3. Diseño de Interfaces**

La elaboración de prototipos de interfaces de usuario permite a los interesados conocer con antelación el diseño de la aplicación, de tal manera que se pueda sugerir cambios antes de iniciar con el proceso de codificación. Las interfaces se diseñaron en base a los

requerimientos especificados en la fase de análisis, mediante el uso de la herramienta Balsamiq Mockups.

*Ilustración 13. Diseño de Login*

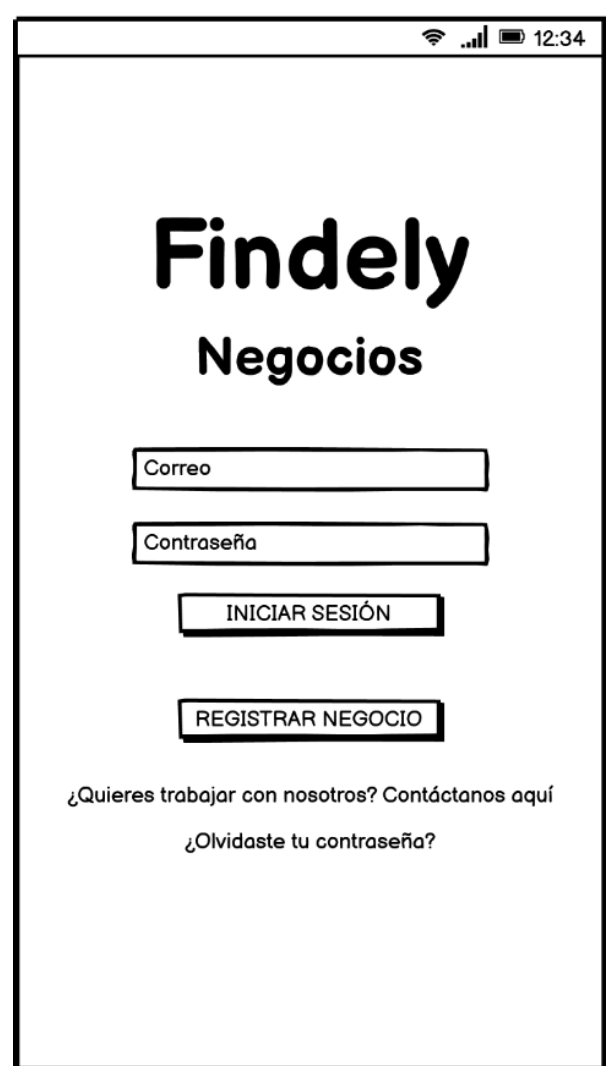

# **RF-1. Módulo de Registro de Negocio**

**Fuente:** Elaboración Propia

La ilustración 13 representa la interfaz de acceso al sistema para los usuarios registrados, así como el servicio de restablecimiento de contraseñas. Además, proporciona a los usuarios nuevos la opción de "Registrar Negocio" o contactar directamente con un asesor.

*Ilustración 14. Diseño de verificación de código de servicio*

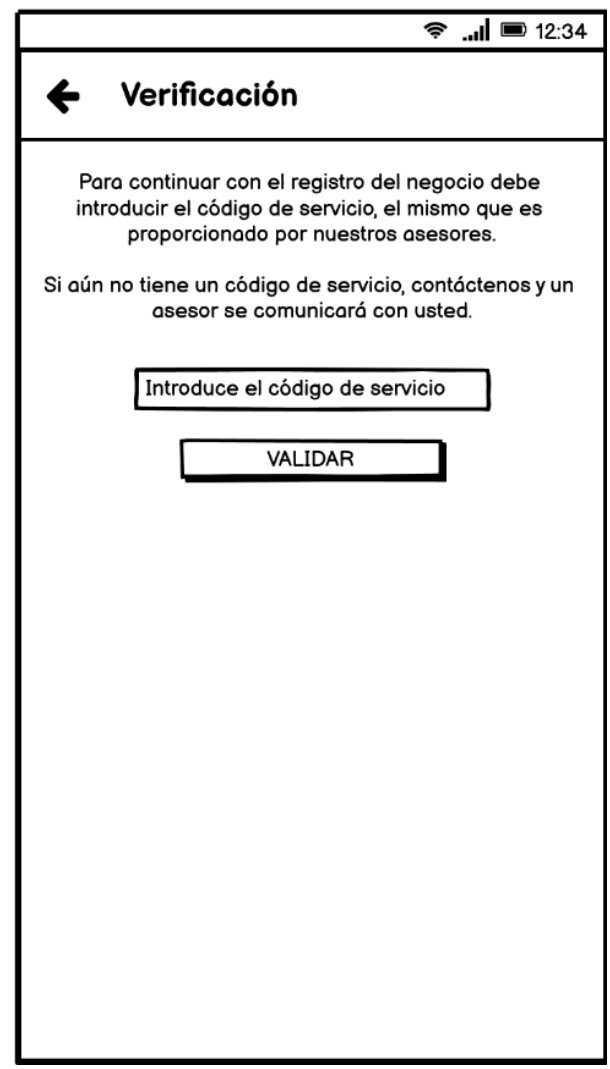

**Fuente:** Elaboración Propia

En la ilustración 14 se visualiza el primer paso para proceder al registro de un nuevo negocio. El usuario debe introducir un código de servicio que es proporcionado por uno de los asesores luego de establecer un acuerdo para el uso de la aplicación.

*Ilustración 15. Diseño formulario de registro (Parte 1)*

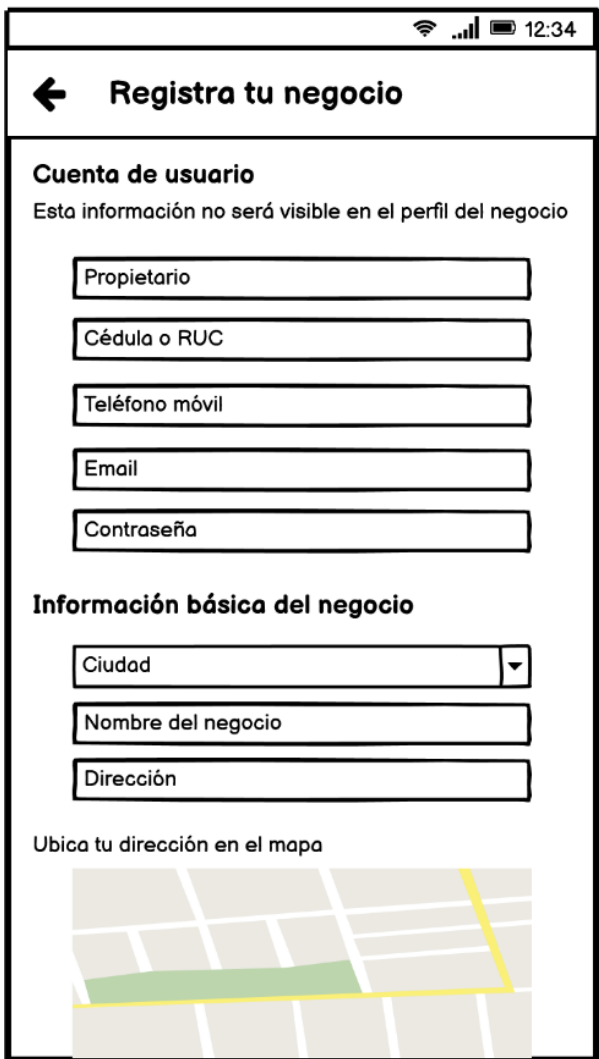

**Fuente:** Elaboración Propia

Como se puede apreciar en la ilustración 15, el usuario proporcionará la información necesaria para la creación del usuario y registro del negocio, todos los campos son de carácter obligatorio.

*Ilustración 16. Diseño formulario de registro (Parte 2)*

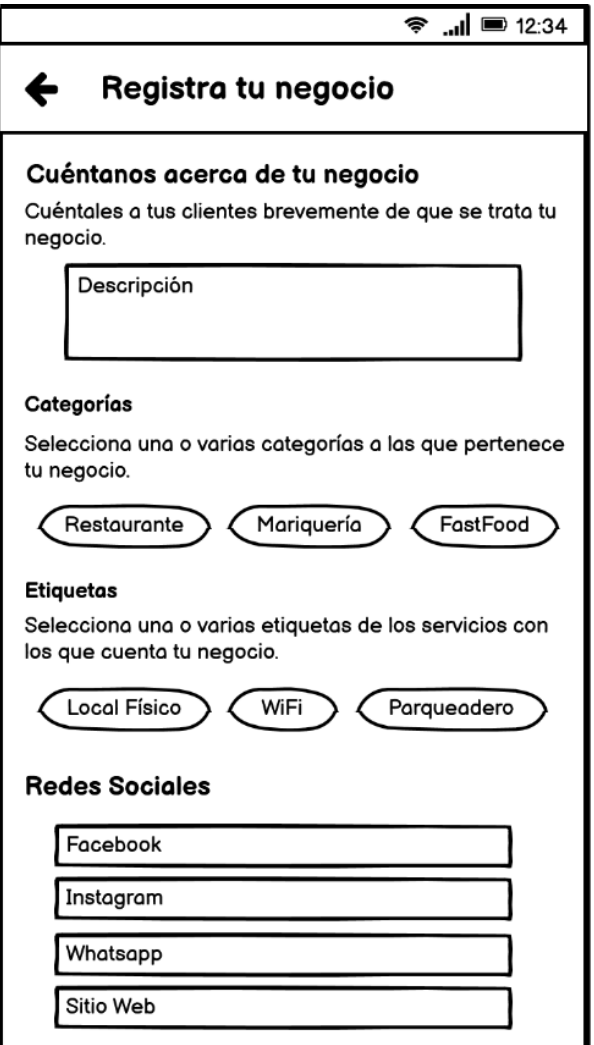

**Fuente:** Elaboración Propia

En la ilustración 16 el usuario aún se encuentra en el formulario de registro, deberá proporcionar información acerca de las categorías a las que pertenece el negocio, así como seleccionar los servicios que ofrecen, redactar una descripción breve y agregar sus redes sociales.

*Ilustración 17. Diseño formulario de registro (Parte 3)*

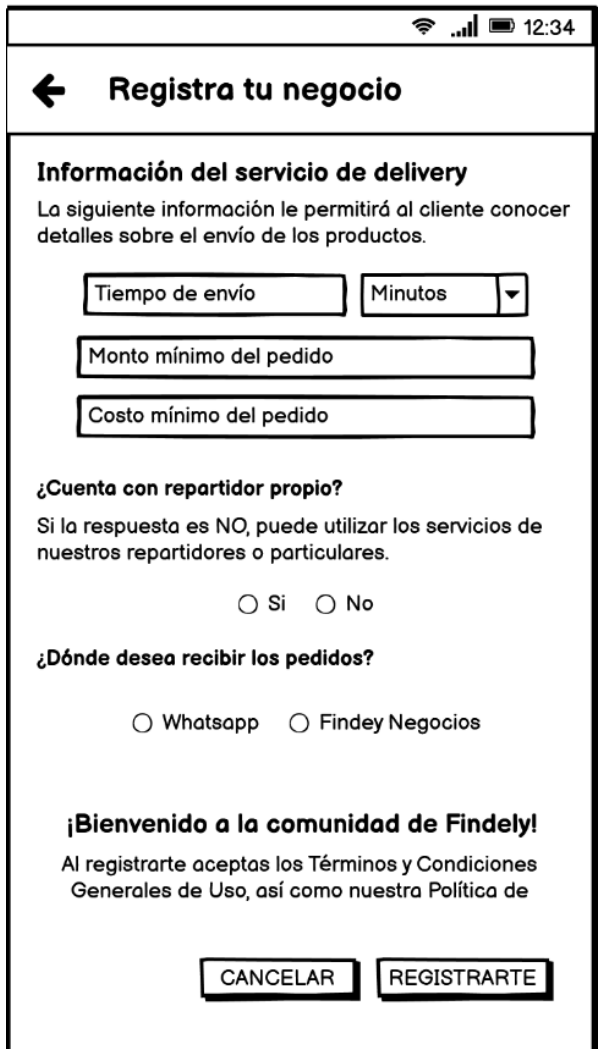

**Fuente:** Elaboración Propia

La ilustración 17 muestra el último paso del registro, allí el usuario debe detallar aspectos relacionados al servicio de delivery. Al pulsar el botón **Registrarte** se enviará al correo ingresado un código de activación, el cual debe ser ingresado para completar el registro del negocio.

# **RF-2. Módulo de Autenticación de usuarios y recuperación de contraseñas**

Restablecimiento de contraseña en Findely ← Recuperar Contraseña ( Findely Team <noreply@fastereat.firebaseapp.com> Si olvidó su contraseña debe ingresar el correo utilizado en la cuenta, al cual se el Hola!, enviará un enlace de restablecimiento de contraseña. Si presenta problemas con el Siga este enlace para restablecer restablecimiento, por favor comuníquese su contraseña de Findely con soporte técnico. https://fastereat.firebaseapp.com/\_/ auth/action? Ingresa un correo mode=resetPasswordoobCode=tAkO xxRJuDiyXfUSimxuodaH3vxMymaJS PtLLZIbE5MAAAF6I2x0pAapiKey=AI zaSyA9y\_VB\_uPw3NLs31NK4FqWa **ENVIAR** mgDY2GBH14&lang=es-419 Si no solicitó restablecer sus contraseña, puede ignorar este correo electrónico. Gracias, Soporte Técnico de Findely

*Ilustración 18. Diseño formulario de Autenticación y Recuperación de contraseña*

**Fuente:** Elaboración Propia

Si el usuario ha olvidado su contraseña, deberá solicitar el enlace de restauración ingresando el email que posee registrado en la plataforma.
## **RF-3. Módulo de Gestión de la información del perfil del negocio.**

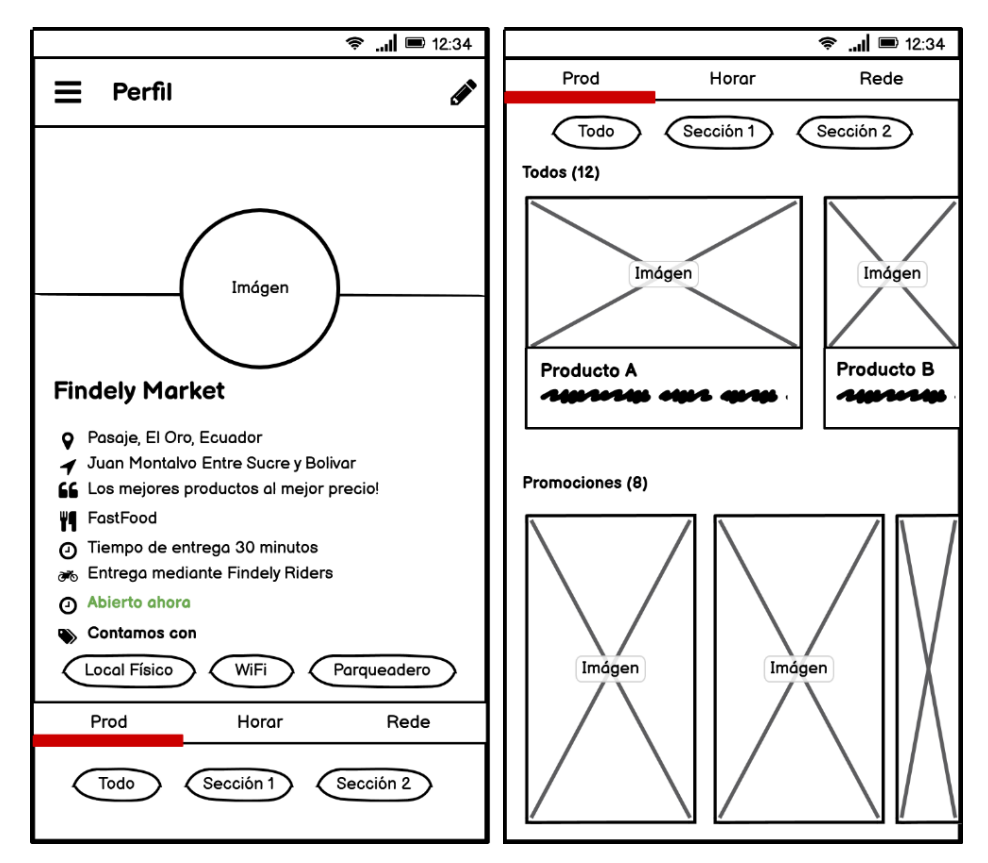

*Ilustración 19. Diseño del perfil del negocio*

**Fuente:** Elaboración Propia

La ilustración 19 permite conocer el perfil del negocio, el mismo que también podrá ser visualizado por los clientes, allí encontrarán la información detallada del negocio, así como horarios, redes sociales, productos y promociones. En la parte superior derecha se encuentra la opción para la personalización del perfil.

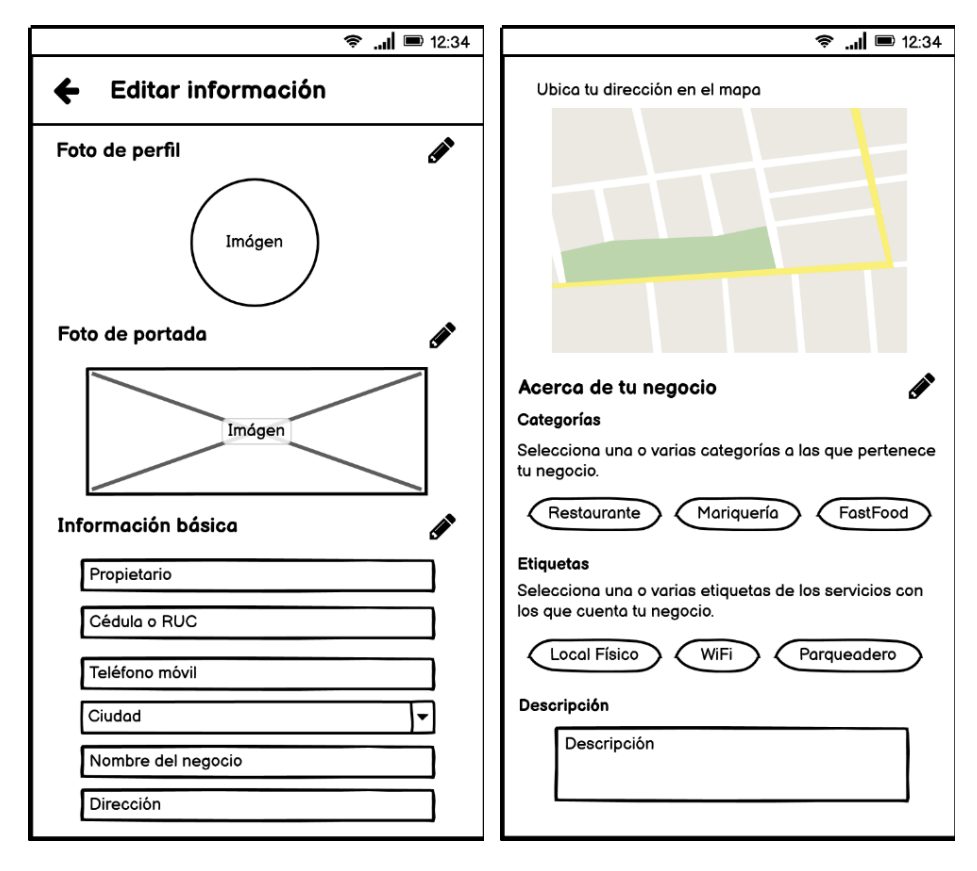

*Ilustración 20. Diseño editar perfil de negocio - 1*

**Fuente:** Elaboración Propia

La ilustración 20 representa la interfaz para la personalización del perfil del negocio, desde allí se puede agregar una imagen de perfil, portada, actualizar la información básica y otros detalles. La actualización de la información se realizará por secciones con el objetivo de facilitar este proceso.

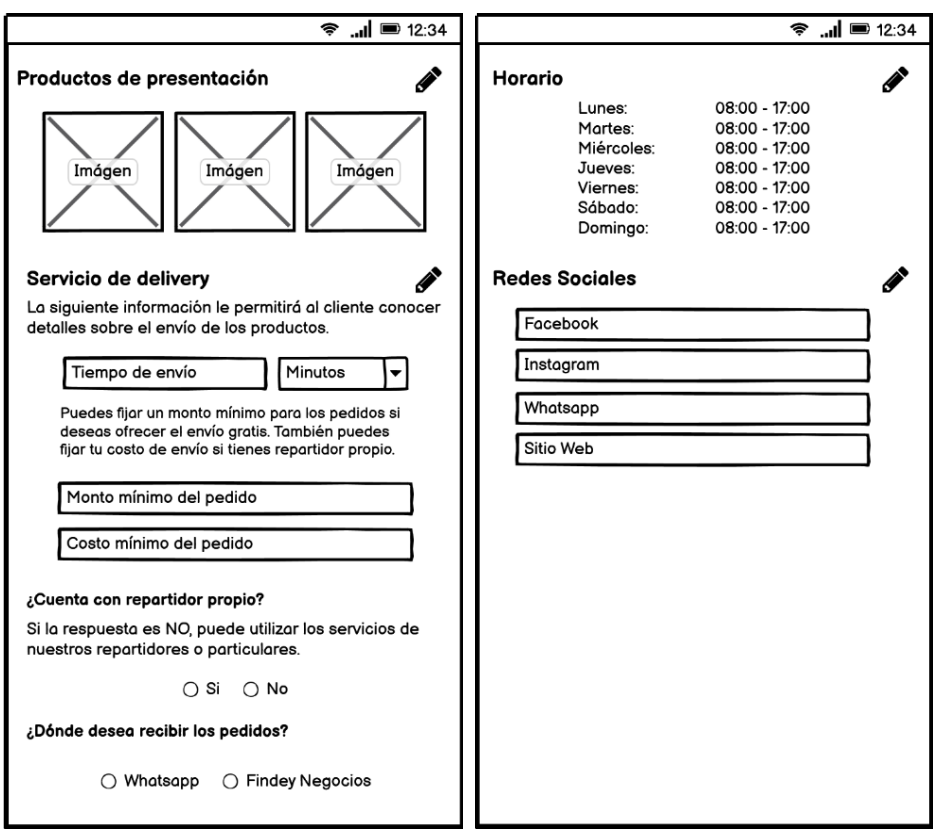

*Ilustración 21. Diseño editar perfil de negocio - 2*

**Fuente:** Elaboración Propia

La ilustración 21 pertenece de igual manera a la interfaz de edición del perfil de negocio, aquí se puede agregar algunos productos destacados si ya se posee registrado al menos uno, actualizar la información del servicio de delivery, horario y redes sociales.

### **RF-4. Módulo de Gestión de secciones y productos del menú.**

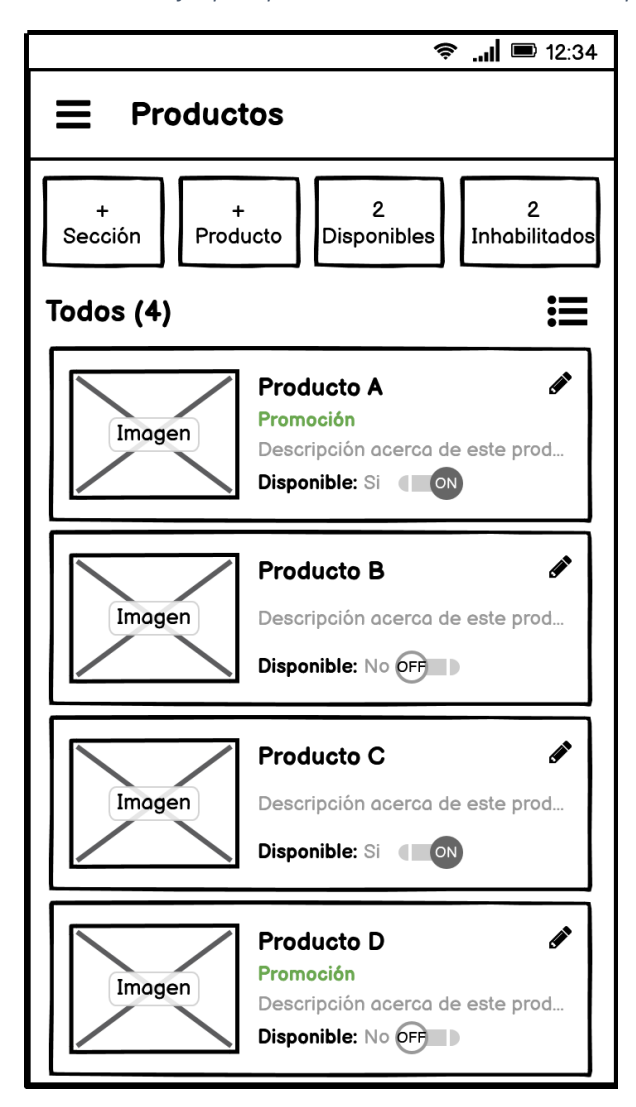

*Ilustración 22. Diseño de la interfaz principal del módulo de administración de productos.*

**Fuente:** Elaboración Propia

La ilustración 22 pertenece a la interfaz principal del módulo de gestión de productos, en ella se puede conocer todos los productos que el negocio tiene registrados, también pueden ser filtrados por secciones y cambiar su disponibilidad con un click. Desde esta interfaz se puede acceder a otras opciones como agregar secciones al menú, registrar nuevos productos o actualizar la información de los mismos.

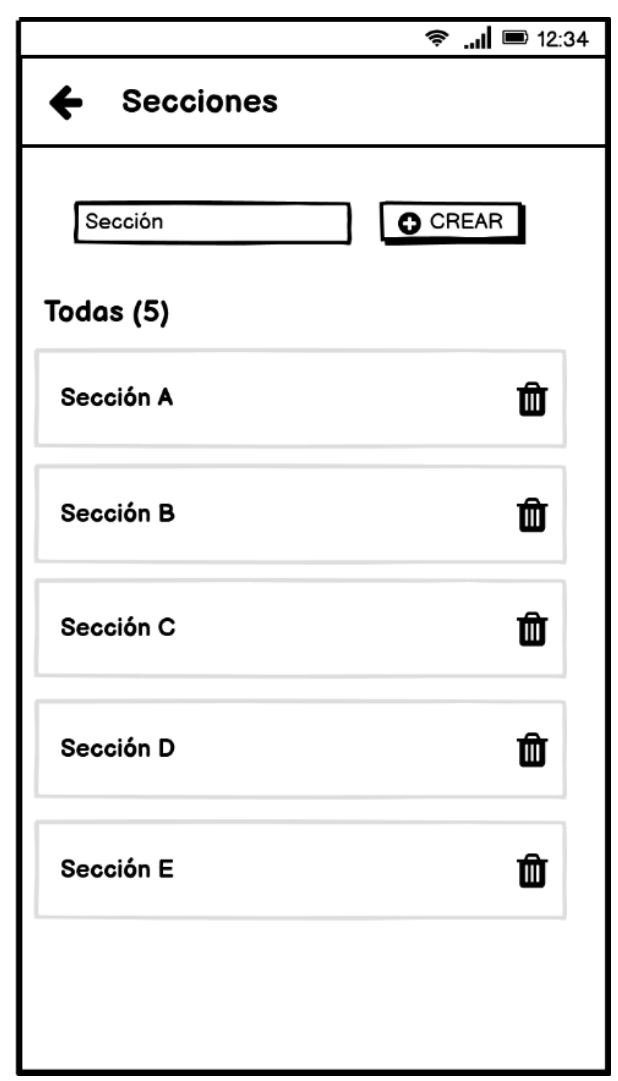

*Ilustración 23. Diseño de la interfaz para el registro de secciones del menú*

**Fuente:** Elaboración Propia

La ilustración 23 muestra la interfaz para la gestión de las secciones del menú, se puede agregar fácilmente escribiendo el nombre y luego click en el botón crear, no existe la posibilidad editar una sección, pero puede eliminarla y crearla nuevamente.

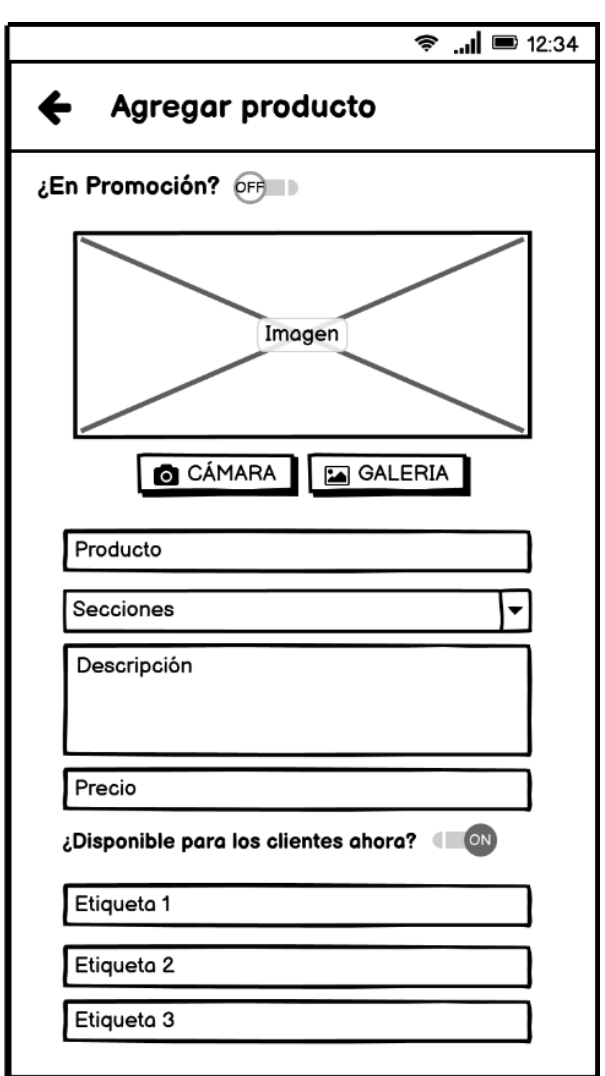

*Ilustración 24. Diseño de la interfaz para agregar productos.*

**Fuente:** Elaboración Propia

La ilustración 24 pertenece a la función de registrar un nuevo producto, en ella se visualiza un formulario para agregar la información correspondiente, cabe recalcar que debe tener al menos una sección de menú para proceder al registro de productos. Además, permite definir si el producto a agregar será una promoción, en ese caso el aspecto de imagen cambiará de 3:4 (horizontal) a 9:16 (vertical).

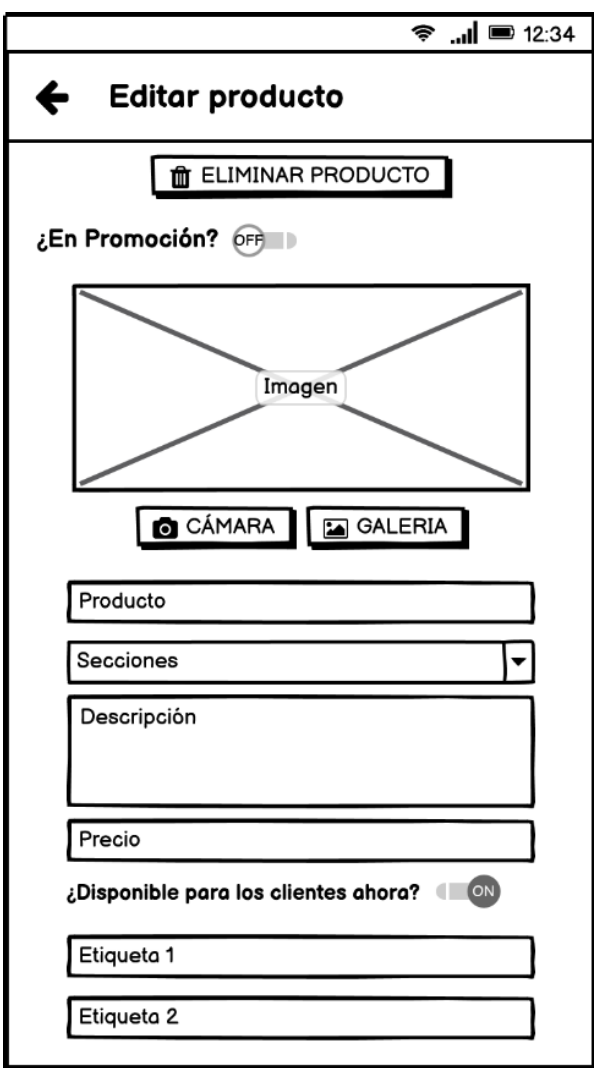

*Ilustración 25. Diseño de la interfaz para actualizar la información de los productos.*

**Fuente:** Elaboración Propia

La ilustración 25 muestra la interfaz de actualización de información de los productos, una interfaz similar a la de registro, pero con un botón adicional para "Eliminar Producto", es importante señalar que una vez eliminado no puede recuperarse.

### **RF-5. Módulo de Gestión de Pedidos**

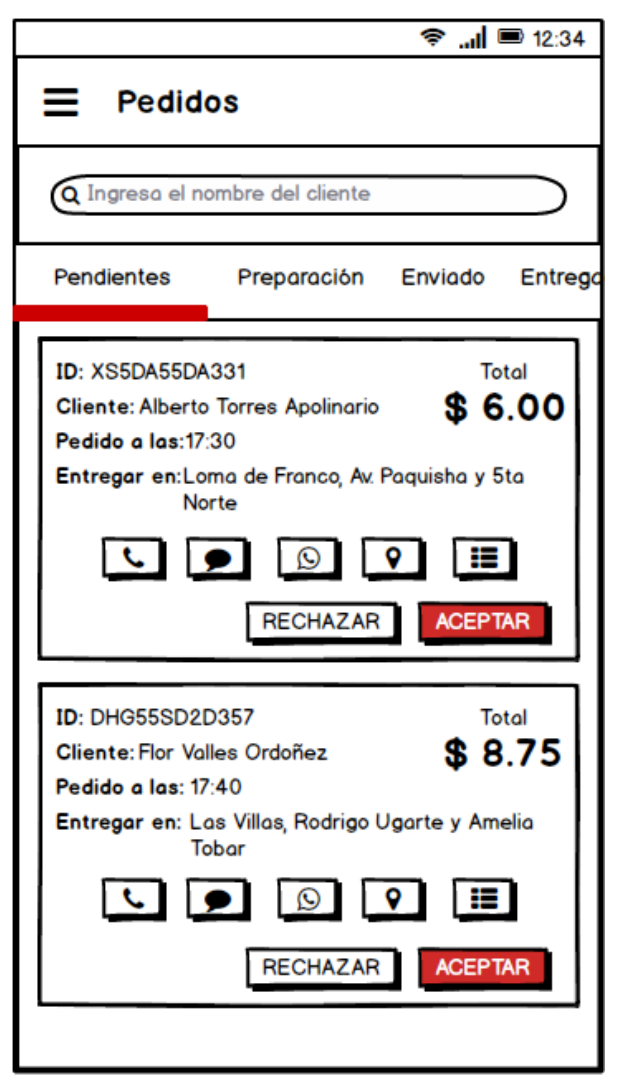

*Ilustración 26. Diseño de la interfaz principal del módulo de administración de pedidos*

**Fuente:** Elaboración Propia

La ilustración 26 pertenece a la interfaz de administración de pedidos, la misma que los organizará en diferentes secciones. El usuario podrá conocer en primera instancia datos generales del pedido, así como acceder al WhatsApp del cliente, ubicación de entrega en Google Maps y el detalle del pedido. Cuando el pedido esté "Pendiente", el usuario tendrá las opciones de aceptar o rechazarlo, si lo acepta, este se moverá a la sección Preparación.

*Ilustración 27. Diseño de la interfaz del detalle del pedido*

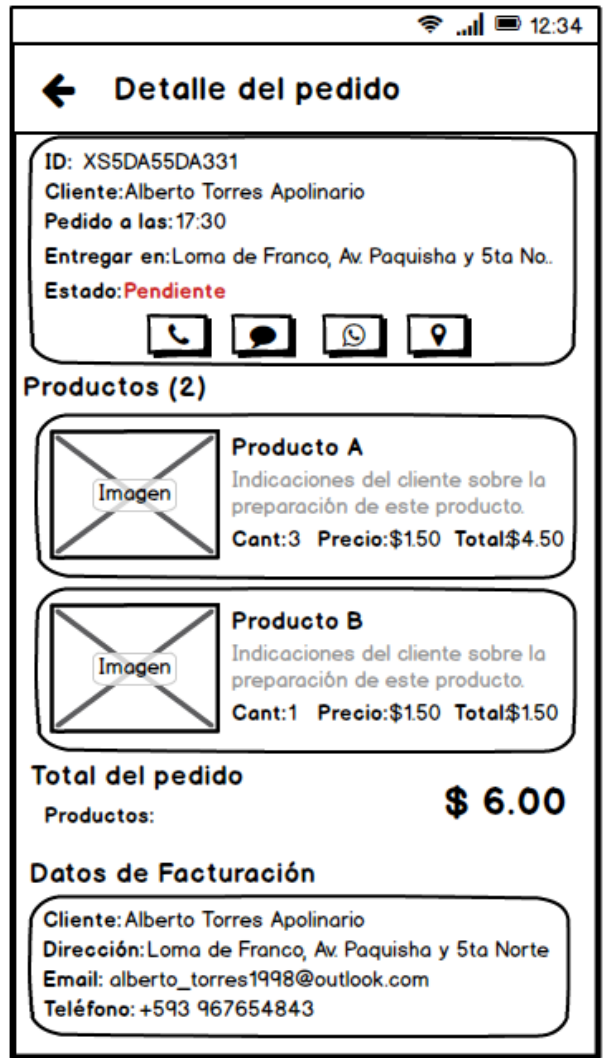

**Fuente:** Elaboración Propia

La ilustración 27 representa el detalle del pedido, en esta interfaz el usuario podrá conocer los productos solicitados, la cantidad e indicaciones descritas por el cliente. Además, información de facturación en caso de ser solicitada.

*Ilustración 28. Diseño de la interfaz para el envío del pedido*

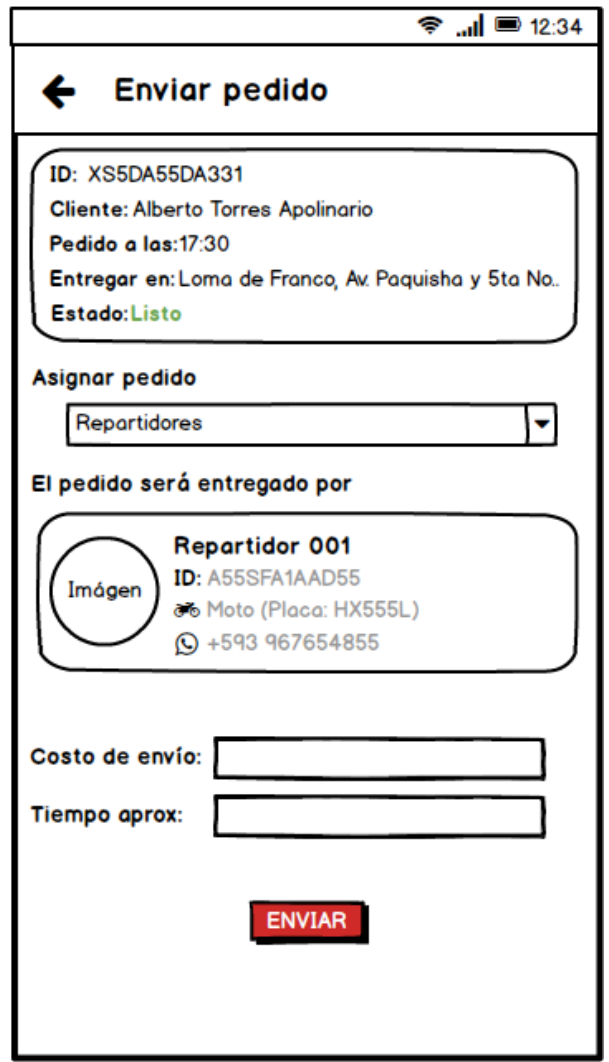

**Fuente:** Elaboración Propia

La ilustración 28 muestra la interfaz de preparación de envío, a la cual se puede acceder pulsando el botón "Listo" que se encontrará en cada pedido cuando el mismo se encuentre en la sección Preparación. En caso de tener repartidores propios puede asignar el pedido a uno de ellos, luego esta información será compartida con el cliente automáticamente. Si no posee repartidores propios se asignará uno automáticamente de la lista de colaboradores.

*Ilustración 29. Diseño de la sección de pedidos entregados*

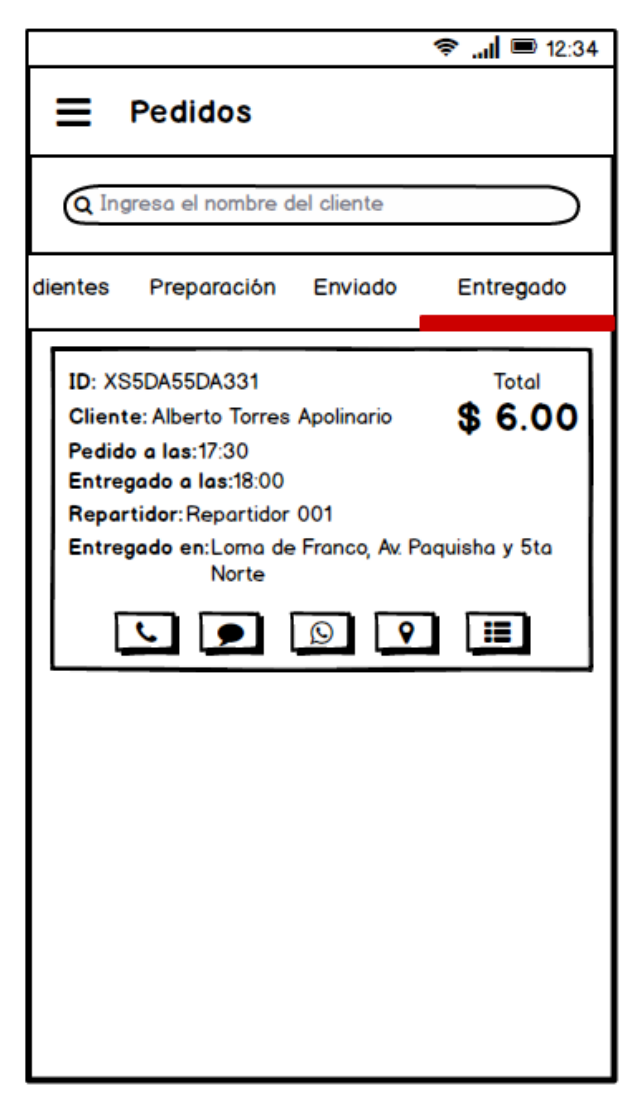

**Fuente:** Elaboración Propia

La ilustración 29 muestra el pedido cuando éste ya es entregado, se puede apreciar en esta sección campos adicionales como la hora de entrega y el repartidor encargado, de igual manera se puede acceder al detalle del pedido, WhatsApp y dirección del cliente. Es importante señalar que solo los pedidos del día en curso aparecerán en estas secciones.

# **RF-6. Panel Informativo**

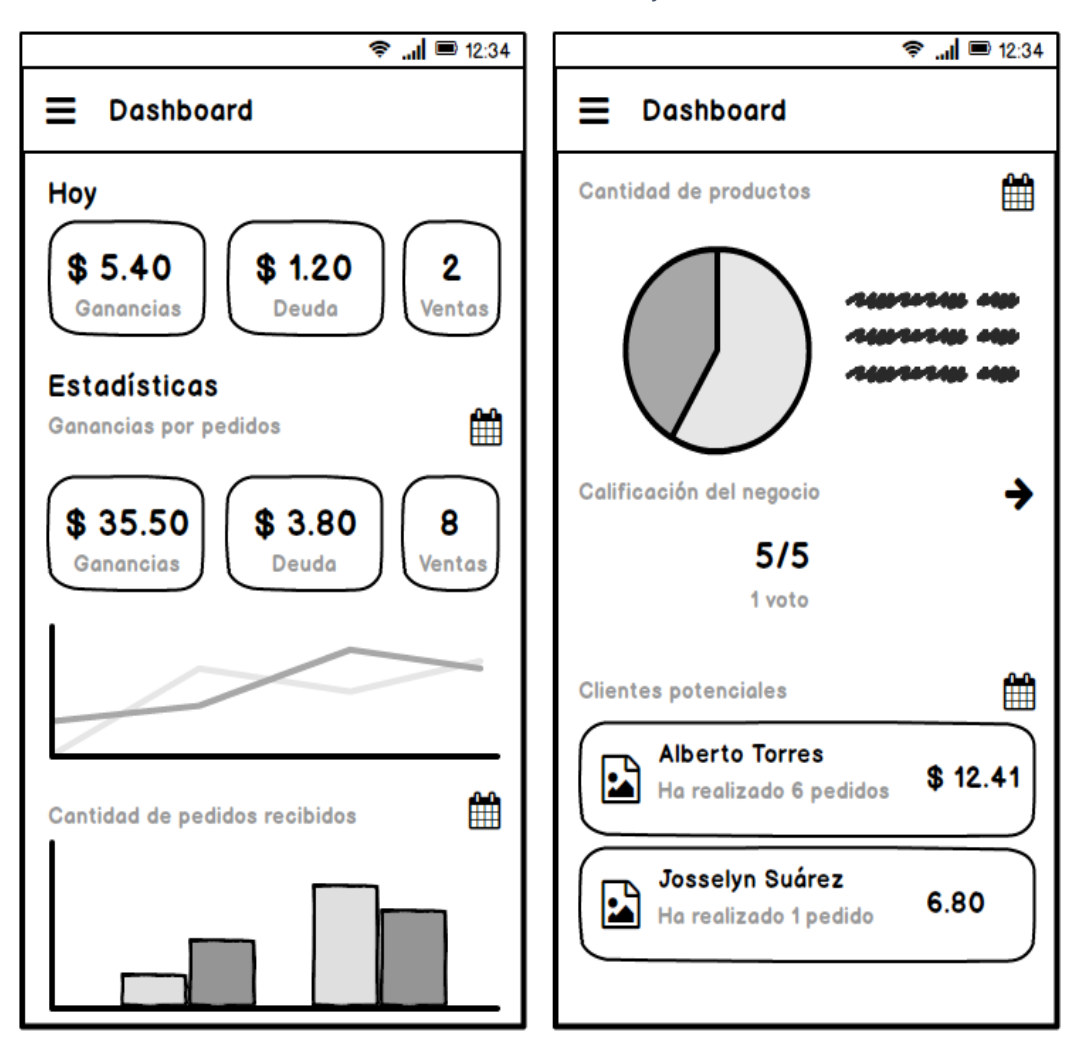

*Ilustración 30. Diseño del Dashboard Informativo*

**Fuente:** Elaboración Propia

La ilustración 30 permite conocer el aspecto que tendrá el panel informativo de la aplicación, en él se presentará varios indicadores que permitirán a los usuarios tomar decisiones en beneficio del negocio, para ello se utilizará gráficos estadísticos y tarjetas.

# **RF-7. Módulo de Facturación**

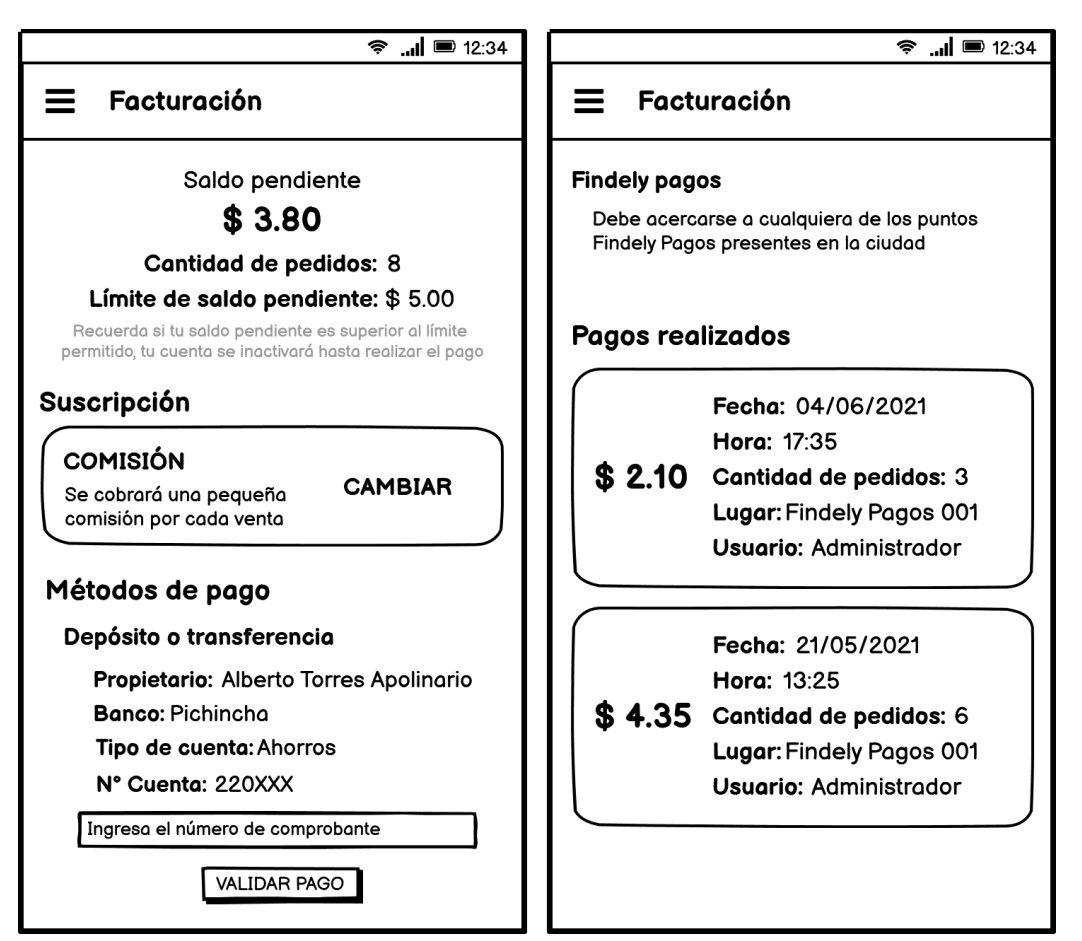

*Ilustración 31. Diseño del módulo de Facturación*

**Fuente:** Elaboración Propia

La ilustración 31 permite conocer el aspecto que tendrá el módulo de facturación, desde aquí el usuario conocerá el valor a cancelar por el uso de la aplicación, enviar el comprobante de pago y los recibos facturados.

# **RF-8. Módulo de Soporte y Ayuda**

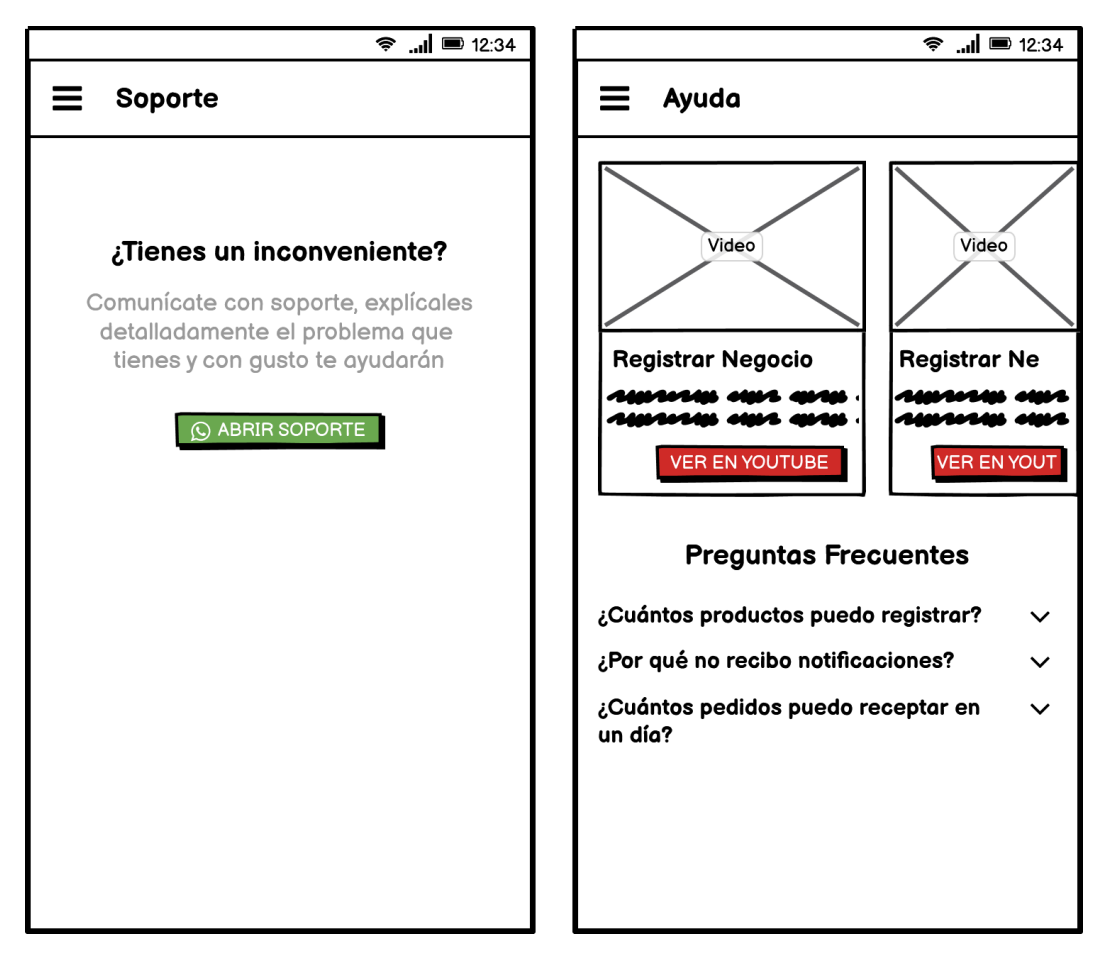

*Ilustración 32. Diseño del módulo de Soporte y Ayuda*

**Fuente:** Elaboración Propia

La ilustración 32 presenta los módulos de Soporte y Ayuda que permitirán al usuario despejar inquietudes acerca del uso o posibles problemas con la aplicación.

### **2.4.3.4. Diseño de diagramas UML**

### **2.4.3.4.1. Diagrama de Actividades**

Los diagramas de actividades permiten describir el comportamiento de un sistema, además facilitan la comprensión de estos procesos para todas las partes interesadas mediante el uso de simbología especializada y simplificada. [49]

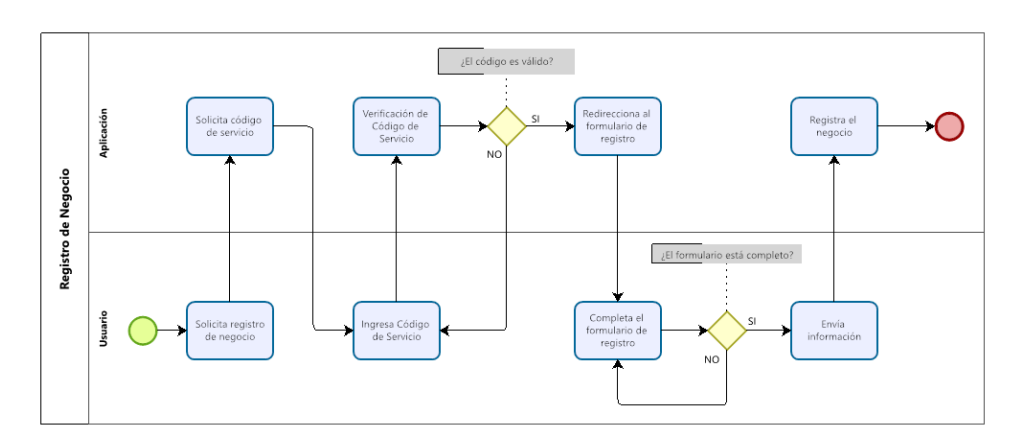

*Ilustración 33. Diagrama de Actividades – Registro de Negocio*

**Fuente:** Elaboración Propia

La ilustración 33 permite conocer el proceso de registro de un nuevo negocio, para ello el usuario debe poseer un código de servicio, el cual será validado para dar acceso al formulario de registro, este código será proporcionado por un asesor luego de establecer un acuerdo con el usuario para el uso de la aplicación.

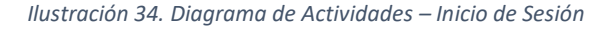

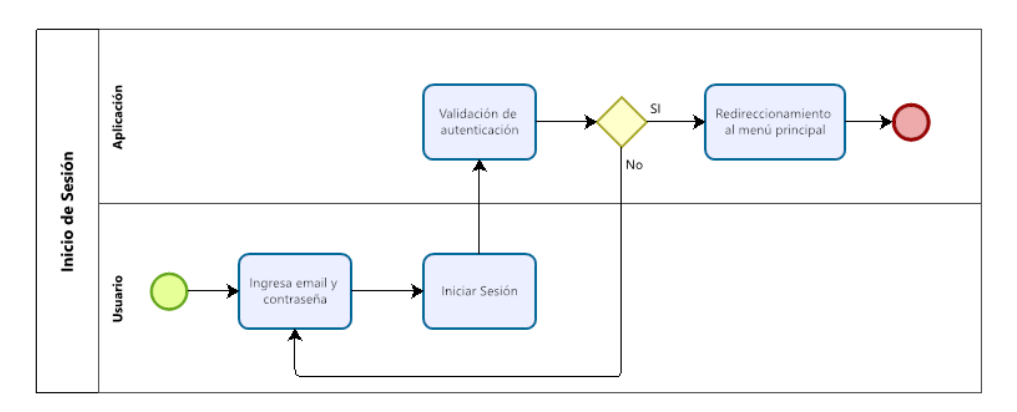

**Fuente:** Elaboración Propia

En la ilustración 34 se puede conocer cómo funciona el sistema de autenticación que implementa la aplicación para proporcionar acceso a los usuarios, de esta manera se protege la información de cada uno de los negocios registrados.

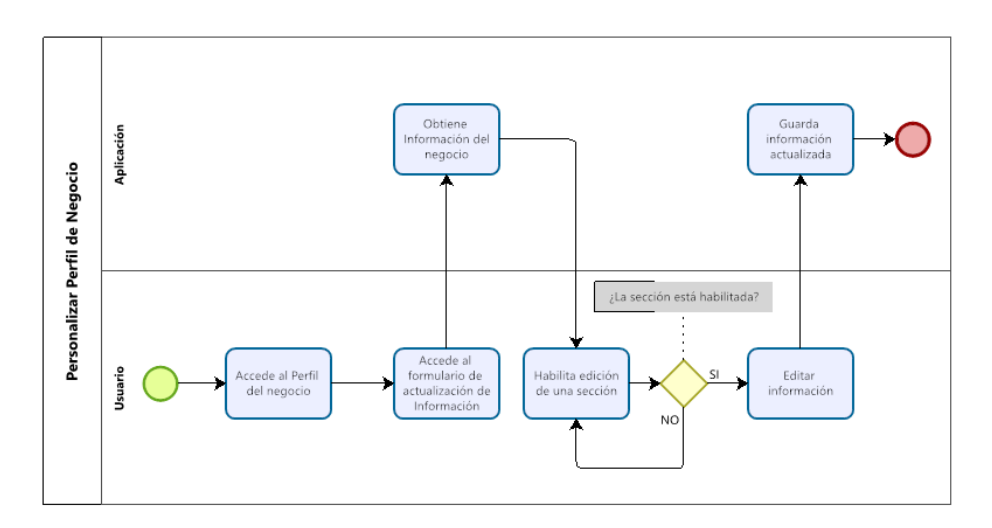

*Ilustración 35. Diagrama de Actividades – Personalización de Negocio*

#### **Fuente:** Elaboración Propia

En la ilustración 35 se puede observar el proceso que el usuario debe llevar a cabo para proceder a la actualización de la información del negocio, es importante mencionar que la información podrá ser actualizada por secciones específicas.

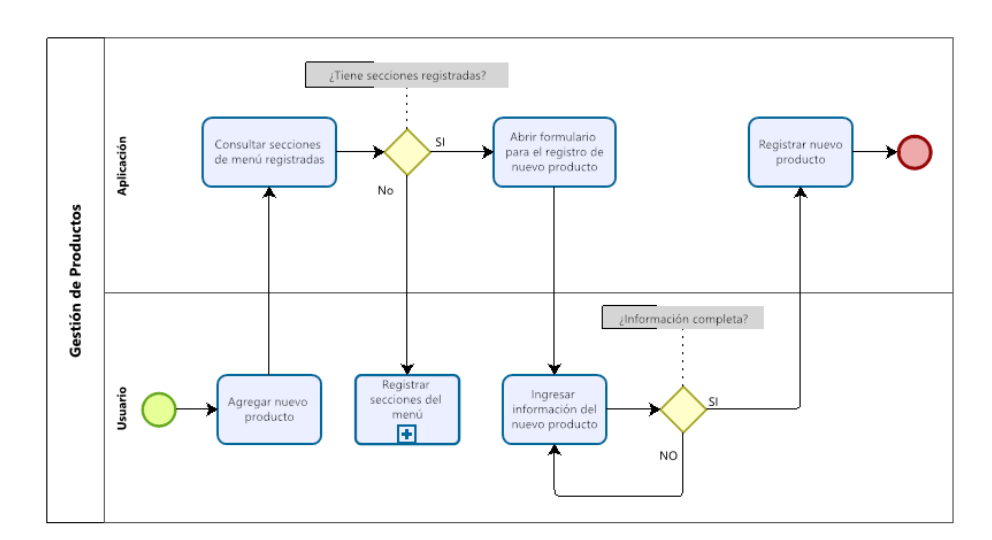

*Ilustración 36. Diagrama de Actividades – Gestión de Productos*

**Fuente:** Elaboración Propia

La ilustración 36 brinda información acerca del proceso de gestión de productos, si desea agregar un nuevo producto es necesario tener registrada al menos una sección del menú, luego debe completar todo el formulario con información clara y precisa, finalmente este producto se agregará a su menú y podrá ser visualizado por los clientes, cabe recalcar que se puede cambiar su disponibilidad desde la interfaz principal de este módulo.

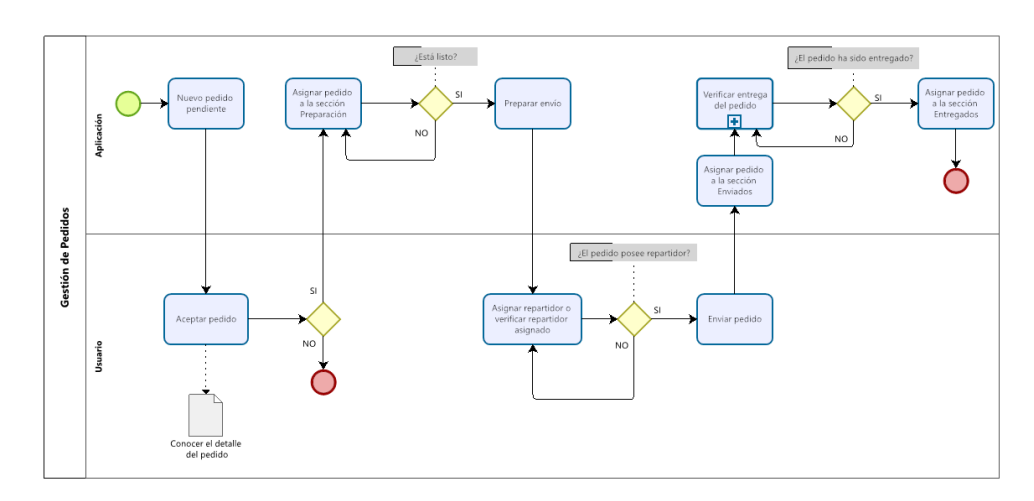

*Ilustración 37. Diagrama de Actividades – Gestión de Pedidos*

**Fuente:** Elaboración Propia

La ilustración 37 permite conocer cómo se llevará a cabo la gestión de pedidos, como se puede observar, la aplicación es la encargada de notificar al usuario sobre la llegada de un nuevo pedido, este debe ser aceptado o rechazado, en un lapso de tiempo de 5 minutos, caso contrario, el pedido será rechazado automáticamente. Si el pedido es aceptado, se moverá a la sección "Preparación" y una vez que esté listo puede preparar su envío, para ello deberá esperar que se le asigne un repartidor o si posee repartidores propios asignarlos manualmente, una vez completado este proceso, el pedido se moverá a la sección "Enviados", donde permanecerá hasta que el repartidor notifique su entrega, para luego ser colocado en la sección "Entregados".

### **2.4.3.4.2. Diagrama de Secuencia**

Los diagramas de secuencia permiten modelar las interacciones entre los objetos pertenecientes a un sistema, describiendo cómo y en qué orden funcionan dentro de un determinado escenario, estas interacciones se realizan mediante el envío y recepción de mensajes. [50]

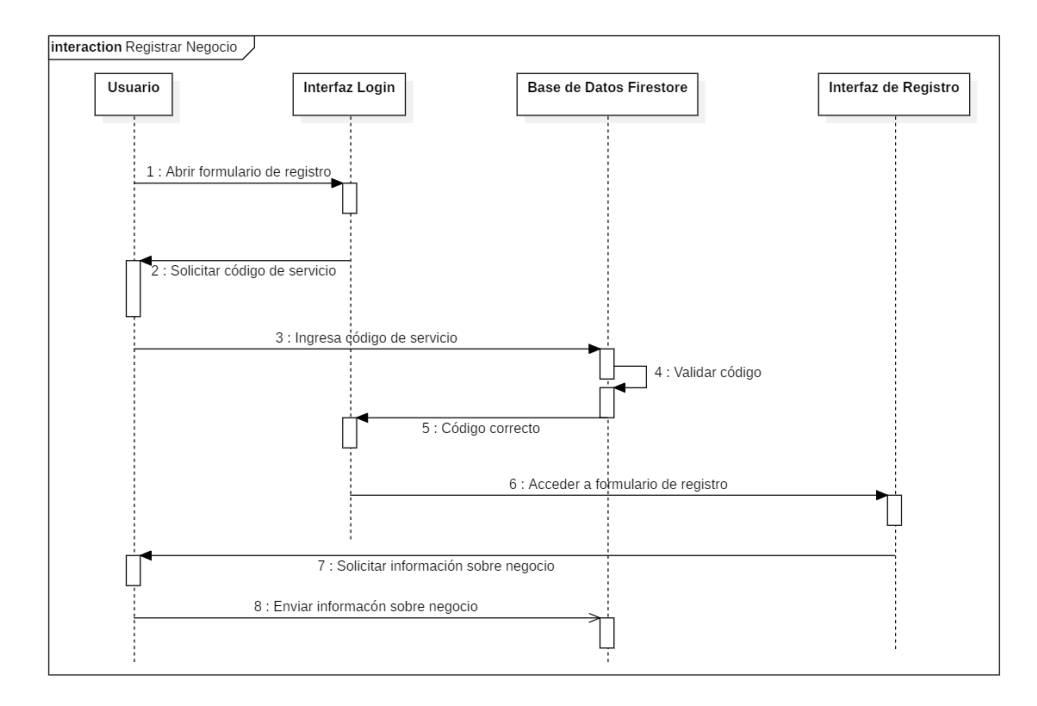

*Ilustración 38. Diagrama de Secuencia – Registro de Negocio*

**Fuente:** Elaboración Propia

La ilustración 38 permite conocer cómo se efectúa el proceso de registro de un nuevo negocio, para acceder al formulario de registro el usuario debe ingresar el código de servicio que es proporcionado previamente, luego de ingresar la información correspondiente, ésta será registrada en la base de datos.

*Ilustración 39. Diagrama de Secuencia – Iniciar Sesión*

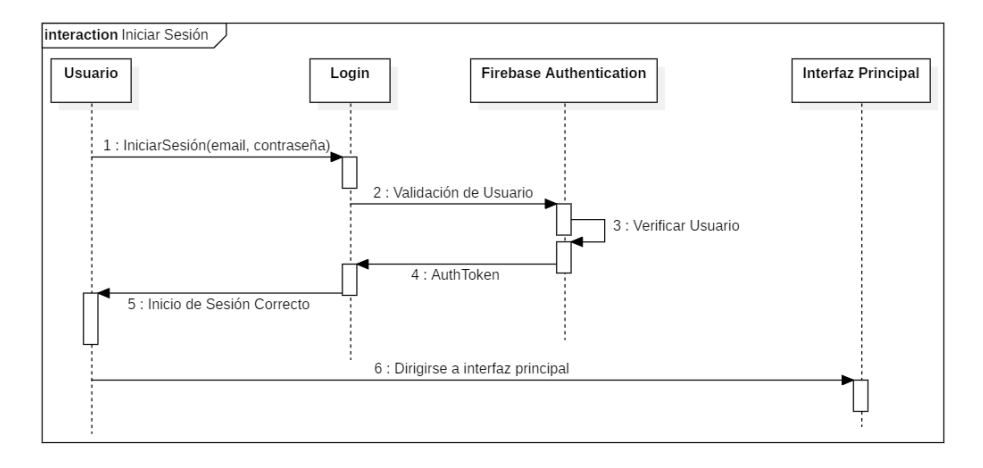

#### **Fuente:** Elaboración Propia

La ilustración 39 expone el proceso de autenticación a utilizarse en la aplicación, para su efecto se utilizará el servicio Authentication de Firebase, el cual recibe como parámetros un email y contraseña, si estos se encuentran registrados devolverá un token con la sesión correspondiente y le permitirá al usuario acceder a la pantalla principal y navegar por toda la aplicación.

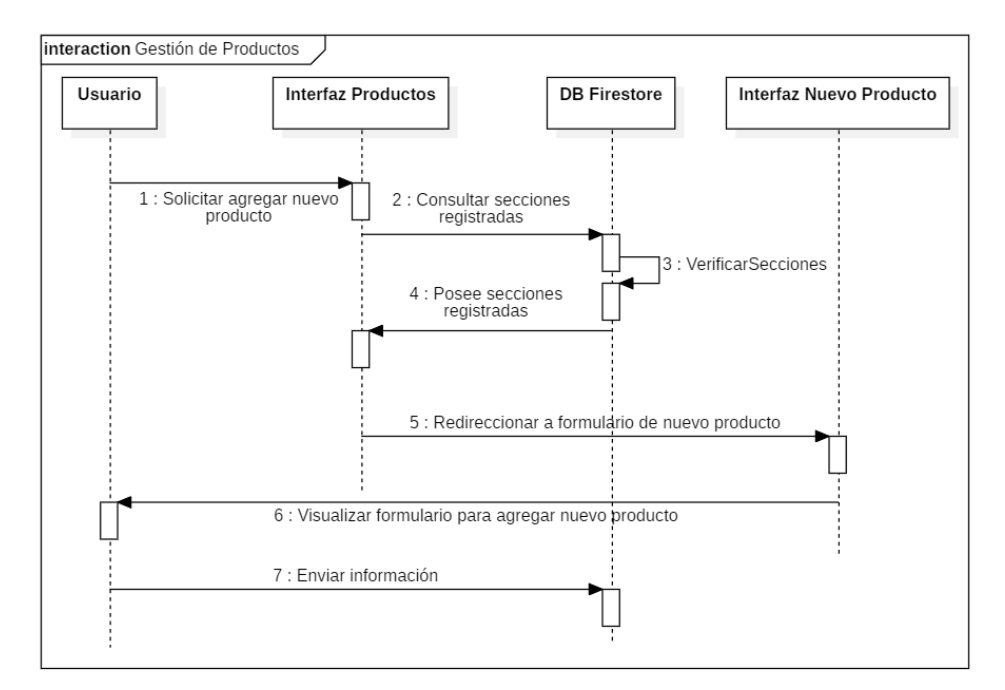

*Ilustración 40. Diagrama de Secuencia – Gestión de Productos*

**Fuente:** Elaboración Propia

La ilustración 40 demuestra el proceso a ejecutarse para el registro de un nuevo producto, en primera instancia se valida que existan secciones de menú registradas, si posee al menos una, el usuario podrá acceder al formulario de registro e ingresar la información correspondiente al producto, finalmente se registrará esta información en la base de datos.

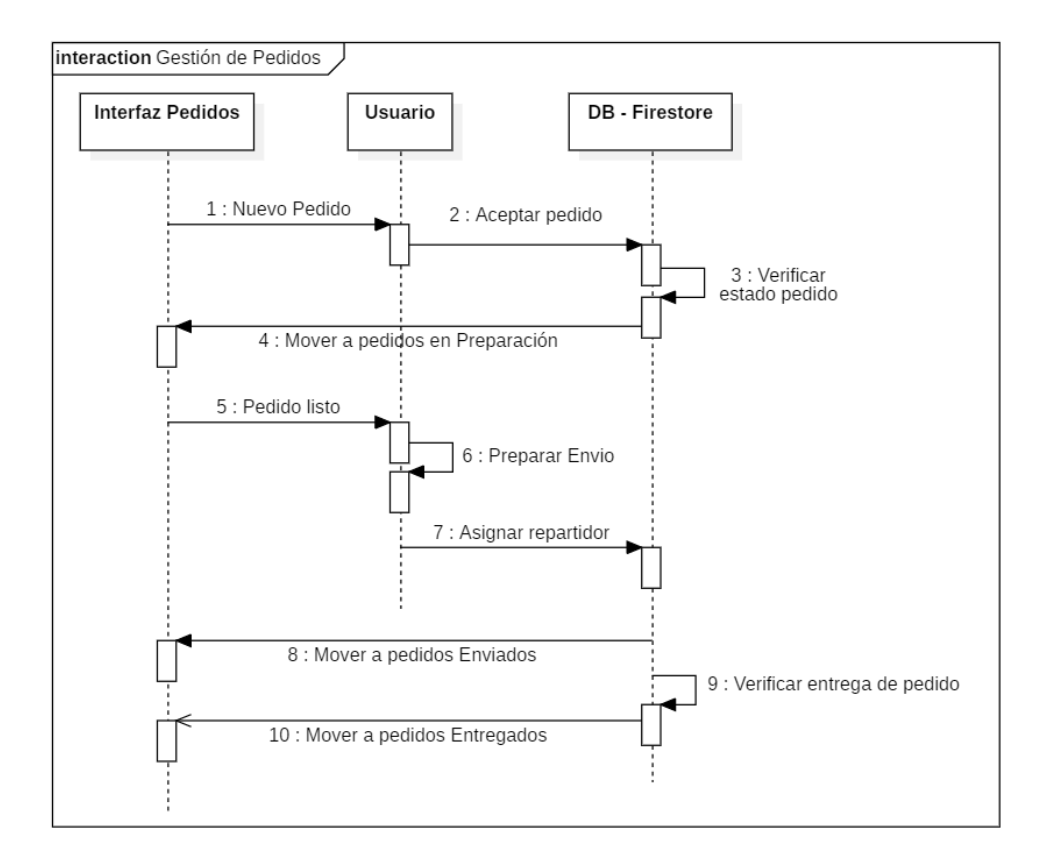

*Ilustración 41. Diagrama de Secuencia – Gestión de Pedidos*

#### **Fuente:** Elaboración Propia

La ilustración 41 permite visualizar cómo se administrarán los pedidos dentro de la aplicación, como primer paso, la aplicación notificará al usuario cada vez que exista un pedido nuevo, el cual debe ser aceptado o rechazado; internamente a los 5 minutos de que el cliente genere el pedido, se realizará una validación de su estado, si no ha sido aceptado se rechazará automáticamente, pero en el caso de haberlo aceptado, este será ubicado a la sección Preparación y una vez que esté listo, el usuario podrá preparar el envío asignando un repartidor o esperando que se asigne automáticamente, mientras el repartidor se dirige a entregar el

pedido, este permanecerá en la sección Enviados y finalmente cuando se notifique su entrega, cruzará a la sección Entregados.

# **2.5. EJECUCIÓN Y/O ENSAMBLAJE DEL PROTOTIPO.**

## **2.5.1. FASE DE IMPLEMENTACIÓN**

Una vez modelado los procedimientos que la aplicación ejecutará se procede a la codificación de la misma en base a los prototipos diseñados y aprobados por las partes interesadas, mediante el uso de las tecnologías definidas al inicio de este capítulo y cumpliendo con los requerimientos establecidos.

# **RF-1. Módulo Registro de Negocio**

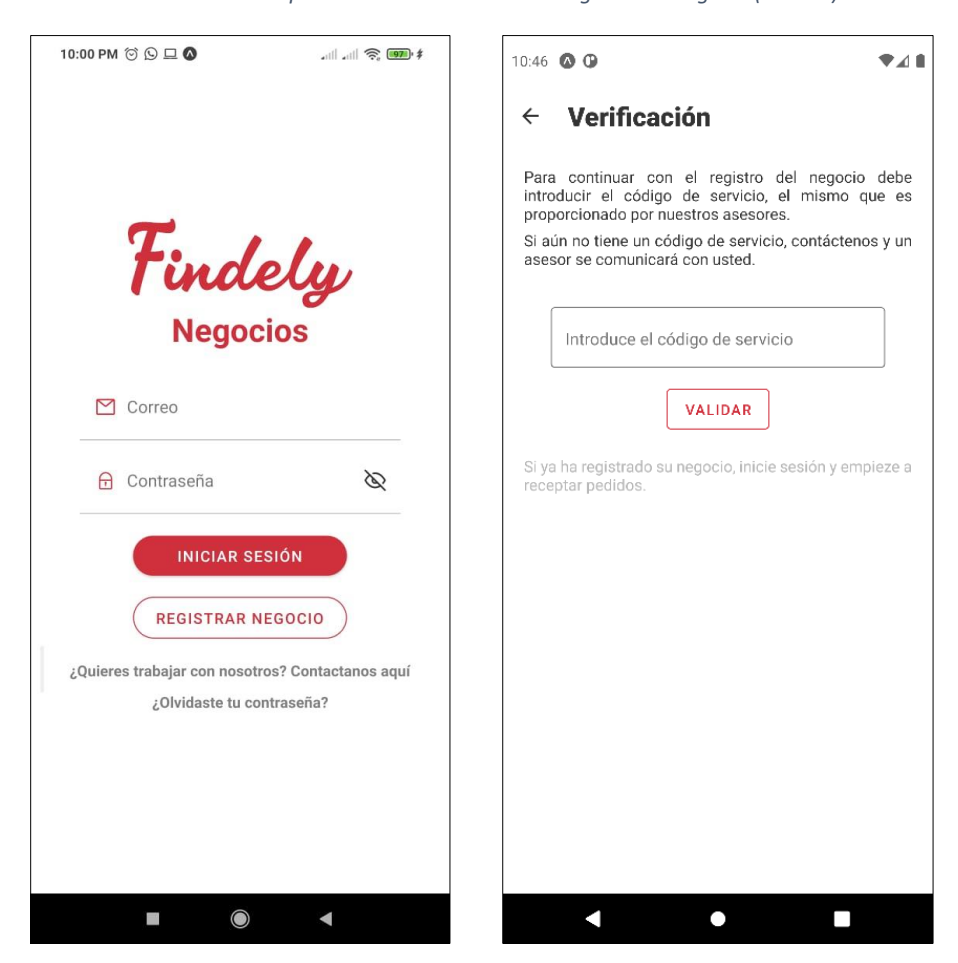

*Ilustración 42. Implementación – Módulo de Registro de Negocio (Parte 1)*

**Fuente:** Elaboración Propia

La ilustración 42 presenta la primera interfaz con la que el usuario interactuará al momento de abrir la aplicación, en caso de estar ya registrado utilizará sus credenciales para iniciar sesión. Si aún no posee una cuenta puede continuar al registro del negocio, pero debe ingresar previamente un código de servicio para acceder a este formulario.

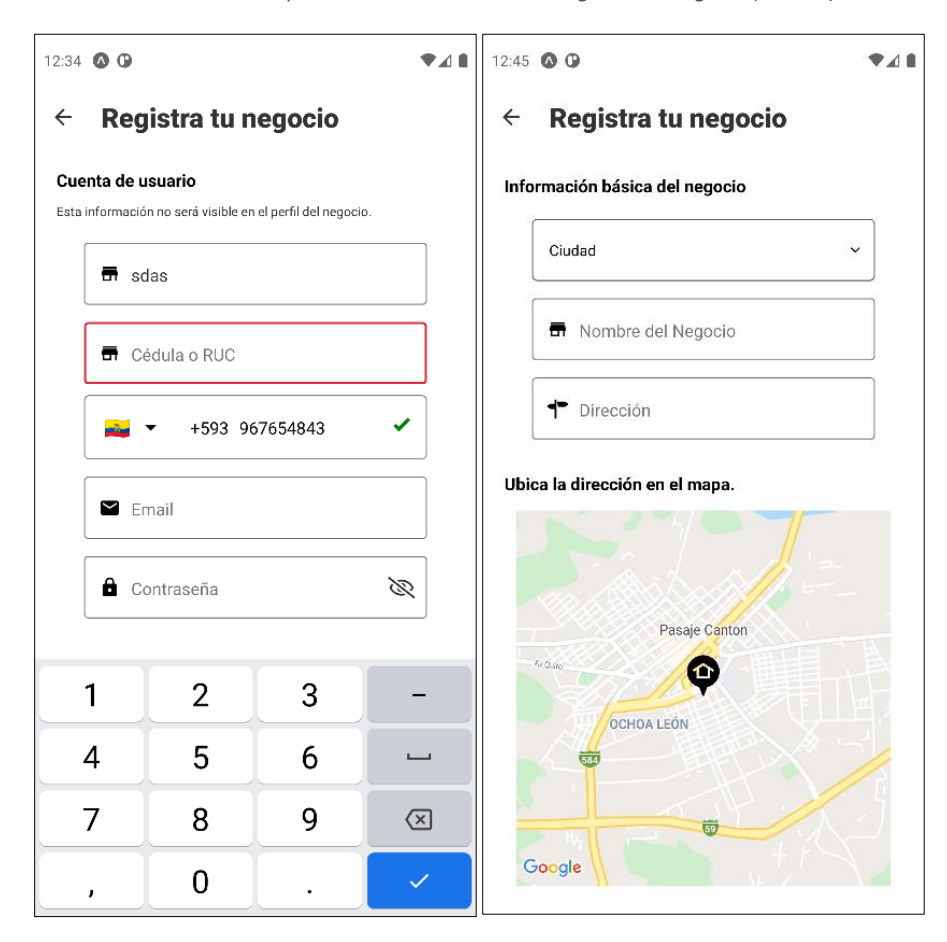

*Ilustración 43. Implementación – Módulo de Registro de Negocio (Parte 2)*

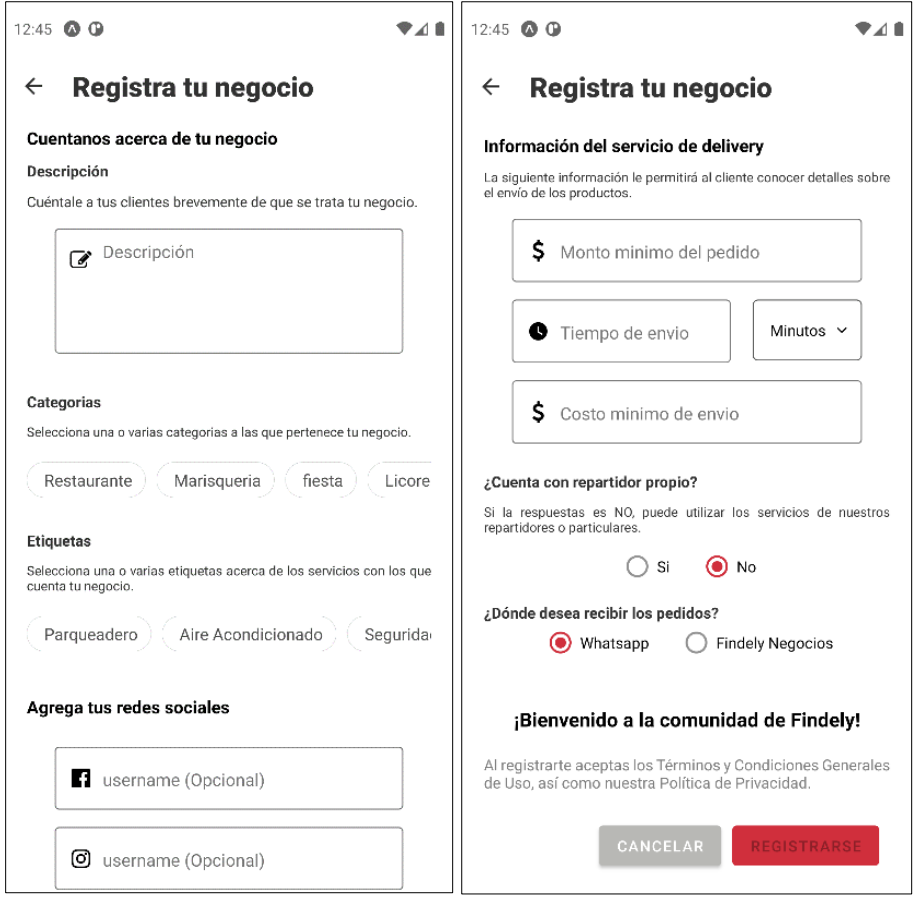

**Fuente:** Elaboración Propia

La ilustración 43 muestra el formulario a completar para registrar un negocio dentro la plataforma, la mayoría de los campos son obligatorios y mientras estos no sean completados no se puede proceder con el registro.

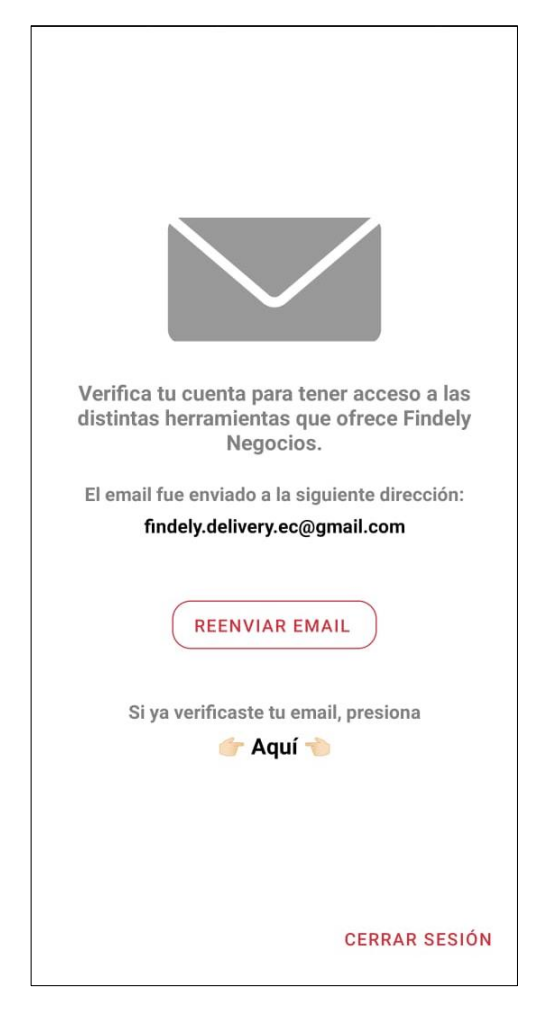

*Ilustración 44. Implementación – Módulo de Registro de Negocio (Parte 3)*

**Fuente:** Elaboración Propia

La ilustración 44 permite conocer que una vez completado el registro se enviará un enlace de verificación al email proporcionado, una vez que la cuenta se encuentre verificada el usuario podrá acceder a las demás funciones de la aplicación

## **RF-2. Autenticación de usuarios y recuperación de contraseñas.**

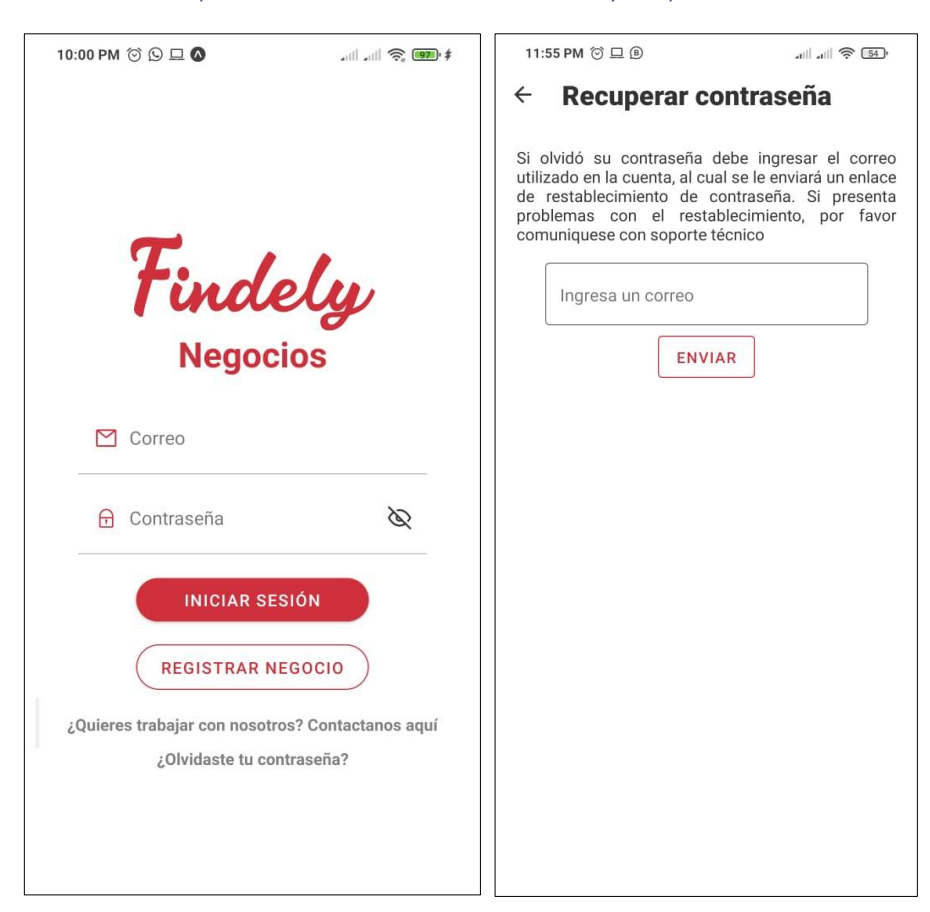

*Ilustración 45. Implementación – Autenticación de usuarios y recuperación de contraseñas*

**Fuente:** Elaboración Propia

Si el usuario olvidó su contraseña, puede acceder a la opción de recuperación, donde deberá ingresar el email con el que se registró en la plataforma, al mismo que se enviará un enlace para el restablecimiento de su contraseña.

# **RF-3. Gestión de la información del perfil del negocio.**

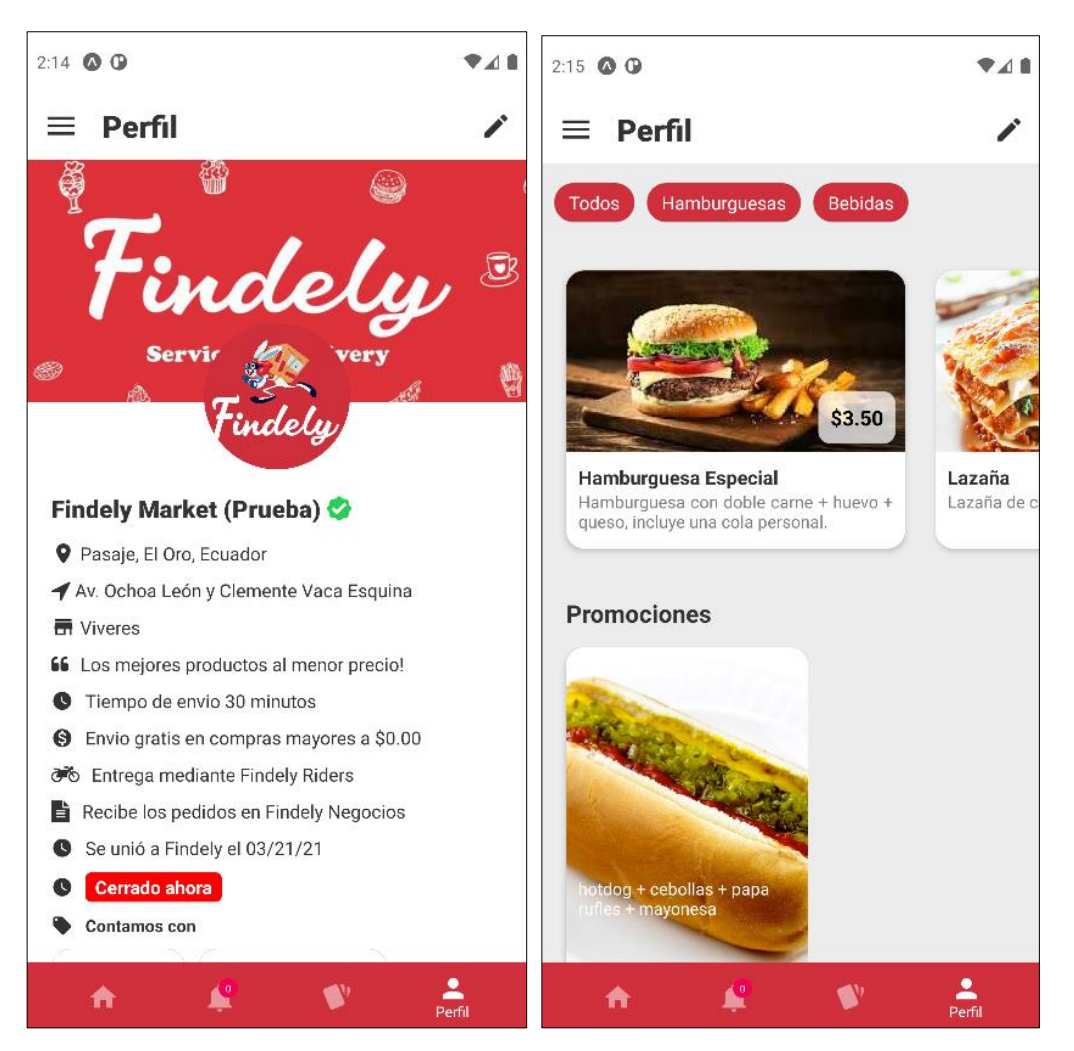

*Ilustración 46. Implementación – Módulo de Gestión Información de Perfil (P1)*

**Fuente:** Elaboración Propia

La ilustración 46 presenta una vista previa del perfil que visualizarán los clientes, donde además de la información básica podrán conocer el menú con sus respectivas secciones.

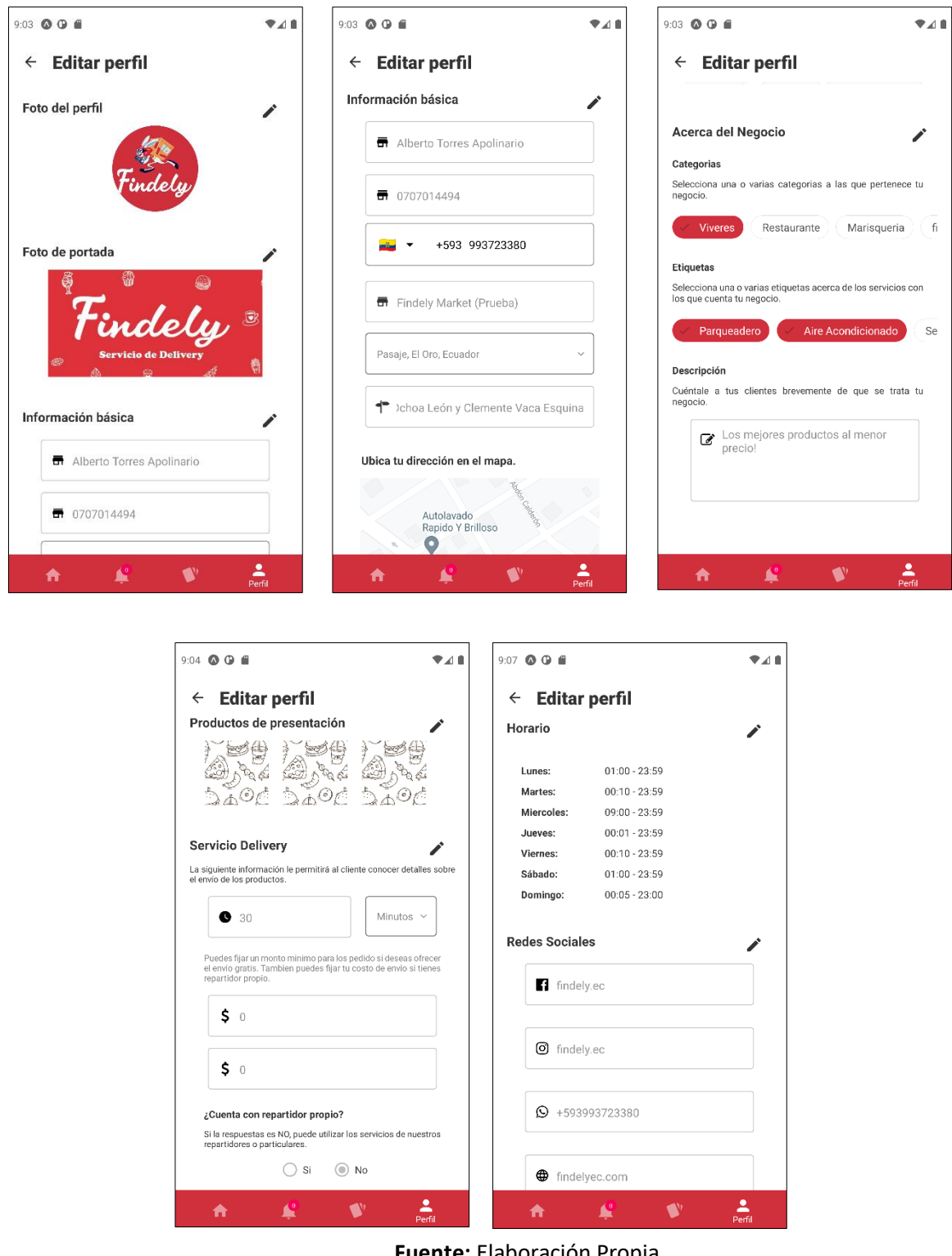

*Ilustración 47. Implementación – Módulo de Gestión Información de Perfil (P2)*

**Fuente:** Elaboración Propia

Desde el perfil del negocio el propietario del negocio podrá acceder a la vista de personalización, donde la información se ha agrupado en áreas específicas para agilizar la actualización de los datos.

# **RF-4. Gestión de secciones y productos del menú.**

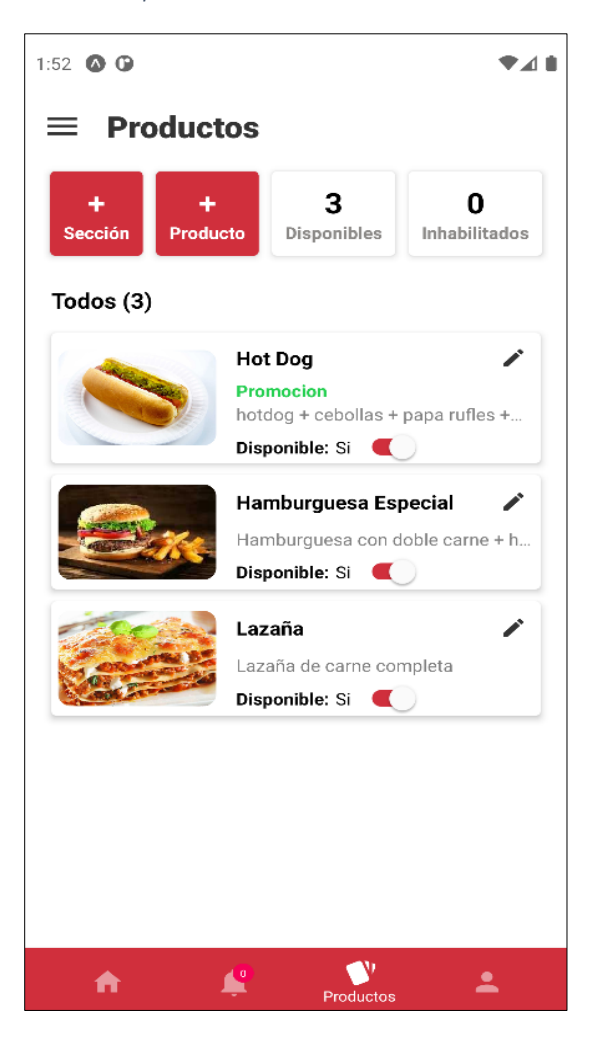

*Ilustración 48. Implementación – Módulo de Gestión de Productos*

**Fuente:** Elaboración Propia

La ilustración 48 permite visualizar el panel principal para la gestión de los productos, desde aquí se puede controlar la disponibilidad de los productos con un solo click. Además, ofrece acceso a formularios para el registro de secciones y nuevos productos.

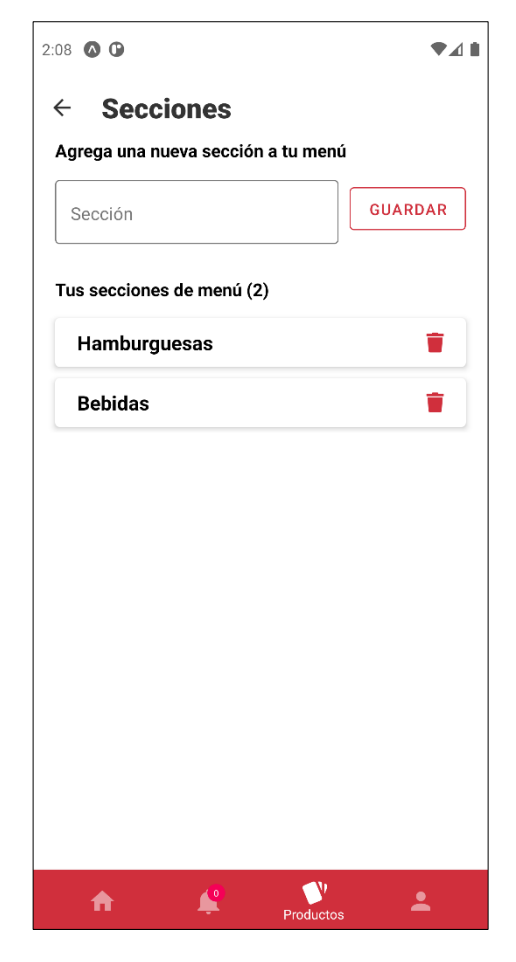

*Ilustración 49. Implementación – Módulo de Gestión de Productos (Secciones)*

**Fuente:** Elaboración Propia

En la ilustración 49 se puede apreciar la interfaz para la creación de secciones de menú, para el registro de las mismas solo es necesario ingresar el nombre y pulsar el botón guardar, si hubo un error en el nombre, deberá eliminarla y volverla a crear.

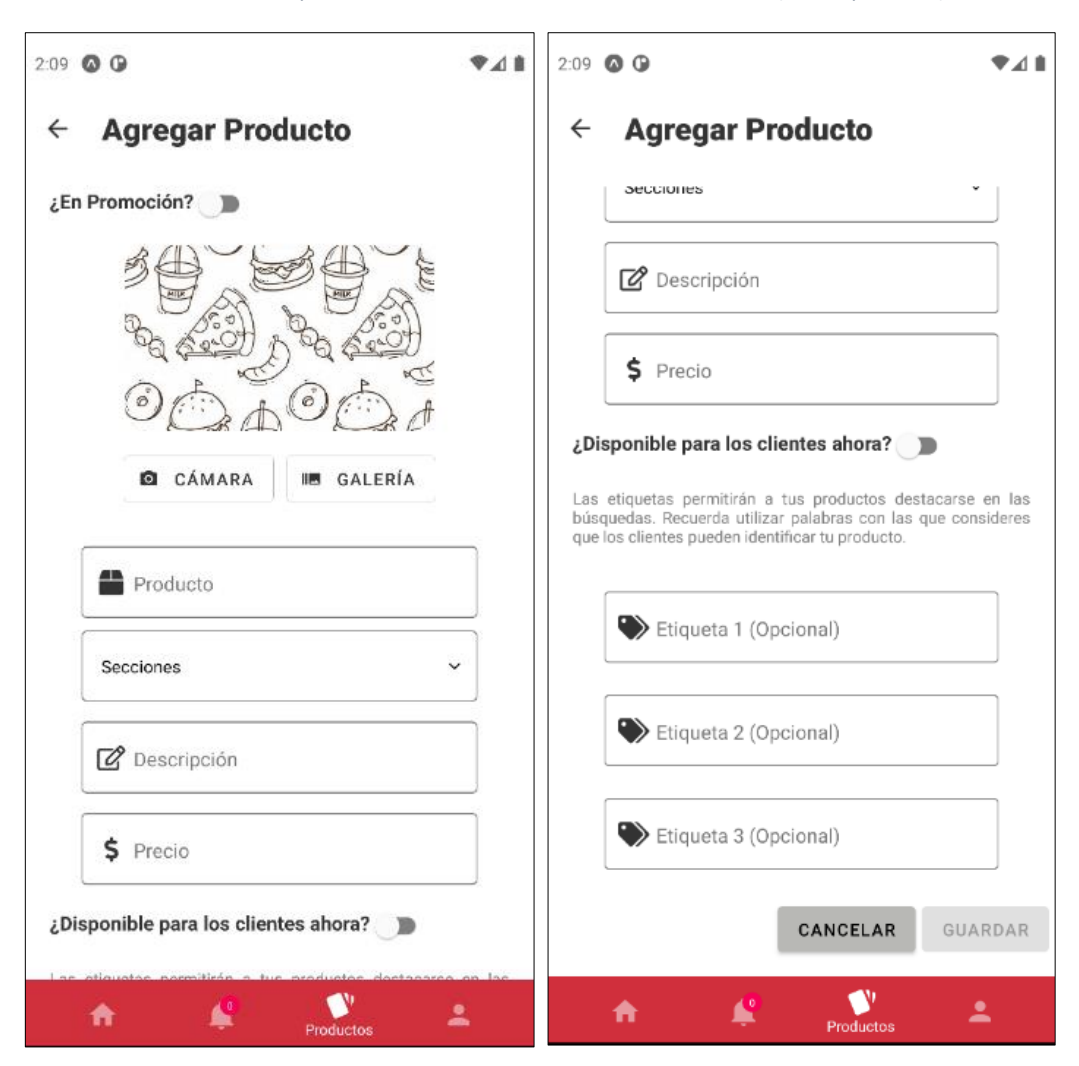

*Ilustración 50. Implementación – Módulo de Gestión de Productos (Nuevo producto)*

**Fuente:** Elaboración Propia

En la ilustración 50 se presenta el formulario para el registro de un nuevo producto, recuerde que debe existir al menos una sección de menú creada. Si el producto a agregar es una promoción la relación de aspecto de la imagen cambiará a un formato vertical, esto permitirá reutilizar imágenes de redes sociales.

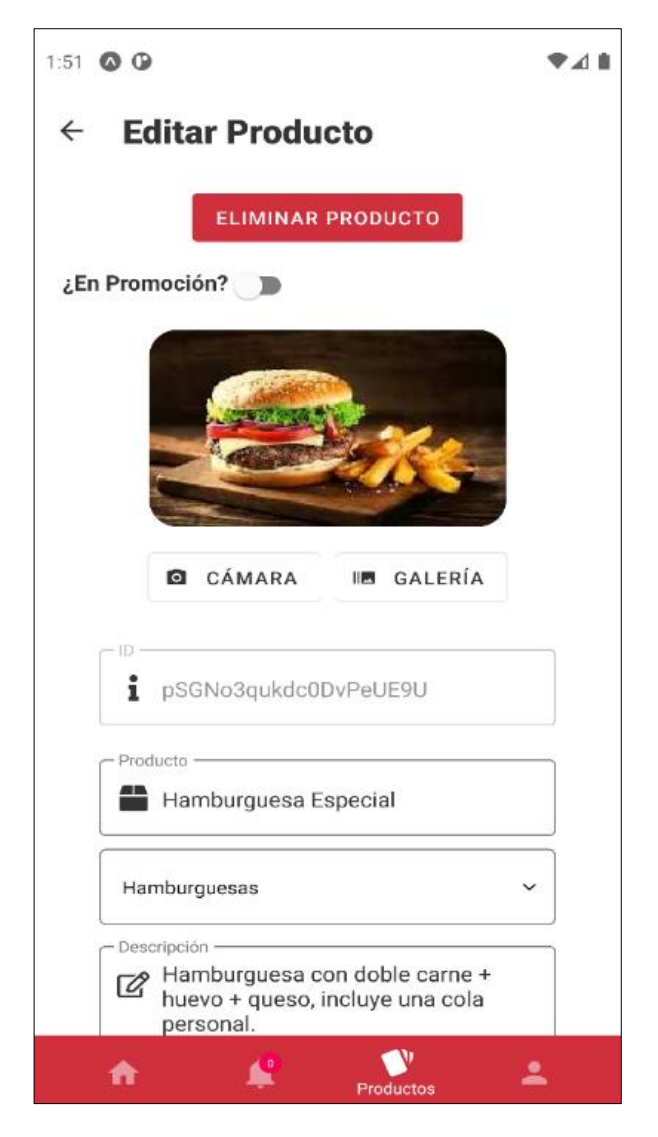

*Ilustración 51. Implementación – Módulo de Gestión de Productos (Editar producto)*

**Fuente:** Elaboración Propia

La ilustración 51 presenta el formulario para actualizar la información de un producto, es similar al del registro, pero además incluye un botón para eliminar el producto definitivamente.

### **RF-5. Gestión de pedidos.**

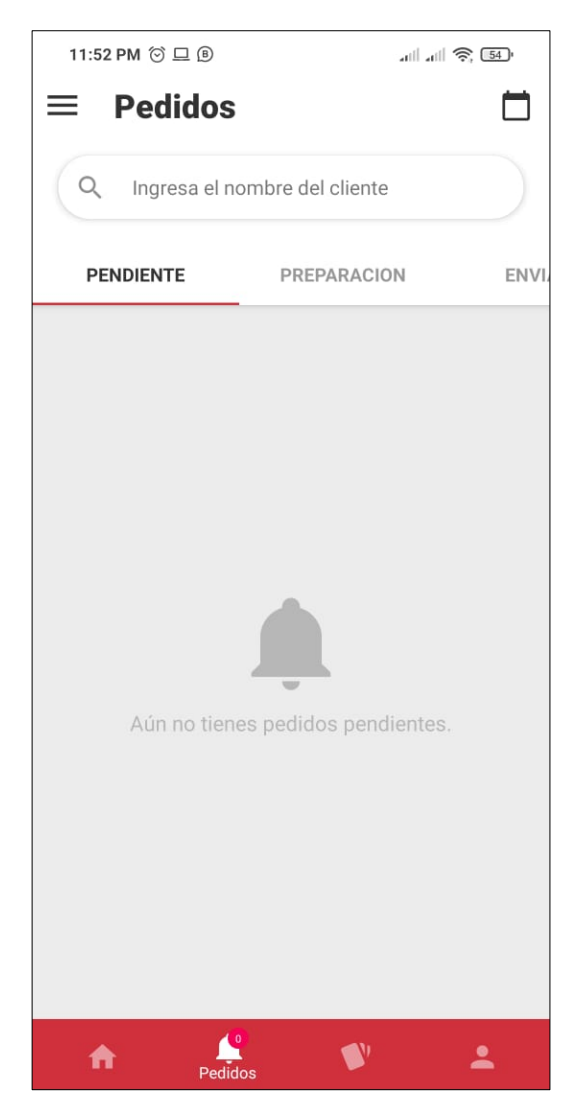

*Ilustración 52. Implementación – Módulo de Gestión de Pedidos*

**Fuente:** Elaboración Propia

En la ilustración 52 se puede observar el panel principal para la gestión de los pedidos, aquí se organizarán los pedidos en distintas pestañas dependiendo de su estado. En la parte superior cuenta con un buscador que le permitirá acceder a una lista de pedidos de un cliente en específico y en la esquina derecha puede acceder a buscar los pedidos por rangos de fechas.

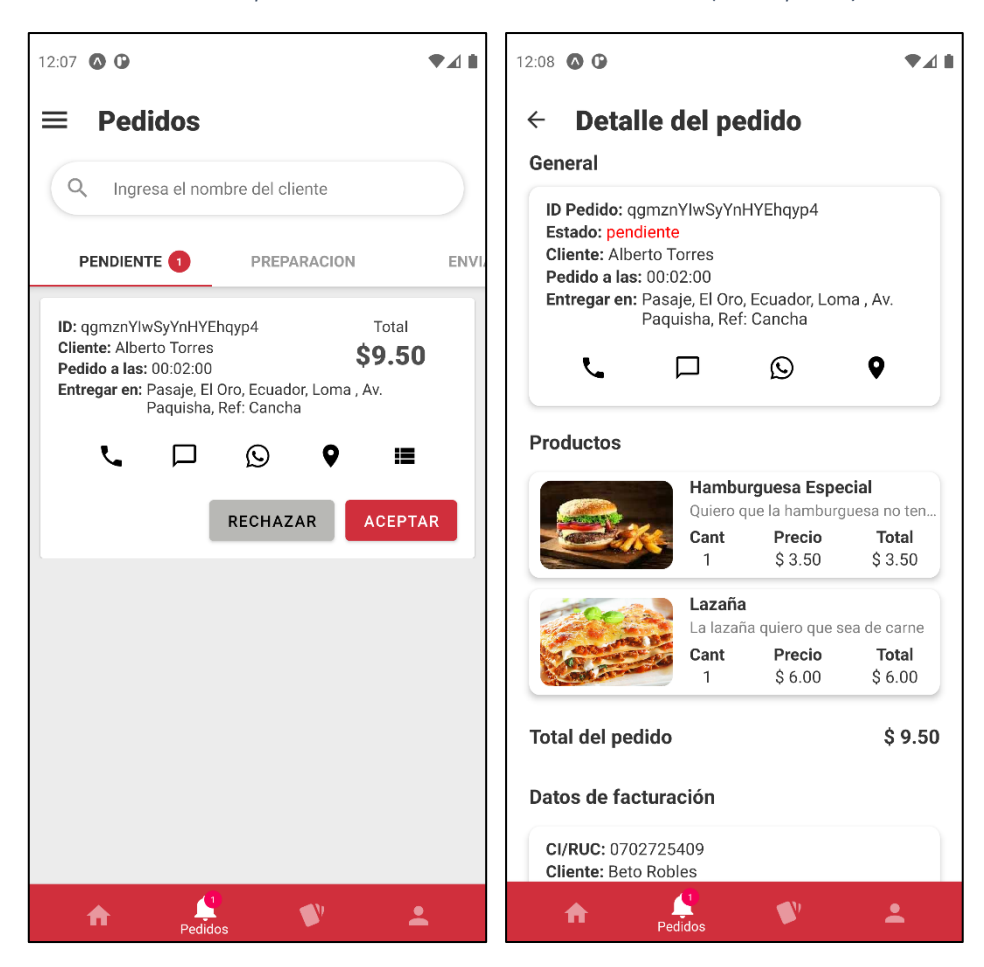

*Ilustración 53. Implementación – Módulo de Gestión de Pedidos (Nuevo pedido)*

**Fuente:** Elaboración Propia

La ilustración 53 permite observar el funcionamiento del módulo de gestión de pedidos, en este ejemplo existe un pedido "Pendiente" el cual debe ser aceptado o se rechazará automáticamente en 5 minutos. Cada pedido entrante permitirá al usuario conocer información relevante acerca del mismo como el monto del pedido, dirección de entrega y en qué hora se ha solicitado, cabe recalcar que los pedidos serán organizados mediante el método FIFO (Primero en entrar, primero en salir). También dispone de una cinta de opciones que permitirá contactar con el cliente, conocer su ubicación en el mapa y el detalle del pedido.

En el detalle del pedido se visualizará los productos que el cliente ha solicitado con la cantidad e indicaciones correspondientes, así como el valor total a cobrar. Además, si el cliente solicita una factura, se podrá visualizar los datos de facturación ingresados.

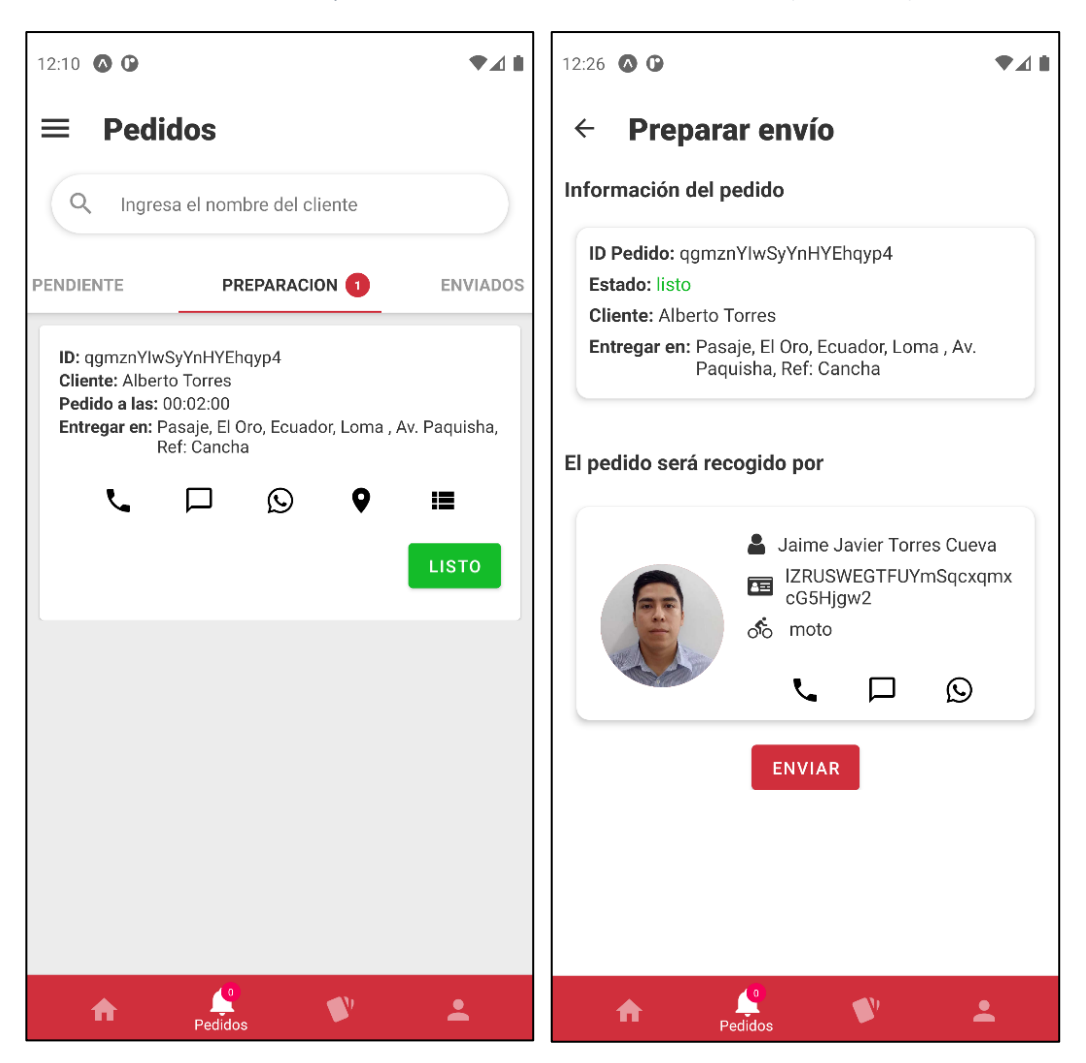

*Ilustración 54. Implementación – Módulo de Gestión de Pedidos (Pedido listo)*

**Fuente:** Elaboración Propia

En la ilustración 54 continuamos con el ejemplo anterior, aquí el pedido ha sido aceptado por lo tanto se ha movido a la pestaña "Preparación", al pulsar el botón "Listo" se procede a preparar el envío, aquí se asignará o conocerá cual es el repartidor encargado de entregar el pedido al cliente.

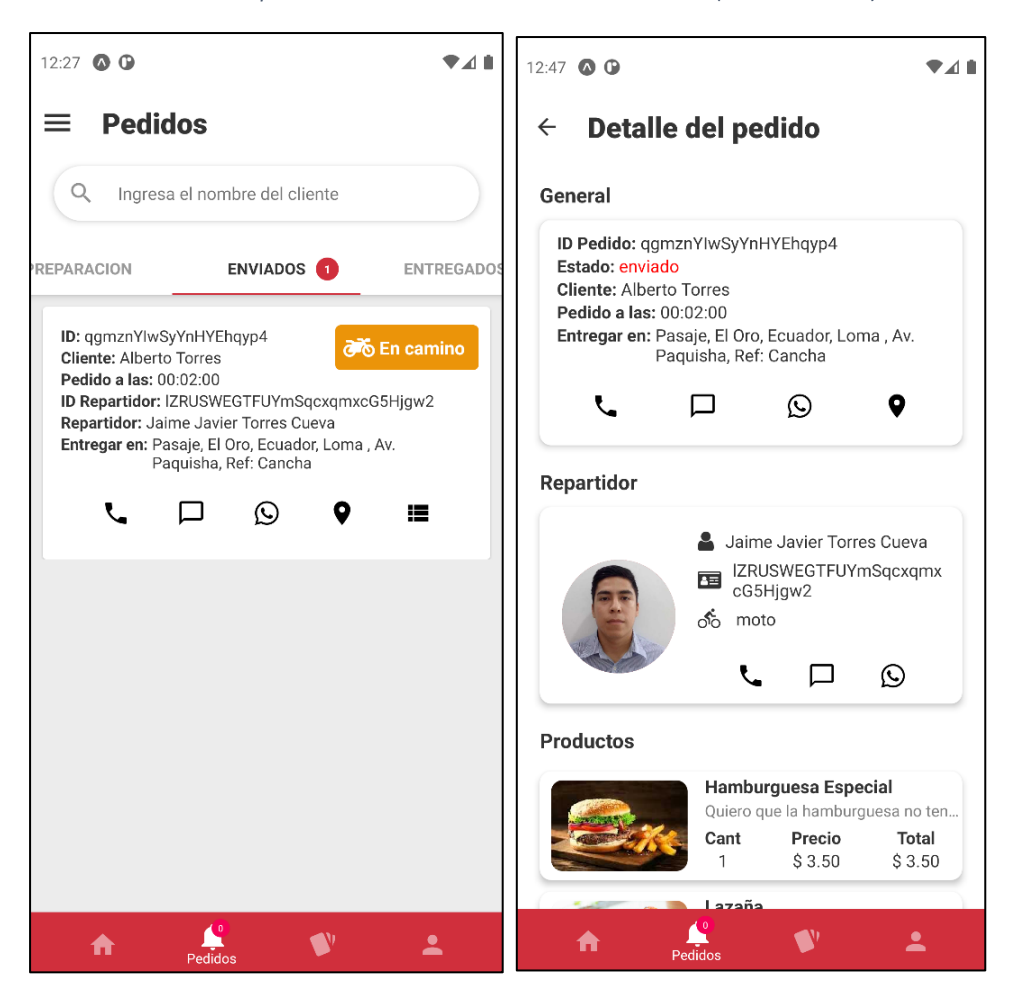

*Ilustración 55. Implementación – Módulo de Gestión de Pedidos (Pedido enviado)*

**Fuente:** Elaboración Propia

En la ilustración 55 se puede observar los pedidos que se encuentran en camino (Enviados), al pulsar en el botón "Detalle" se podrá conocer toda la información acerca de dicho pedido, puede comunicarse en cualquier momento con el cliente o repartidor asignado. Una vez que el pedido esté en manos del cliente, este se moverá automáticamente a la sección "Entregados".

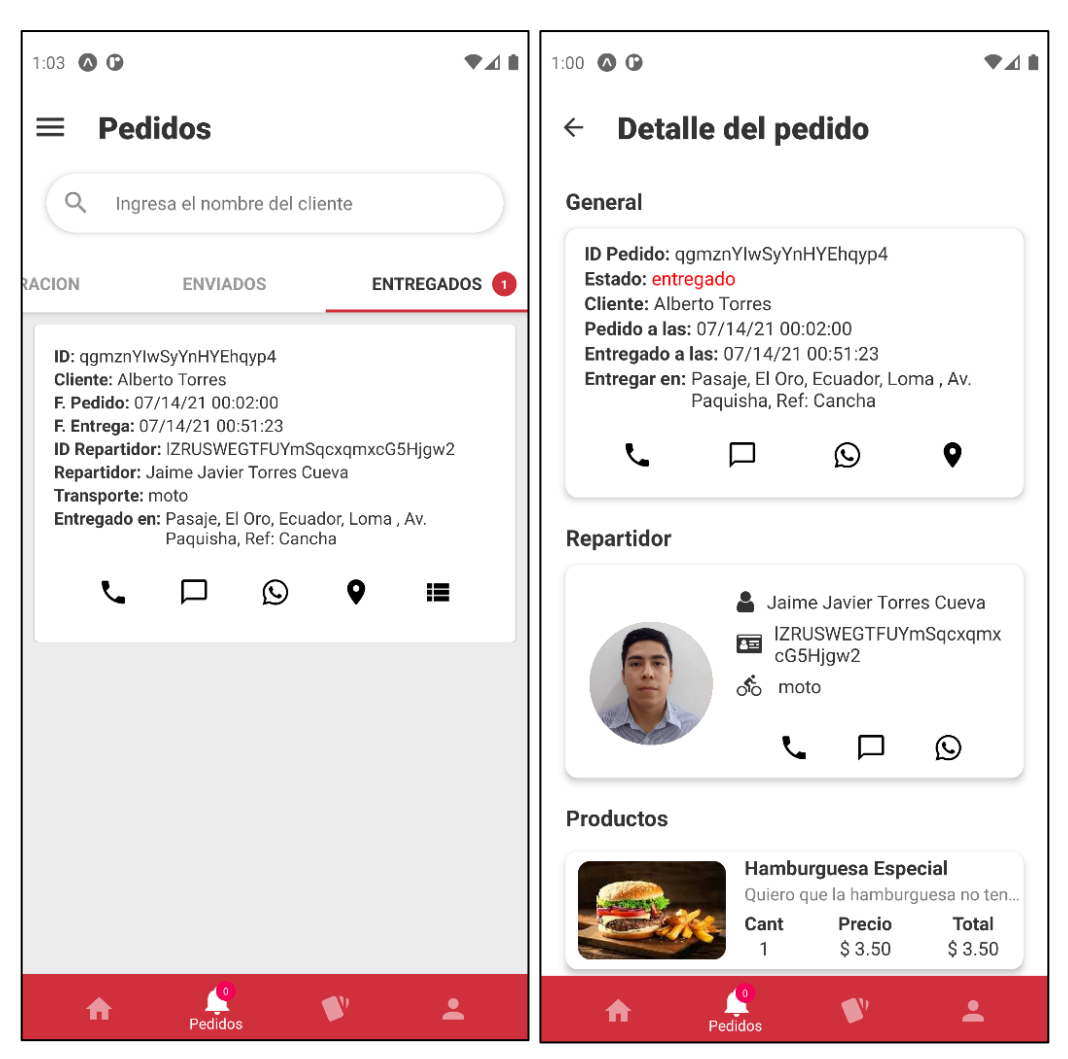

*Ilustración 56. Implementación – Módulo de Gestión de Pedidos (Pedido entregado)*

**Fuente:** Elaboración Propia

La ilustración 56 muestra la pestaña "Entregados" donde permanecerán todos los pedidos realizados durante el día en curso, puede consultar toda la información relacionada como la hora de entrega desde la opción "Detalle".
## **RF-6. Panel Informativo**

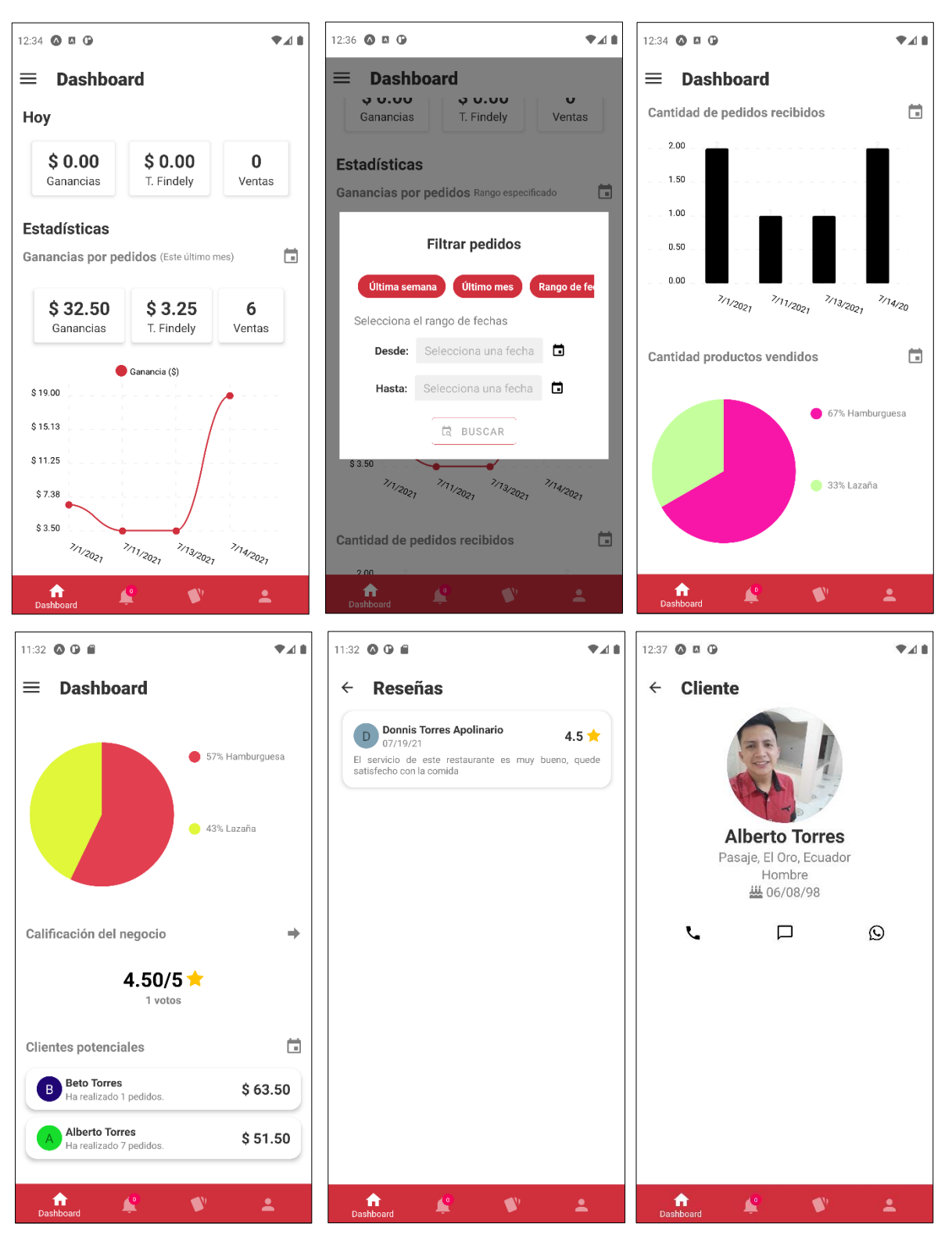

*Ilustración 57. Implementación – Módulo de Dashboard Informativo*

**Fuente:** Elaboración Propia

La ilustración 57 presenta el dashboard informativo de la aplicación, este módulo tiene como finalidad presentar al usuario algunos indicadores que pueden ser utilizados para la toma de decisiones dentro del negocio. Entre los cuales se puede mencionar las ganancias obtenidas, cantidad de pedidos, cantidad de productos vendidos y clientes potenciales dentro de un rango de tiempo especificado, además podrá conocer la calificación que ha recibido el negocio en base a las reseñas escritas por los clientes, de quienes podrá conocer información de perfil y contacto.

### **RF-7. Módulo de Facturación**

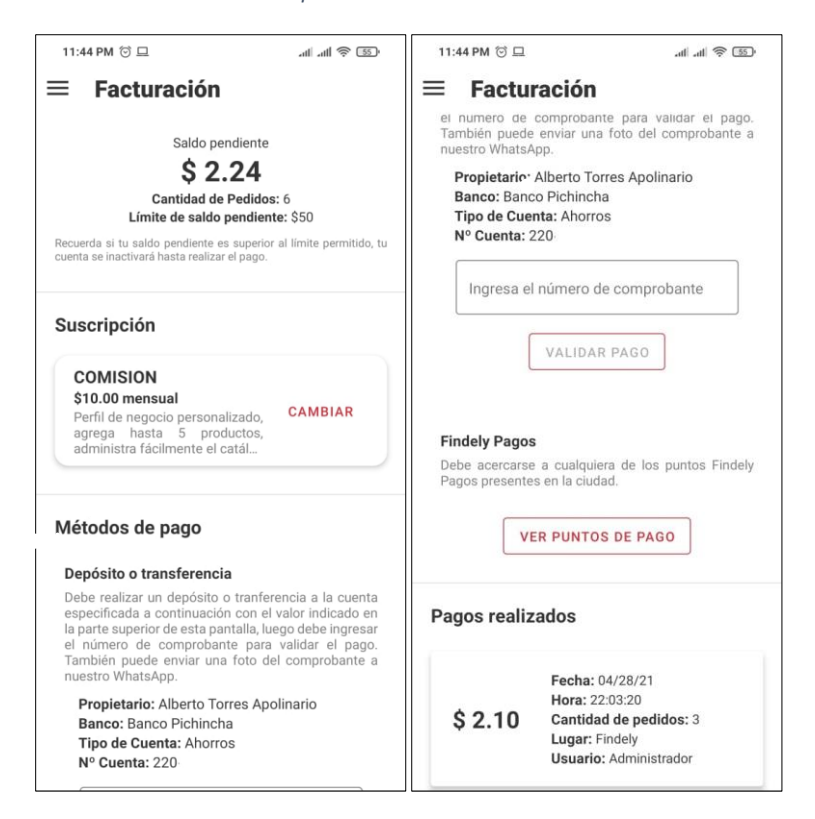

#### *Ilustración 58. Implementación – Módulo de Facturación*

**Fuente:** Elaboración Propia

El módulo de facturación presentado en la ilustración 58 permite a los usuarios conocer el costo a pagar por el uso de la aplicación, hay que recordar que se cobrará una pequeña comisión por cada pedido aceptado en la app, por otro lado, se puede enviar el comprobante de pago y visualizar los recibos de facturación.

# **RF-8. Módulo de Soporte y Ayuda**

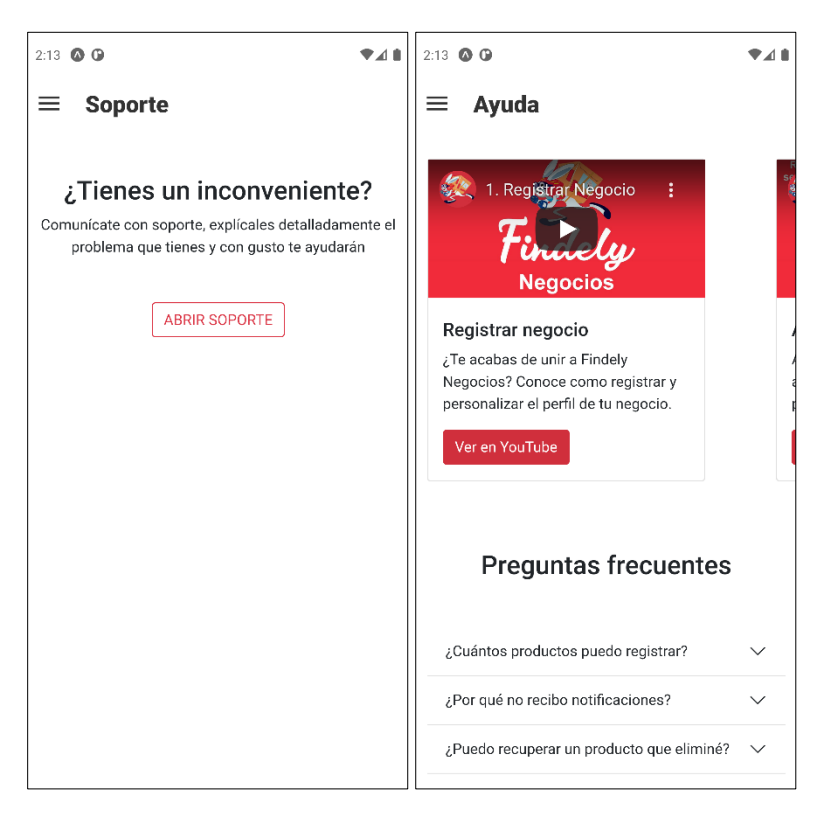

*Ilustración 59. Implementación – Módulo de Soporte y Ayuda*

**Fuente:** Elaboración Propia

En la ilustración 59 se puede observar los módulos de soporte y ayuda. Por un lado, el módulo de soporte permitirá la comunicación directa vía WhatsApp con un asesor, mientras que el módulo de Ayuda provee de una serie de tutoriales que guiarán al usuario en el uso de la aplicación y un listado con preguntas frecuentes.

# **2.5.2. FASE DE REVISIÓN Y PRUEBAS**

La metodología SWIRL sugiere efectuar pruebas al finalizar cada iteración mediante la ejecución de la aplicación, identificando si cada una de las funcionalidades descritas en los requerimientos se desarrollan correctamente.

A continuación, se presenta las revisiones realizadas para las 3 iteraciones de este proyecto.

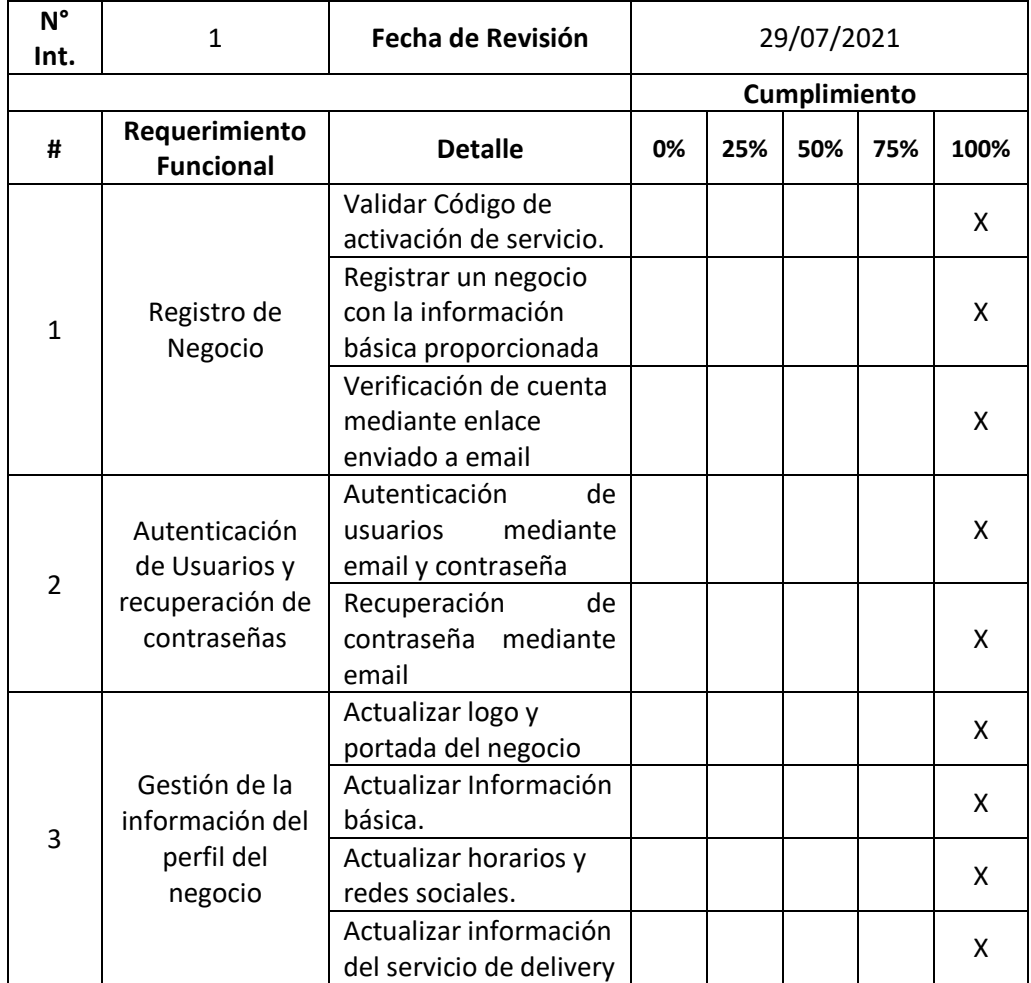

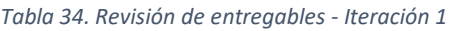

**Fuente:** Elaboración Propia

La tabla 34 presenta los resultados de la revisión de los entregables de la primera iteración, la misma que está conformada por 3 módulos, cuyas funcionalidades han sido desarrolladas al 100% y satisfacen las necesidades de las partes interesadas.

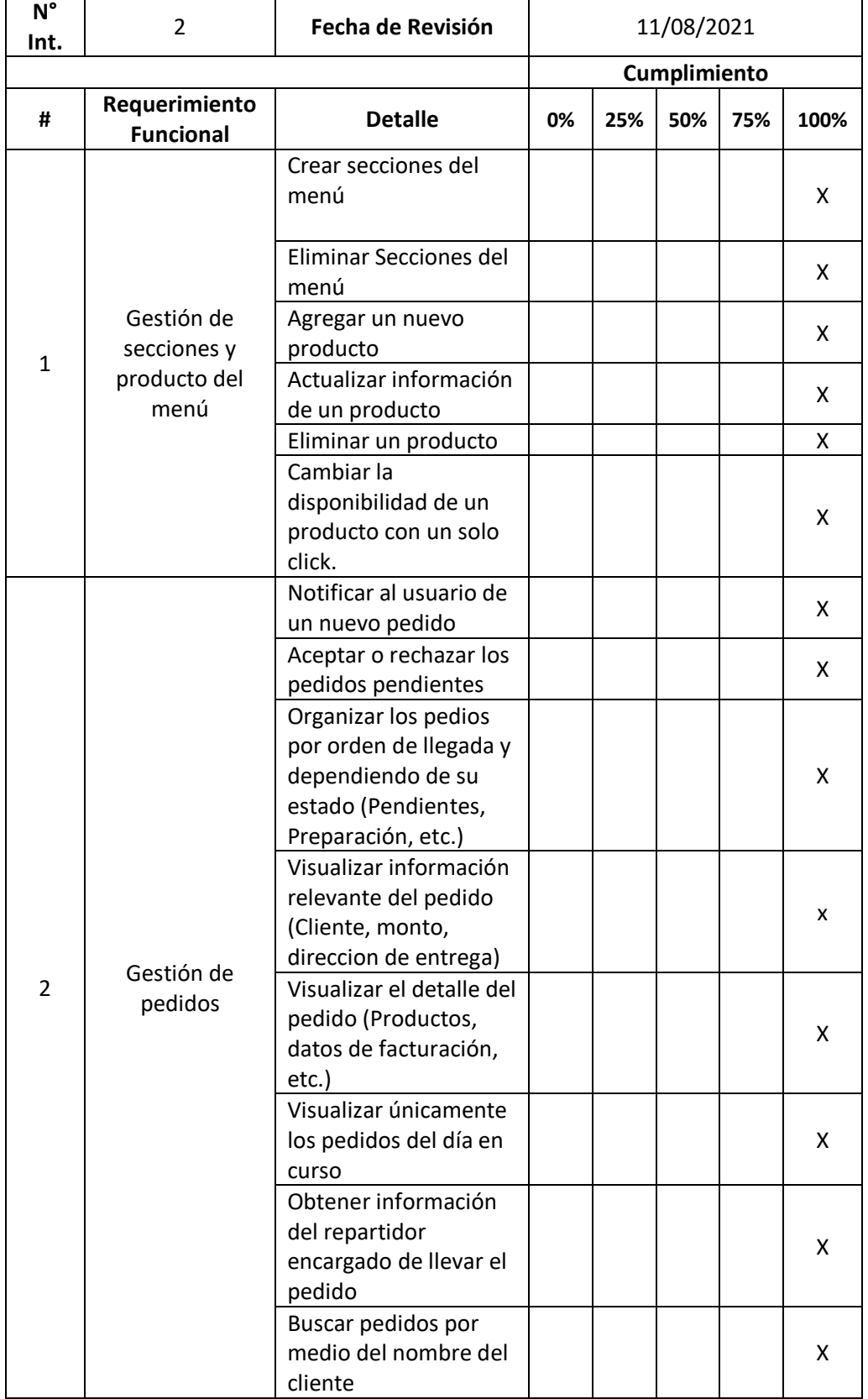

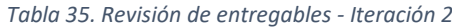

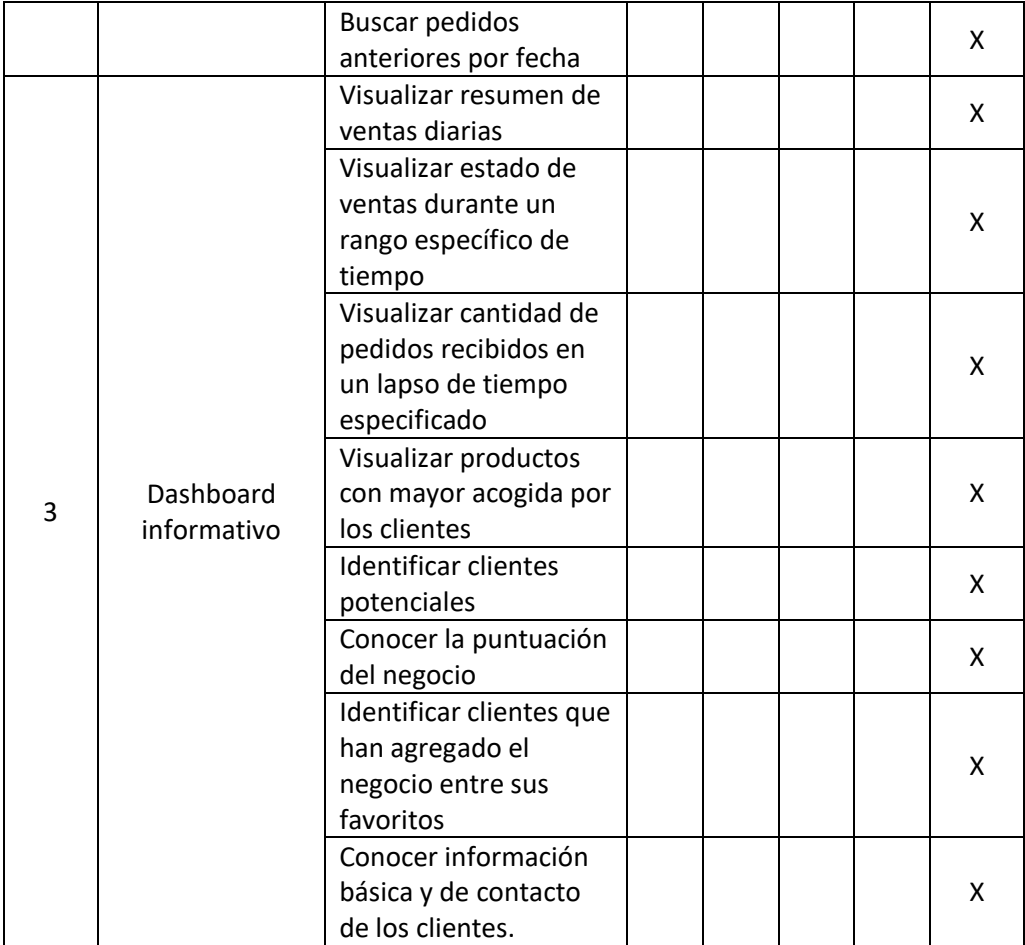

### **Fuente:** Elaboración Propia

La tabla 35 presenta los siguientes 3 módulos de la aplicación que fueron desarrollados durante la segunda iteración, como se puede observar cada una de las funcionalidades cumplen con el 100% del objetivo para las que fueron desarrolladas.

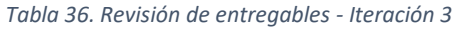

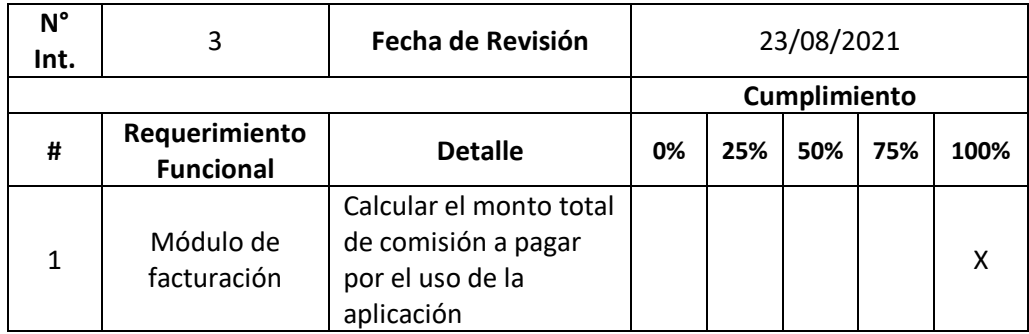

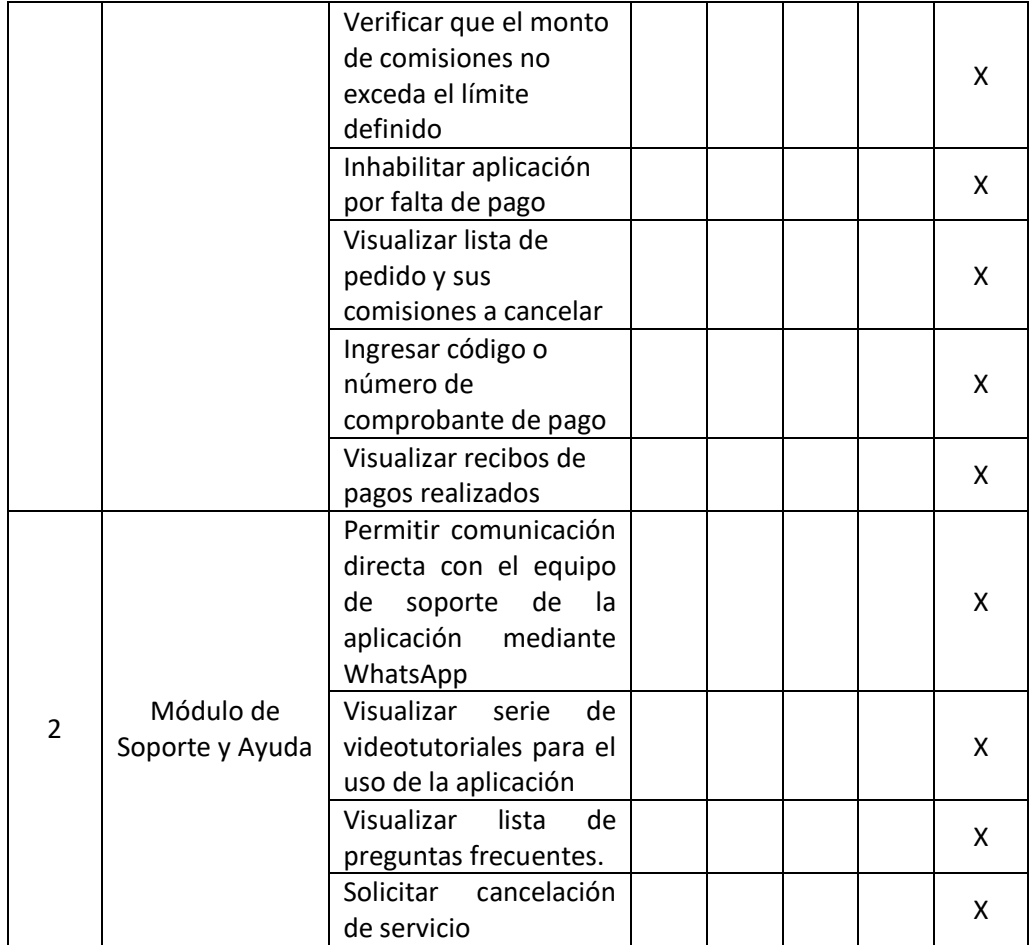

### **Fuente:** Elaboración Propia

La tabla 36 da a conocer que las funcionalidades de los dos últimos módulos de la aplicación cumplen al 100% su objetivo.

Una vez terminada la revisión de los entregables se puede afirmar que la aplicación cumple con cada uno de los requerimientos establecidos por las partes interesadas y se encuentra totalmente funcional. Estos entregables también fueron revisados por una entidad externa, como se puede observar en el anexo B.

## **2.5.3. FASE DE LANZAMIENTO**

Para facilitar la distribución y futuras actualizaciones, la app se encontrará alojada en las dos principales tiendas de aplicaciones como son Play Store y App Store (próximamente). La aplicación puede ser encontrada con el nombre de FINDELY NEGOCIOS y puede ser ejecutada en smartphones o tabletas con sistema operativo iOS y Android.

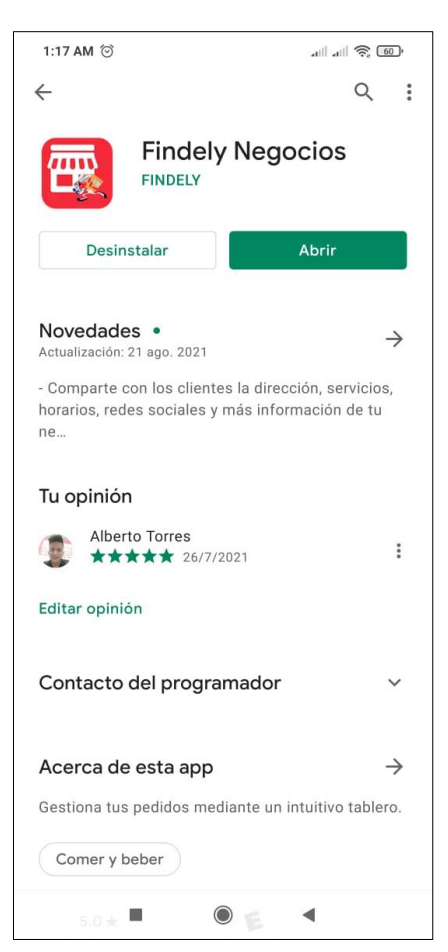

*Ilustración 60. Findely Negocios en Play Store*

**Fuente:** Elaboración Propia

# **3. CAPÍTULO III. EVALUACIÓN DEL PROTOTIPO.**

Para garantizar la calidad del software, SWIRL evalúa diversos aspectos como las interfaces de usuario, grado de usabilidad e integridad de módulos, para ello recomienda la evaluación en base a estándares como ISO que recopilan una variedad de métricas de calidad.

## **3.1. PLAN DE EVALUACIÓN**

La aplicación desarrollada será evaluada a nivel de calidad de software, para ello se ha seleccionado la norma ISO/IEC 25010 que posee un conjunto de métricas que permiten evaluar eficientemente las propiedades de un prototipo determinado. [51]

La norma clasifica las métricas de evaluación en atributos, los mismo que se detallan a continuación.

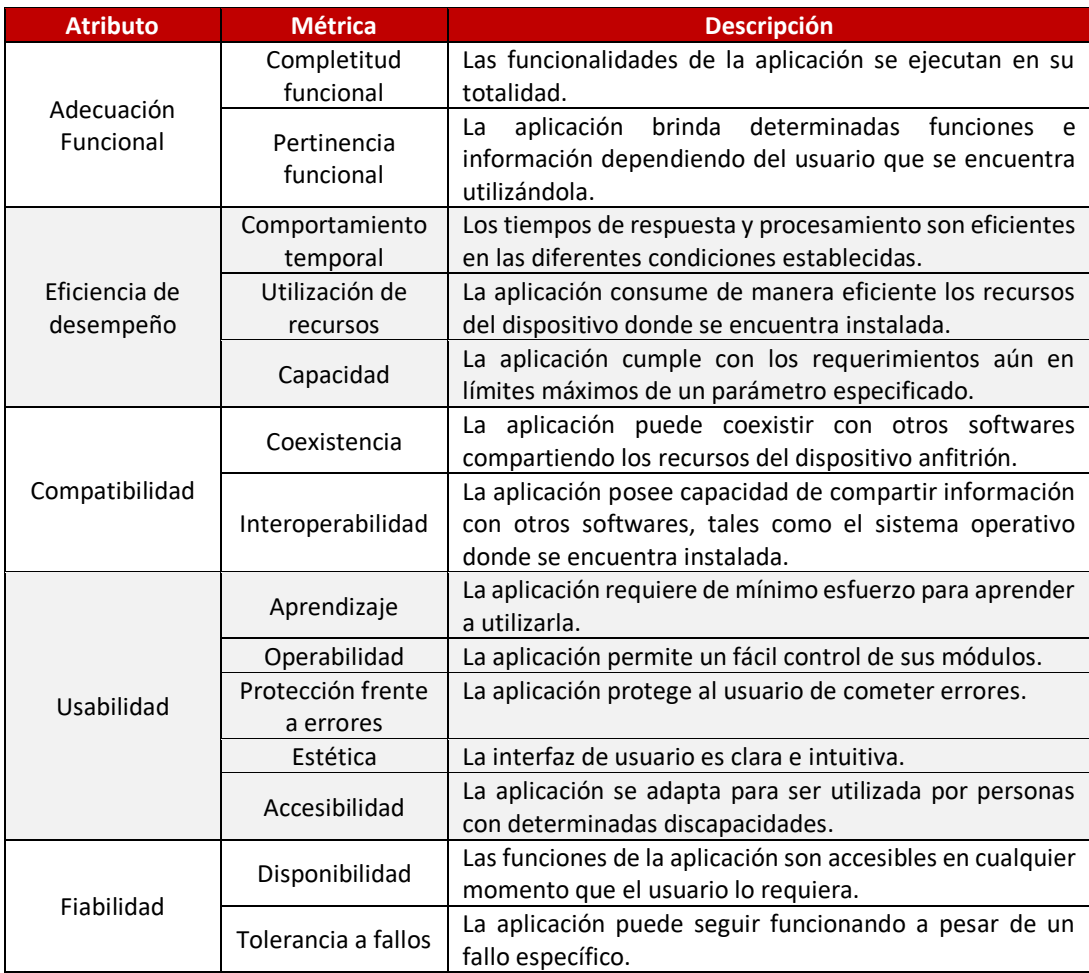

#### *Tabla 37. Métricas de evaluación ISO/IEC 25010*

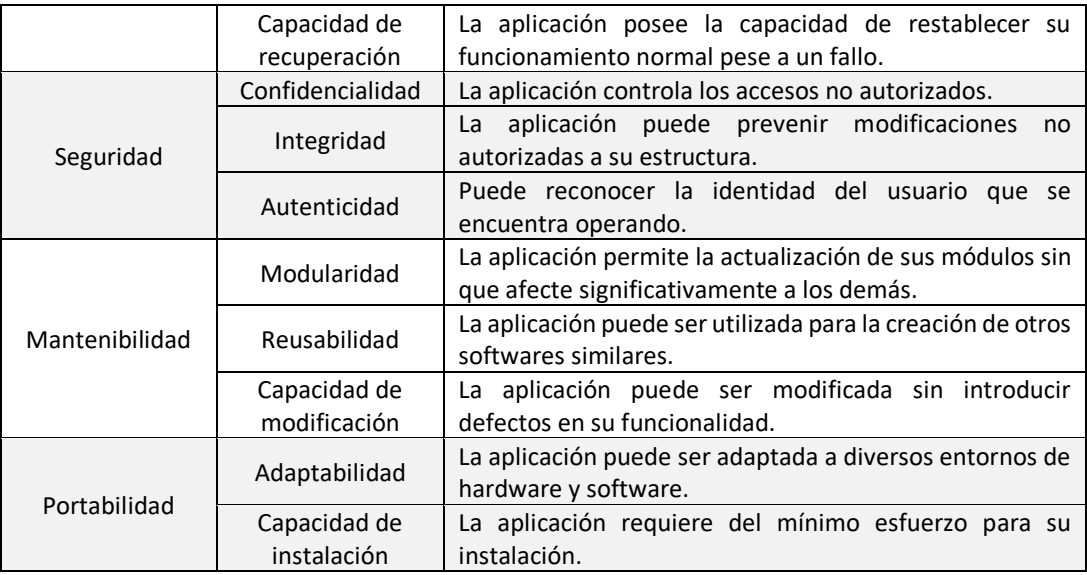

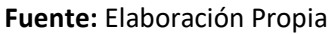

# **3.2. RESULTADOS DE LA EVALUACIÓN**

### **3.2.1. Evaluación mediante el estándar ISO/IEC 250010**

La norma ISO/IEC 25010 recopila una serie de métricas que tienen como objetivo evaluar la calidad del software, estas métricas se agrupan en atributos como son la adecuación funcional, compatibilidad, eficiencia de desempeño, usabilidad, seguridad, fiabilidad, y portabilidad. [51]

Para el desarrollo de la evaluación se ha utilizado además una escala de Likert que permite medir el nivel de acuerdo o desacuerdo de una persona respecto a un tema en específico, donde:

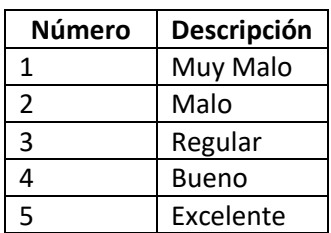

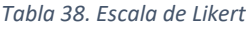

**Fuente:** Elaboración Propia

A continuación, se presenta la evaluación realizada en base a las diversas métricas comprendidas dentro de la normativa ISO/IEC 25010.

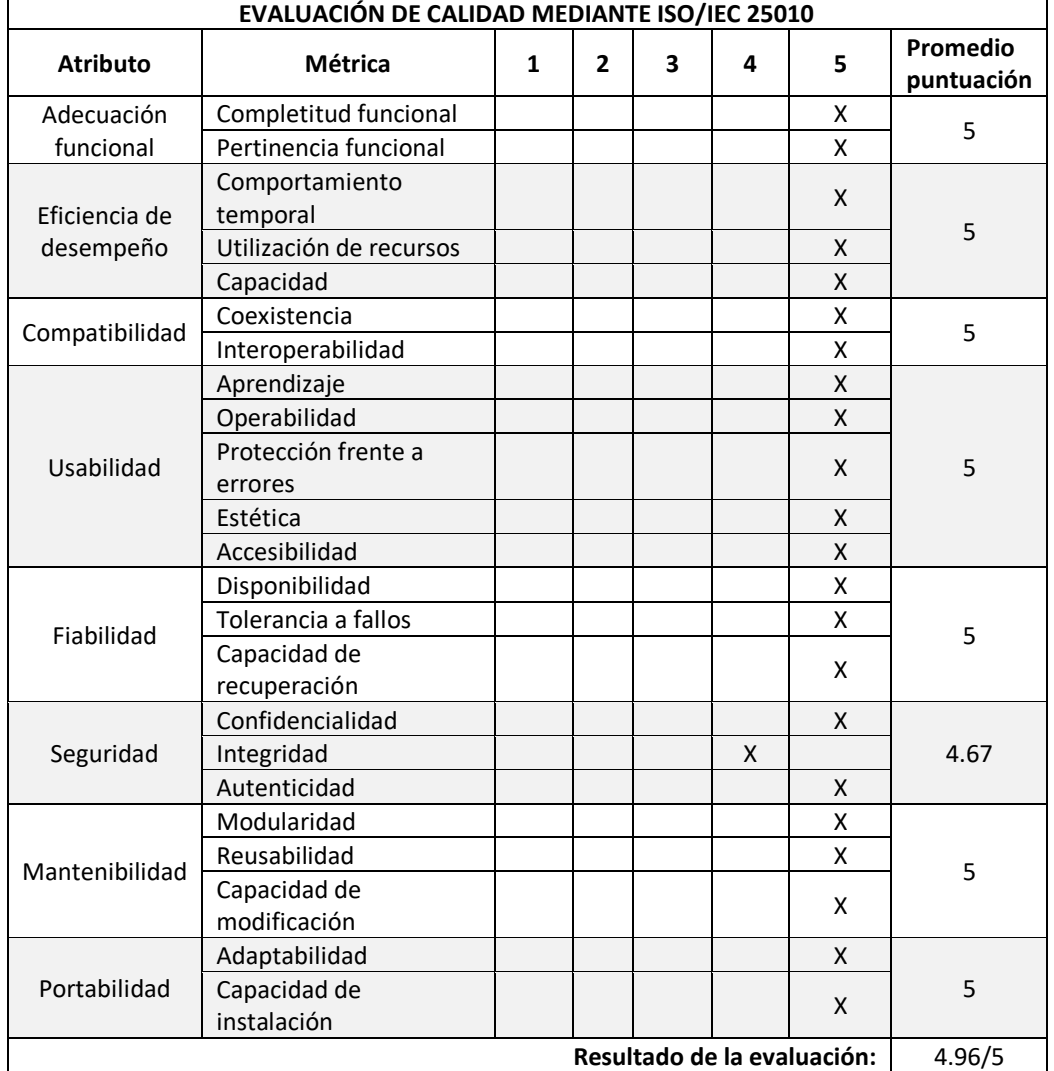

#### *Tabla 39. Evaluación de calidad mediante ISO/IEC 25010*

**Fuente:** Elaboración Propia

La ilustración 61 presenta a manera de resumen los resultados obtenidos en la evaluación realizada en la tabla 39.

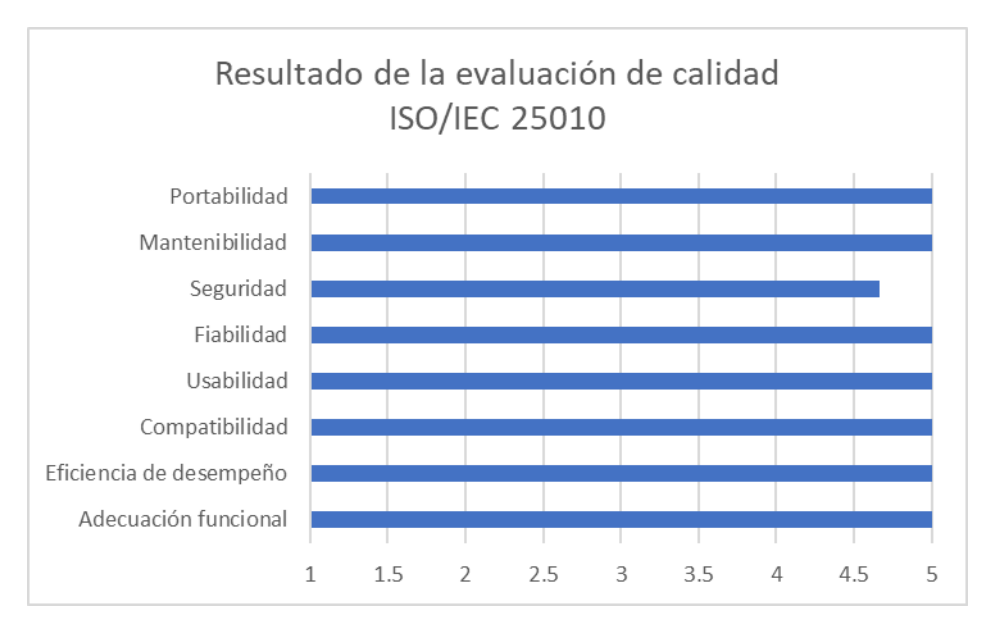

*Ilustración 61. Resultado de evaluación de calidad ISO/IEC 25010*

**Fuente:** Elaboración Propia

La evaluación realizada reflejó que la aplicación cumple en gran mayoría con las métricas de calidad establecidas por la ISO/IEC 25010 obteniendo un promedio de 4.96 sobre 5 que permite afirmar que el prototipo desarrollado es un software de calidad.

## **3.2.2. Evaluación mediante herramientas de testeo**

Para efectuar la evaluación de usabilidad se ha utilizado una herramienta proporcionada por Google denominada "Test de Usabilidad" la misma que sugiere varias mejoras tales como tamaño de elementos, contrastes y descripciones para el contenido con solo grabar el uso de la aplicación. [52]

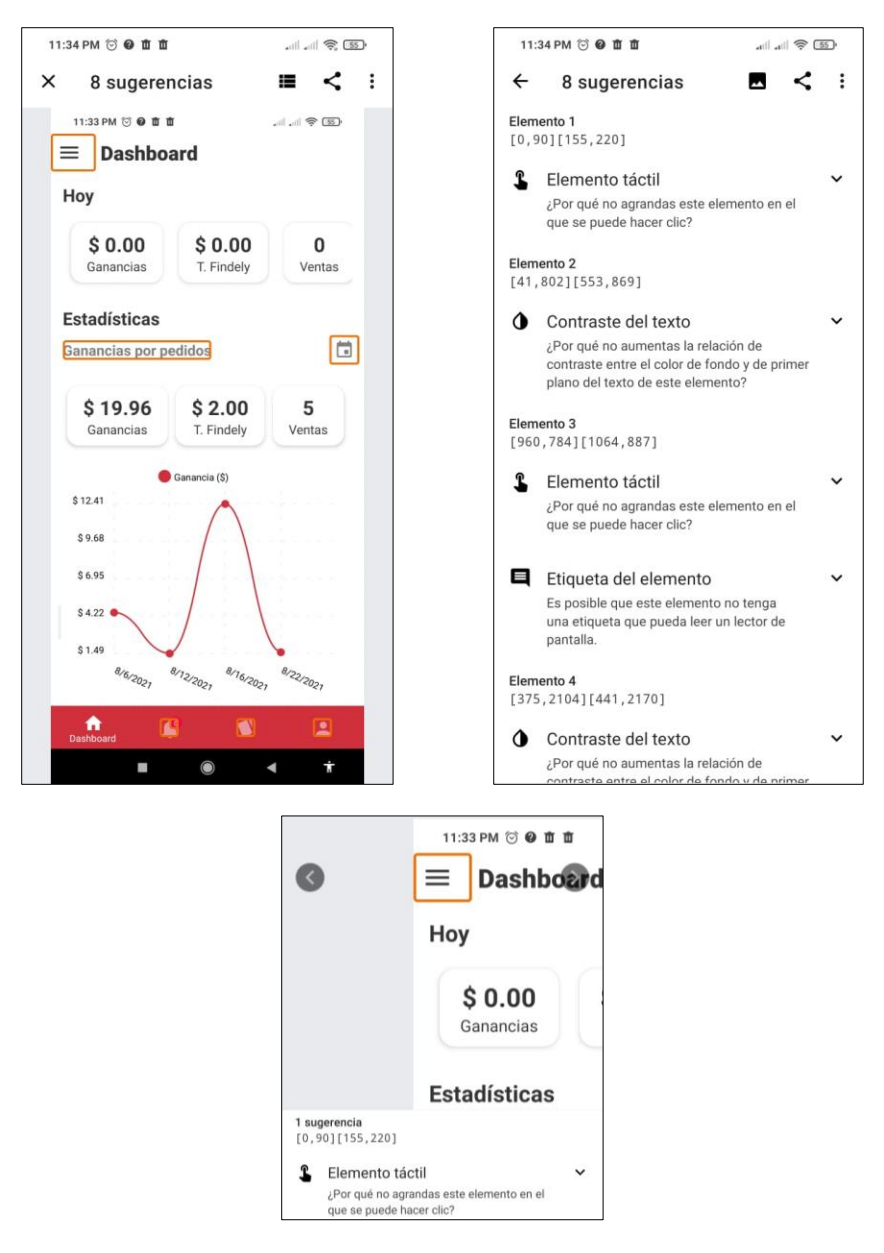

*Ilustración 62. Test de Usabilidad (Herramienta Test de Accesibilidad)*

**Fuente:** Elaboración Propia

La ilustración 62 permite conocer los resultados obtenidos luego de someter a la aplicación a una prueba de usabilidad, como se puede apreciar presenta 8 sugerencias, como aumentar el tamaño de algunos elementos y mejorar el contraste de colores, detalles que no afectan significativamente en la navegación del usuario por la aplicación.

### **3.3. CONCLUSIONES**

- La implementación de un backend en la nube mediante los servicios proporcionados por Firebase en conjunto con Node.js permitió facilitar la accesibilidad a los datos, así como la comunicación en tiempo real de varias funciones de la aplicación móvil, además la compatibilidad de los frameworks React Native y Expo simplificó el desarrollo de la app multiplataforma gracias a la eficiente comunicación con las funcionalidades nativas de los dispositivos Android y iOS tales como notificaciones, ubicación, mensajes entre otras, todo esto con el uso de una misma base de código. La eficiente interacción entre ambas partes fue posible con la creación de una API Rest que atendía las diferentes solicitudes HTTP.
- El uso de la metodología SWIRL agilizó la creación de la aplicación móvil gracias a su modelo iterativo, dónde se integró a los clientes en las diferentes fases de desarrollo, permitiendo así que éstos identificaran falencias o sugieran cambios para obtener prototipos totalmente funcionales en cada iteración.
- El modelado de los procesos que ejecuta la aplicación se realizó mediante las herramientas Bizaji y StartUML, con lo cual se obtuvo una noción clara y precisa de las funciones a programar antes de iniciar con la fase de implementación.
- La interfaz de usuario es un factor clave para el fácil y correcto uso de cualquier software, por tal motivo se desarrollaron prototipos mediante la herramienta Balsamiq Mockups que permitieron diseñar componentes intuitivos que faciliten la navegación del usuario por la aplicación móvil.

• Para garantizar la calidad de la aplicación móvil se realizó una evaluación en base a las métricas definidas por la normativa ISO/IEC 25010 que permitieron identificar que software cumple con un alto promedio en atributos como funcionalidad, desempeño, usabilidad, portabilidad entre otros, de esta manera se puede afirmar que está lista para ser operada por los usuarios finales.

## **3.4. RECOMENDACIONES**

- Definir una arquitectura de hardware y software antes de iniciar con el desarrollo de una aplicación móvil para garantizar su capacidad de satisfacer a los requerimientos planteados.
- Utilizar los frameworks React Native y Expo los cuales mediante una misma base de código permiten el ágil desarrollo de aplicaciones multiplataforma.
- Implementar microservicios mediante APIS que permitan el desarrollo de un backend robusto y altamente escalable.
- Revisar la documentación de las diferentes tecnologías a utilizarse en el proyecto para un mejor entendimiento de sus características, funciones y limitaciones.
- Establecer una buena comunicación con las partes interesadas durante todo el transcurso de desarrollo del software con la finalidad de identificar falencias o recopilar sugerencias que permitan alcanzar los objetivos planteados.

# **BIBLIOGRAFÍA**

- [1] «¡Ecuador vive un gran crecimiento en eCommerce! eCommerce Day Tour 2021». https://ecommerceday.org/2021/07/06/ecuador-vive-un-gran-crecimiento-enecommerce/ (accedido ago. 06, 2021).
- [2] «Delivery, una historia de comodidad y conveniencia». http://www.cocinasegura.com/2020/01/delivery-una-historia-de-comodidad-y.html (accedido jul. 26, 2021).
- [3] L. K. de Oliveira, R. L. M. de Oliveira, L. T. M. de Sousa, I. de P. Caliari, y C. de O. L. Nascimento, «Analysis of accessibility from collection and delivery points: towards the sustainability of the e-commerce delivery», *urbe. Revista Brasileira de Gestão Urbana*, vol. 11, 2019, doi: 10.1590/2175-3369.011.e20190048.
- [4] A. D. Rodríguez Peña y L. G. Silva Rojas, «Arquitectura de software para el sistema de visualización médica Vismedic», *Revista Cubana de Informática Médica*, vol. 8, n.º 1, pp. 75-86, jun. 2016.
- [5] G. Gatica, C. Contreras-Bolton, N. Venegas, O. Opazo, R. Linfati, y J. W. Escobar, «Una aplicación web, para asignación y ruteo de vehículos en caso de desastres», *Iteckne*, vol. 14, n.º 1, pp. 62-69, jun. 2017.
- [6] Z. M. Rodríguez, L. D. P. Rodríguez, y J. C. G. Suarez, «Arquitectura basada en Microservicios y DevOps para una ingeniería de software continua», *Industrial Data*, vol. 23, n.º 2, 2020, Accedido: jun. 12, 2021. [En línea]. Disponible en: https://www.redalyc.org/jatsRepo/816/81665362014/html/index.html
- [7] L. F. Maldonado-Granados, I. E. Restrepo-Delgado, O. A. Murcia-Camargo, y J. P. Gómez-Gil, «Software for ontological and collaborative online representation of knowledge», *Ingeniería, investigación y tecnología, vol. XIX, n.º 2, pp. 147-158, 2018.*
- [8] R. E. Smith Colás, R. Cobo Alea, C. R. Vázquez Seisdedos, R. E. Smith Colás, R. Cobo Alea, y C. R. Vázquez Seisdedos, «Diseño de un sistema inalámbrico de monitorización electrocardiográfica para dispositivos Android», *Ingeniería Electrónica, Automática y Comunicaciones, vol.* 41, n.º 2, pp. 63-79, ago. 2020.
- [9] A. Silva, G. Riera, D. Fernández Ríos, A. Silva, G. Riera, y D. Fernández Ríos, «Aplicaciones de computación en la nube para la ciencia biomédica», *Reportes científicos de la FACEN*, vol. 11, n.º 1, pp. 39-50, jun. 2020, doi: 10.18004/rcfacen.2020.11.1.39.
- [10]S. A. Bello *et al.*, «Cloud computing in construction industry: Use cases, benefits and challenges», *Automation in Construction*, vol. 122, p. 103441, feb. 2021, doi: 10.1016/j.autcon.2020.103441.
- [11]D. Inupakutika, S. Kaghyan, D. Akopian, P. Chalela, y A. G. Ramirez, «Facilitating the development of cross-platform mHealth applications for chronic supportive care and a case study», *Journal of Biomedical Informatics*, vol. 105, p. 103420, may 2020, doi: 10.1016/j.jbi.2020.103420.
- [12]A. Olaya, H. D. Bohórquez, y A. R. Barrios, «CardioResyncApp: Un aplicativo móvil para recolectar datos de investigación en Cardiología», *Revista Colombiana de Cardiología*, vol. 27, n.º 4, pp. 270-275, jul. 2020, doi: 10.1016/j.rccar.2020.01.010.
- [13]«Cloud Functions para Firebase», *Firebase*. https://firebase.google.com/docs/functions?hl=es-419 (accedido jun. 16, 2021).
- [14]«Firebase Authentication», *Firebase*. https://firebase.google.com/docs/auth?hl=es-419 (accedido jun. 16, 2021).
- [15]«Cloud Storage para Firebase», *Firebase*. https://firebase.google.com/docs/storage?hl=es-419 (accedido jun. 16, 2021).
- [16]«Firebase Cloud Messaging», *Firebase*. https://firebase.google.com/docs/cloudmessaging?hl=es-419 (accedido jun. 16, 2021).
- [17]F. Kaimer y P. Brune, «Return of the JS: Towards a Node.js-Based Software Architecture for Combined CMS/CRM Applications», *Procedia Computer Science*, vol. 141, pp. 454-459, ene. 2018, doi: 10.1016/j.procs.2018.10.143.
- [18]E. Besada-Portas, J. Bermúdez-Ortega, L. de la Torre, J. A. López-Orozco, y J. M. de la Cruz, «Lightweight Node.js & EJsS-based Web Server for Remote Control Laboratories\*\*This work has been supported by the Spanish National Research Project DPI2013-46665-C2- R1.», *IFAC-PapersOnLine*, vol. 49, n.º 6, pp. 127-132, ene. 2016, doi: 10.1016/j.ifacol.2016.07.165.
- [19]H. Brabra *et al.*, «On semantic detection of cloud API (anti)patterns», *Information and Software Technology*, vol. 107, pp. 65-82, mar. 2019, doi: 10.1016/j.infsof.2018.10.012.
- [20]T. Hu *et al.*, «SEAPP: A secure application management framework based on REST API access control in SDN-enabled cloud environment», *Journal of Parallel and Distributed Computing*, vol. 147, pp. 108-123, ene. 2021, doi: 10.1016/j.jpdc.2020.09.006.
- [21]Mariuxi Zea Ordoñez, J. H. Tapia, y W. R. Asanza, *Fundamentos de base de datos.* Machala : Ecuador, 2016. Accedido: jun. 16, 2021. [En línea]. Disponible en: http://repositorio.utmachala.edu.ec/handle/48000/6925
- [22]H. S. Viteri y M. A. F. Bayas, «La transición del manejo de bases de datos entre el modelo SQL al NOSQL en la enseñanza de carreras tecnológicas», *Journal of Science and Research: Revista Ciencia e Investigación*, vol. 5, n.º 1, pp. 29-48, 2020.
- [23]G. E. Vega, M. T. Villalobos, L. V. Acuña, y R. Q. Oviedo, «Una comparación de rendimiento entre bases de datos NoSQL: MongoDB y ArangoDB», *Tecnología en Marcha*, vol. 32, n.º Extra 3, pp. 5-15, 2019.
- [24]«Modelo de datos de Cloud Firestore», *Firebase*. https://firebase.google.com/docs/firestore/data-model?hl=es (accedido jun. 16, 2021).
- [25]T. Dorfer, L. Demetz, y S. Huber, «Impact of mobile cross-platform development on CPU, memory and battery of mobile devices when using common mobile app features», *Procedia Computer Science*, vol. 175, pp. 189-196, ene. 2020, doi: 10.1016/j.procs.2020.07.029.
- [26]«React Native · Learn once, write anywhere». https://reactnative.dev/ (accedido jun. 16, 2021).
- [27]«Introduction to Expo», *Expo Documentation*. https://docs.expo.io// (accedido jun. 16, 2021).
- [28]«Software CASE Herramientas». https://www.tutorialspoint.com/es/software\_engineering/case\_tools\_overview.htm (accedido sep. 09, 2021).
- [29]C. Raibulet y F. Arcelli Fontana, «Collaborative and teamwork software development in an undergraduate software engineering course», *Journal of Systems and Software*, vol. 144, pp. 409-422, oct. 2018, doi: 10.1016/j.jss.2018.07.010.
- [30]«Bizagi Modeler -Software gratuito de mapeo y modelamiento de procesos de negocio». https://www.bizagi.com/es/plataforma/modeler (accedido jun. 17, 2021).
- [31]«Introduction to StarUML». https://docs.staruml.io/ (accedido jun. 17, 2021).
- [32]«Balsamiq Wireframes». https://balsamiq.com/wireframes/ (accedido jun. 17, 2021).
- [33]E. Kurilovas y S. Kubilinskiene, «Lithuanian case study on evaluating suitability, acceptance and use of IT tools by students – An example of applying Technology Enhanced Learning Research methods in Higher Education», *Computers in Human Behavior*, vol. 107, p. 106274, jun. 2020, doi: 10.1016/j.chb.2020.106274.
- [34]I. M. García, «Metodologías de desarrollo software. ¿tradicional o ágil?», *MoleQla: revista de Ciencias de la Universidad Pablo de Olavide*, n.º 19, p. 7, 2015.
- [35]C. S. Beller, F. Rosemary, L. Eduardo, D. Fernando, y P. de L. Edson, «Guidelines for a More Agile, Productive and Integrated New Technologies Employment», *Procedia Manufacturing*, vol. 39, pp. 913-922, ene. 2019, doi: 10.1016/j.promfg.2020.01.398.
- [36]J. R. M. Ríos y N. P. Souto, *"Swirl", metodología para el diseño y desarrollo de aplicaciones web*. 3ciencias, 2019. Accedido: jun. 17, 2021. [En línea]. Disponible en: https://dialnet.unirioja.es/servlet/libro?codigo=741383
- [37]F. G. Sierra, J. C. R. Rivera, y F. S. Blanco, «Establishment of Agile Teams for Software Development: Review of Literature», *Dimensión empresarial*, vol. 16, n.º 2, pp. 39-54, 2018.
- [38]S. L. Buitrón, B. Flores, y F. J. Pino, «Elicitación de requisitos no funcionales basada en la gestión de conocimiento de los stakeholders», *Ingeniare: Revista Chilena de Ingeniería*, vol. 26, n.º 1, pp. 142-156, 2018.
- [39]M. Peña Abreu, C. R. Rodríguez Rodríguez, y P. Y. Piñero Pérez, «Computación con palabras para el análisis de factibilidad de proyectos de software», *Tecnura*, vol. 20, n.º 50, pp. 69-84, dic. 2016, doi: 10.14483/udistrital.jour.tecnura.2016.3.a05.
- [40]P. Burdiles, M. Castro, y D. Simian, «Planificación y factibilidad de un proyecto de investigación clínica», *Revista Médica Clínica Las Condes*, vol. 30, n.º 1, pp. 8-18, ene. 2019, doi: 10.1016/j.rmclc.2018.12.004.
- [41]Y. Wautelet, S. Heng, S. Kiv, y M. Kolp, «User-story driven development of multi-agent systems: A process fragment for agile methods», *Computer Languages, Systems & Structures*, vol. 50, pp. 159-176, dic. 2017, doi: 10.1016/j.cl.2017.06.007.
- [42]M. Elallaoui, K. Nafil, y R. Touahni, «Automatic Transformation of User Stories into UML Use Case Diagrams using NLP Techniques», *Procedia Computer Science*, vol. 130, pp. 42- 49, ene. 2018, doi: 10.1016/j.procs.2018.04.010.
- [43]S. R. Aguilar y I. A. Juárez, «Software que apoya la administración de proyectos informáticos para PyME desarrolladoras de software», *RECAI: Revista de Estudios en Contaduría, Administración e Informática, vol. 6, n.º 15, pp. 47-71, 2017.*
- [44]V. P. C. Rivera, R. A. Herrera-Acuña, y M. V. Abarca, «Desarrollo de un software web para la generación de planes de gestión de riesgos de software», *Información tecnológica*, vol. 31, n.º 3 (Junio), pp. 135-148, 2020.
- [45]M. Al-Kasasbeh, O. Abudayyeh, y H. Liu, «An integrated decision support system for building asset management based on BIM and Work Breakdown Structure», *Journal of Building Engineering*, vol. 34, p. 101959, feb. 2021, doi: 10.1016/j.jobe.2020.101959.
- [46]A. Machini, J. Enríquez, y S. I. Casas, «Q2M, una librería para computar métricas de calidad en aplicaciones móviles», *Informe Científico Técnico UNPA*, vol. 11, n.º 2, pp. 1-17, 2019.
- [47]H. K. V. Tran, M. Unterkalmsteiner, J. Börstler, y N. bin Ali, «Assessing test artifact quality—A tertiary study», *Information and Software Technology*, vol. 139, p. 106620, nov. 2021, doi: 10.1016/j.infsof.2021.106620.
- [48]J. R. M. Ríos, M. P. Z. Ordóñez, M. J. C. Segarra, y F. G. G. Zerda, «Estado del arte: Metodologías de desarrollo en aplicaciones web», *3c Tecnología: glosas de innovación aplicadas a la pyme*, vol. 6, n.º 3, pp. 54-71, 2017.
- [49]«Tutorial de diagrama de actividades UML», *Lucidchart*. https://www.lucidchart.com/pages/es/tutorial-diagrama-de-actividades-uml (accedido jul. 08, 2021).
- [50]C. L. V. Silva, R. H. V. Acevedo, X. A. L. Cortes, y J. M. Rubio, «Una Propuesta de Algoritmo Spin / Promela para el Análisis y Diagnóstico de Errores en Diagramas de Secuencia UML.», *Información tecnológica, vol.* 30, n.º 1, pp. 263-272, 2019.
- [51] L. Tamayo Espinosa, N. Silega Martínez, L. Tamayo Espinosa, y N. Silega Martínez, «Gestión de la mantenibilidad desde etapas tempranas en el desarrollo de software», *Revista Cubana de Ciencias Informáticas, vol.* 15, n.º 1, pp. 52-69, mar. 2021.
- [52]«Prueba de accesibilidad Apps en Google Play». https://play.google.com/store/apps/details?id=com.google.android.apps.accessibility.audi tor&hl=es\_419&gl=EC (accedido ago. 29, 2021).

# **ANEXOS**

### **ANEXO A**

**Modelo de entrevista realizada a propietarios de negocios que desean mejorar el servicio de delivery que ofertan.**

**Pregunta 1.** ¿Qué herramientas utiliza actualmente para ofertar el servicio de delivery y cuáles son sus limitaciones?

**Pregunta 2.** ¿Cuáles son los inconvenientes con la recepción de pedidos y atención al cliente?

**Pregunta 3.** ¿Cómo da a conocer sus productos a los clientes?

**Pregunta 4.** ¿Cómo maneja la logística de entrega de los pedidos?

**Pregunta 5.** ¿Lleva usted un control de las ganancias obtenidas y cantidad de pedidos recibidos fácilmente?

**Pregunta 6.** ¿Conoce usted la preferencia de los clientes con respecto a los productos que oferta?

**Pregunta 7.** ¿Cómo identifica a sus clientes potenciales?

### **ANEXO B**

#### **REVISIÓN DE ENTREGABLES POR ENTIDAD EXTERNA**

Machala, 30 de agosto del 2021

A petición verbal del señor DONNIS ALBERTO TORRES APOLINARIO, estudiante de la carrera de Ingeniería de Sistemas de la Universidad Técnica de Machafa, la suscrita ING. SIST. CINTHIA PAOLA FLORES CABRERA en calidad de evaluadora externa, procedo a llevar a cabo el proceso de revisión de los entregables establecidos para el proyecto de software denominado "APLICACIÓN MÓVIL PARA LA GESTIÓN ADMINISTRATIVA DE RESTAURANTES AFILIADOS AL SERVICIO DE DELIVERY APLICANDO LA METODOLOGÍA SWIRL", con el objetivo de garantizar el cumplimiento de los entregables con sus respectivos requerimientos y funcionalidades establecidos por las partes interesadas.

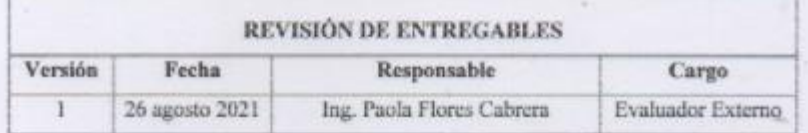

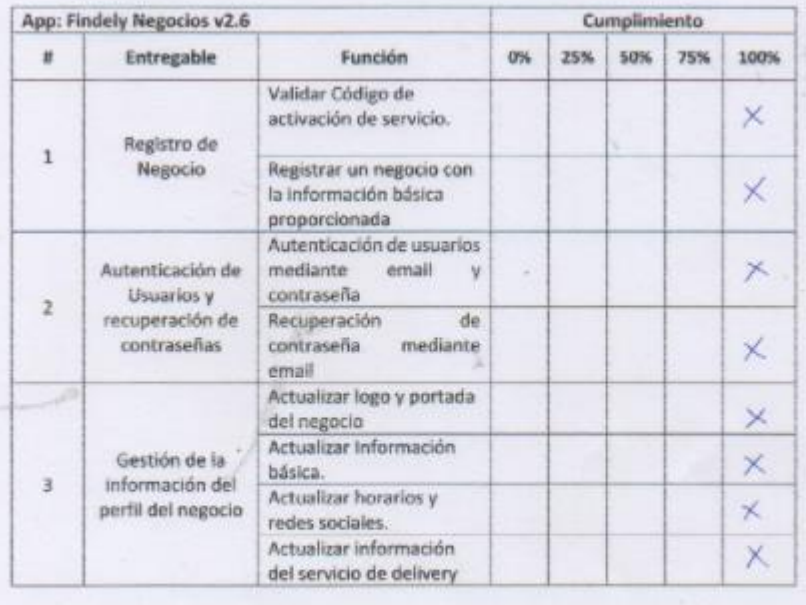

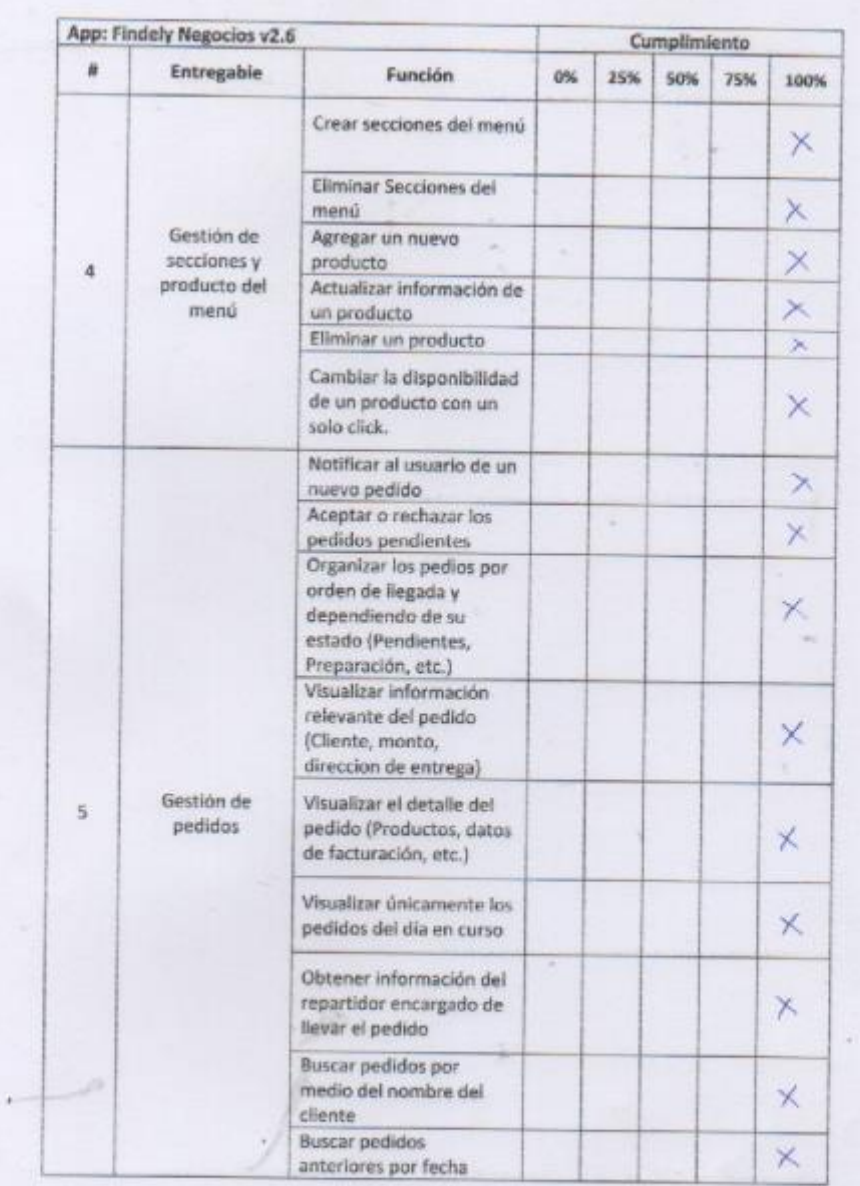

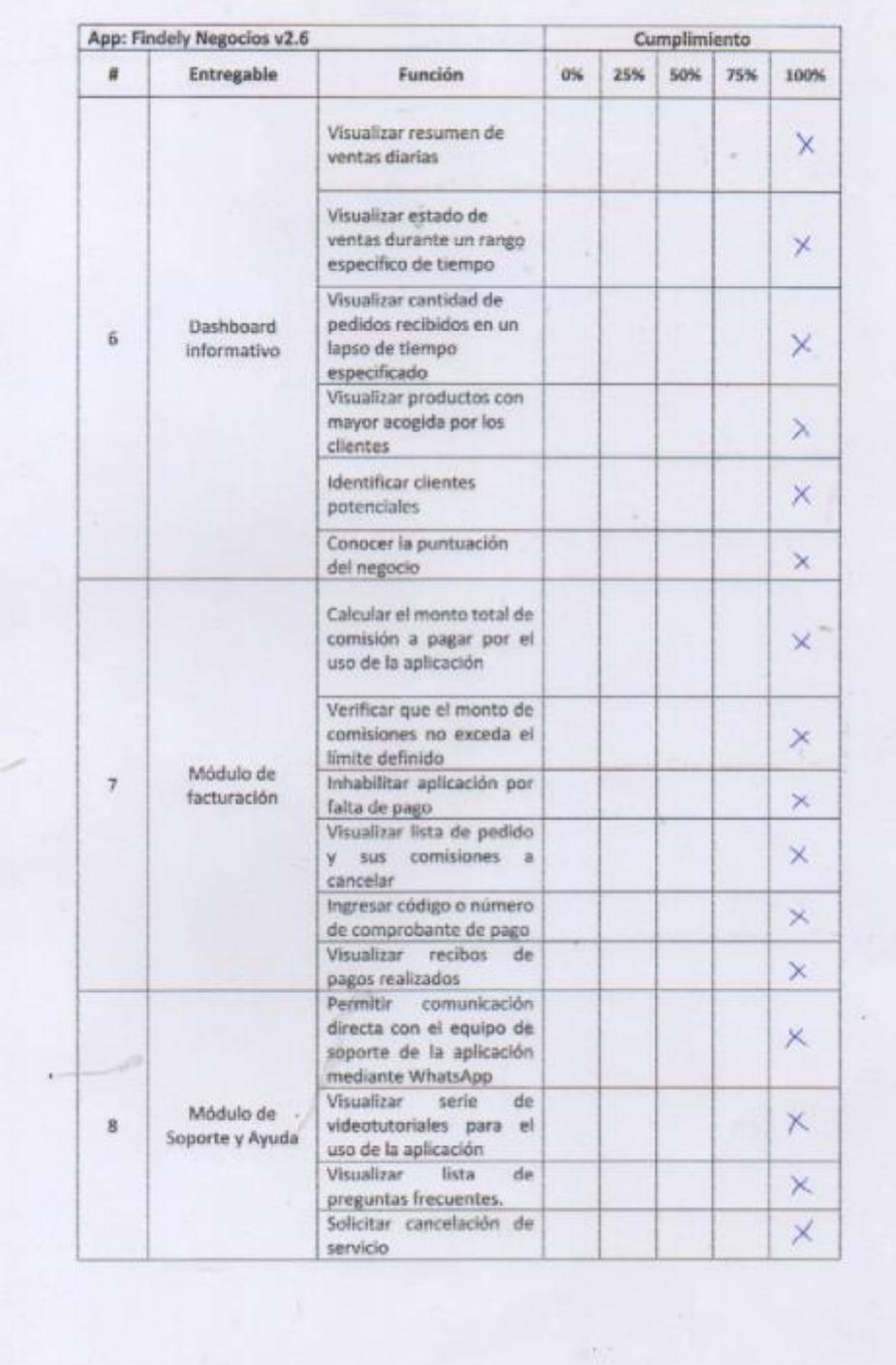

S

#### Aprobaciones

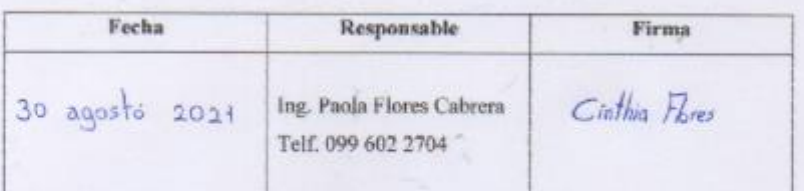

#### Observaciones

۰

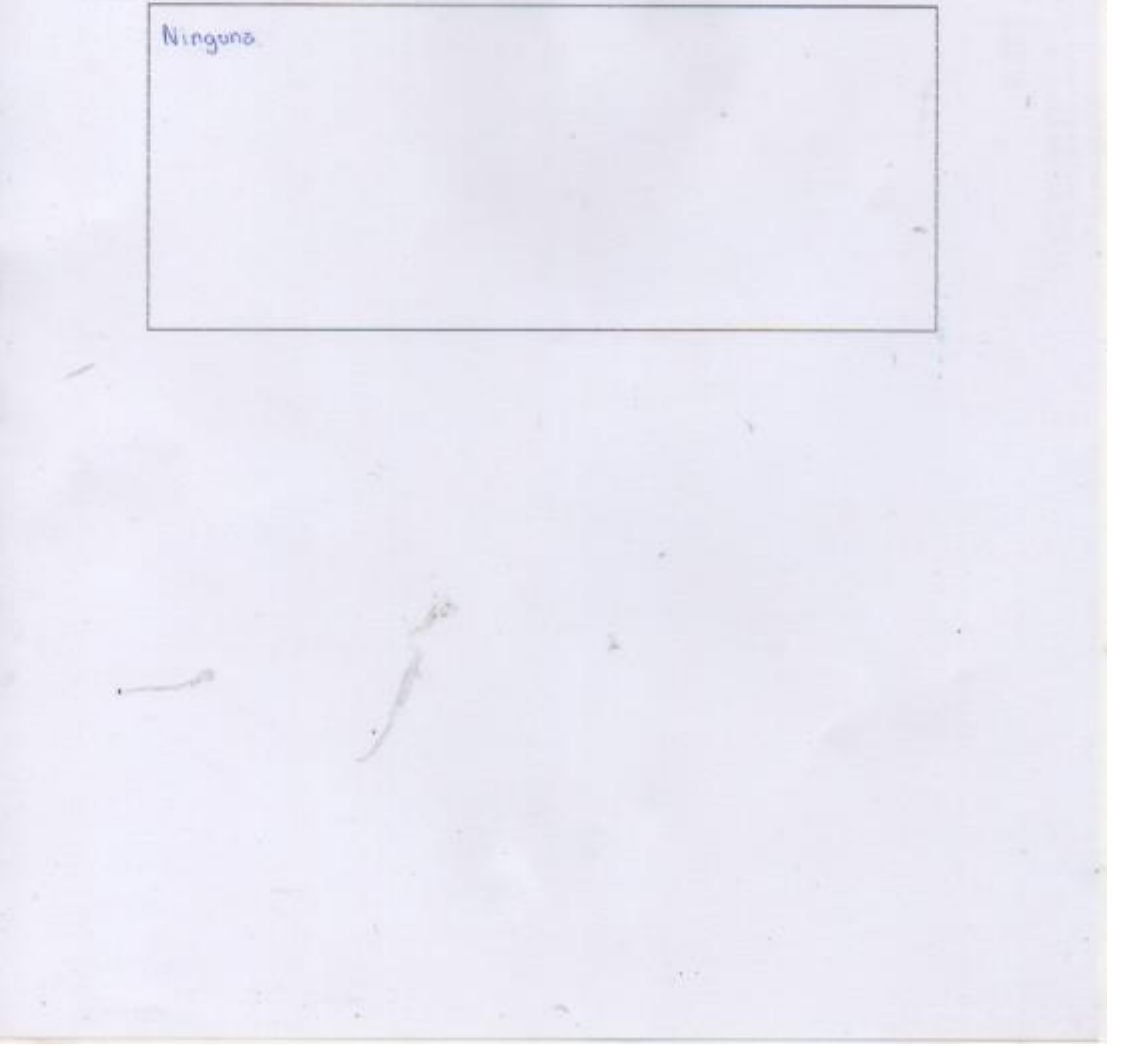